# For More Info: Call AtlasTelephones.com 1-888-689-1711

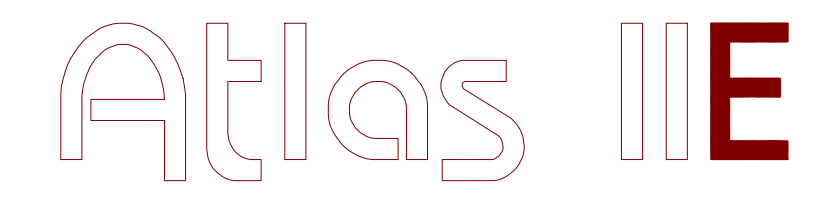

# **KSX 32i, KSX 64 & KSX 128 PROGRAMMING GUIDE**

**KEY SYSTEM US WEST PALM BEACH, FL.**

# **TABLE OF CONTENTS**

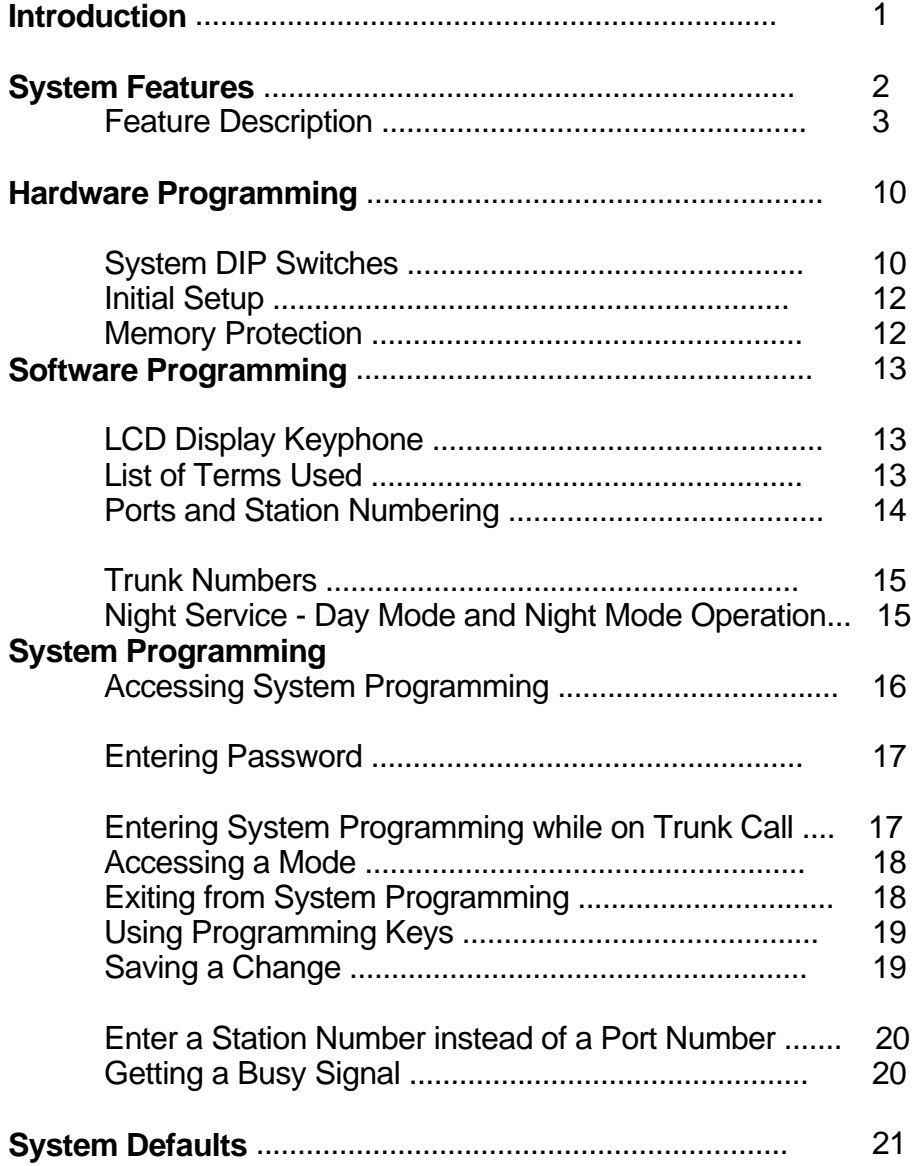

\_\_\_\_\_\_\_\_\_\_\_\_\_\_\_\_\_\_\_\_\_\_\_\_\_\_\_\_\_\_\_\_\_\_\_\_\_\_\_\_\_\_\_\_\_\_\_\_\_\_\_\_\_\_\_\_\_\_\_\_\_\_\_\_\_\_\_\_\_\_

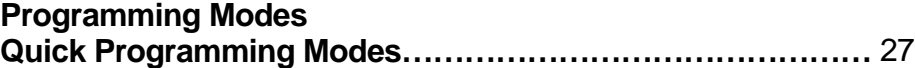

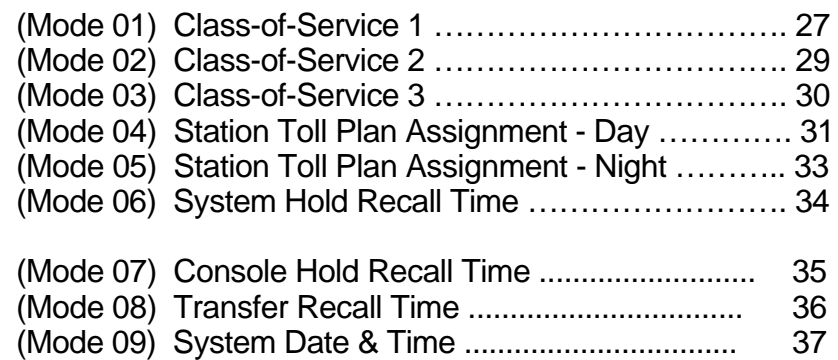

#### **Trunk Specifications**

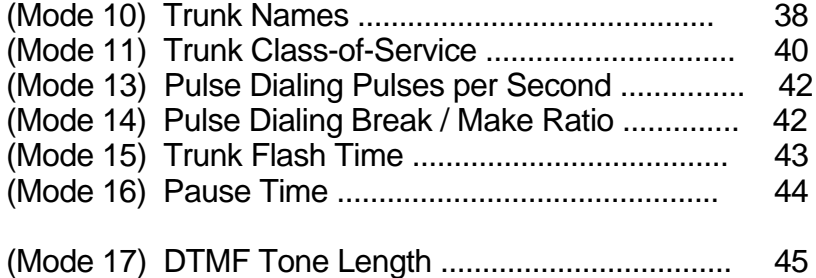

#### **Tenant Service**

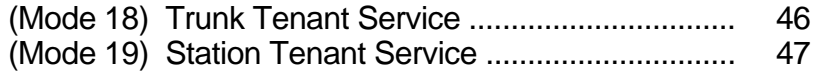

#### **Speed Dial**

(Mode 20) Speed Dial Toll Restriction Break Point ...... 48

#### **Private Lines**

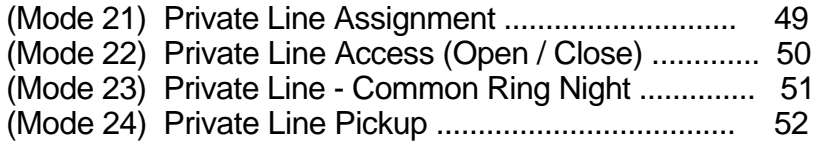

 $\_$  , and the set of the set of the set of the set of the set of the set of the set of the set of the set of the set of the set of the set of the set of the set of the set of the set of the set of the set of the set of th

# **Trunk Hunt Groups**

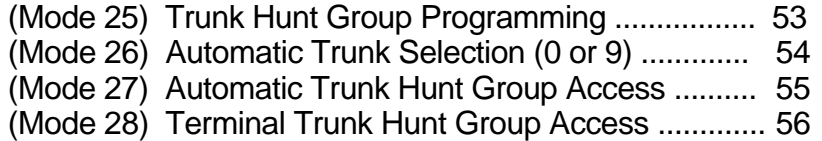

#### **DVA Port**

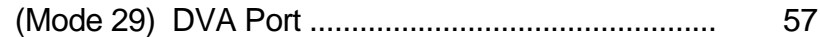

## **Call Forward - No Answer**

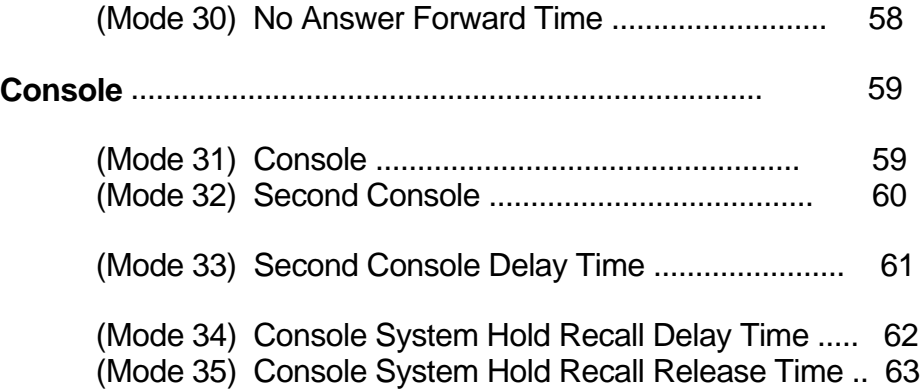

# **Forced Account Code**

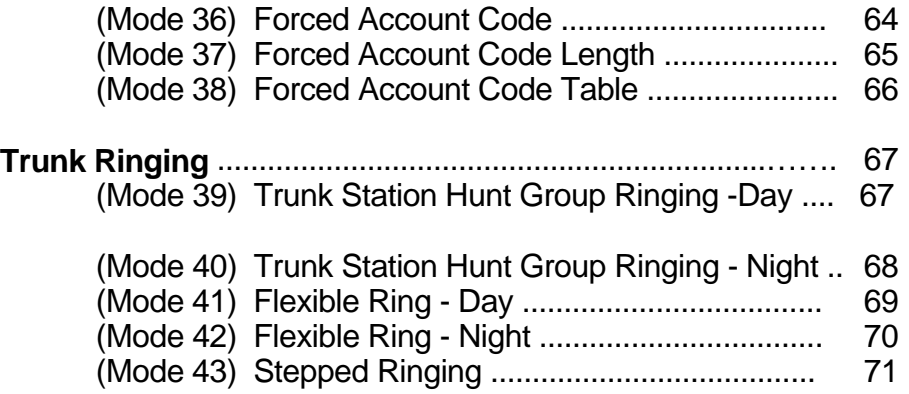

\_\_\_\_\_\_\_\_\_\_\_\_\_\_\_\_\_\_\_\_\_\_\_\_\_\_\_\_\_\_\_\_\_\_\_\_\_\_\_\_\_\_\_\_\_\_\_\_\_\_\_\_\_\_\_\_\_\_\_\_\_\_\_\_\_\_\_\_\_\_

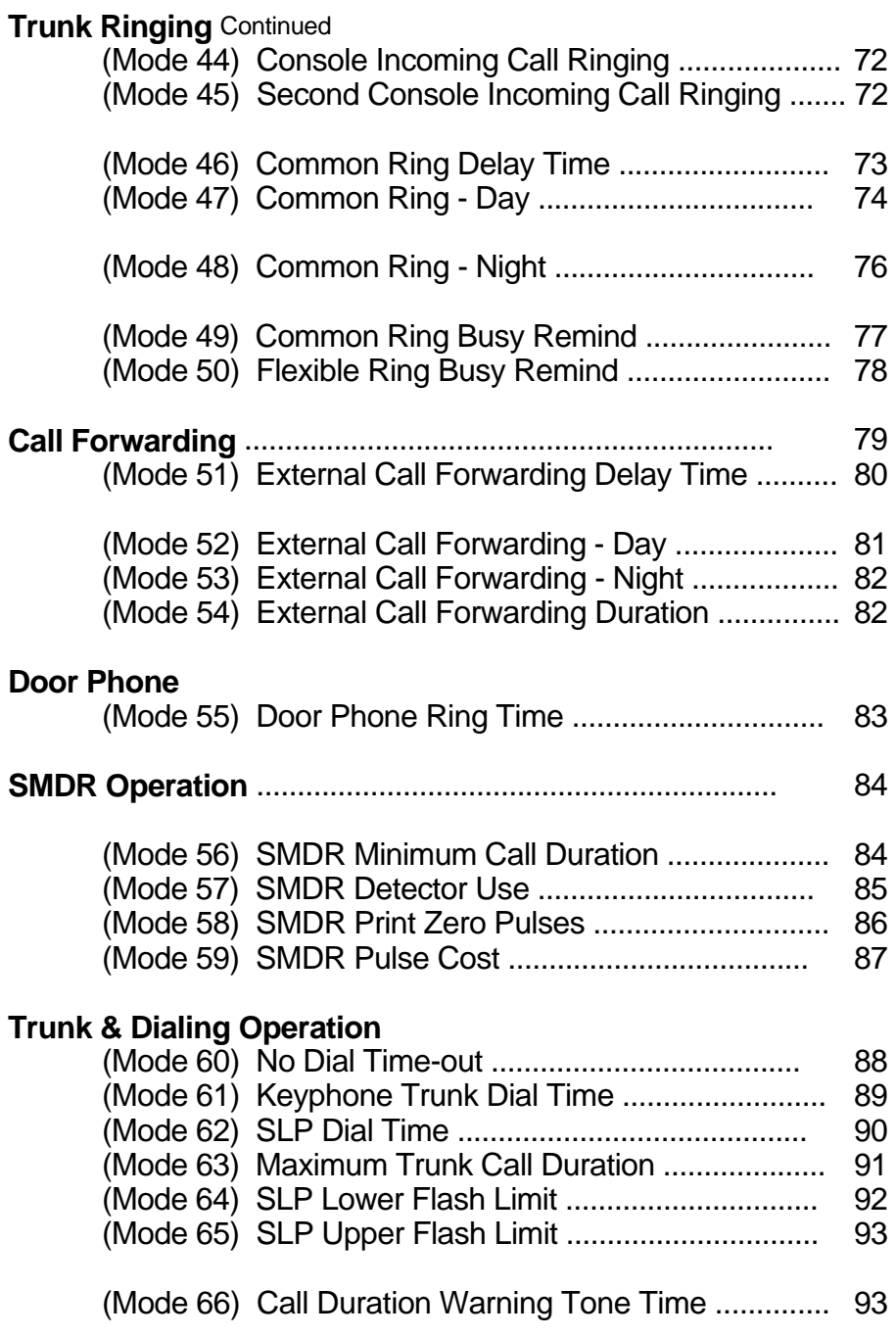

 $\_$  , and the set of the set of the set of the set of the set of the set of the set of the set of the set of the set of the set of the set of the set of the set of the set of the set of the set of the set of the set of th

# **Station Hunt Groups**

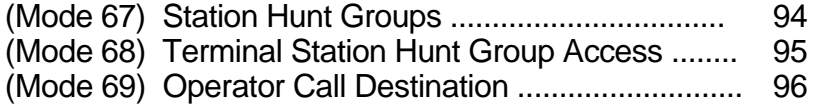

#### **Station**

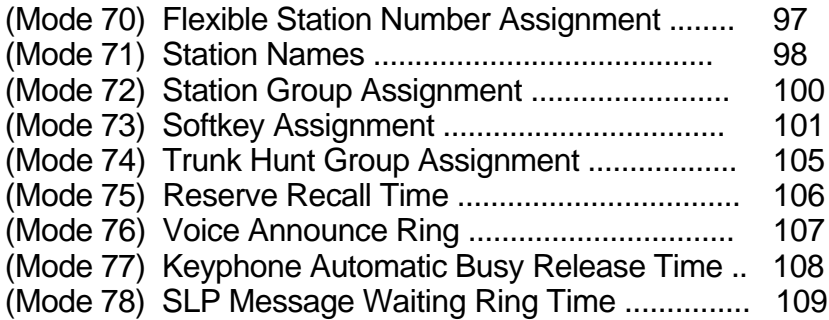

#### **General**

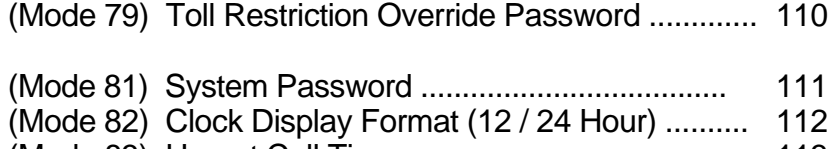

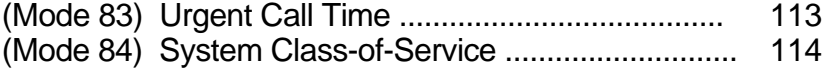

# **System Alarms**

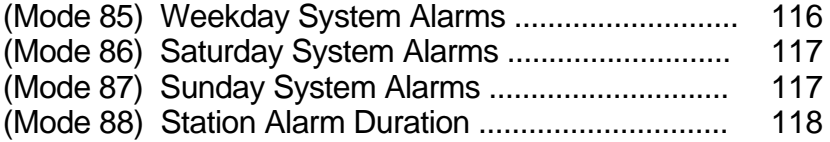

# **Paging**

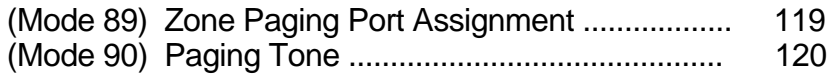

\_\_\_\_\_\_\_\_\_\_\_\_\_\_\_\_\_\_\_\_\_\_\_\_\_\_\_\_\_\_\_\_\_\_\_\_\_\_\_\_\_\_\_\_\_\_\_\_\_\_\_\_\_\_\_\_\_\_\_\_\_\_\_\_\_\_\_\_\_\_

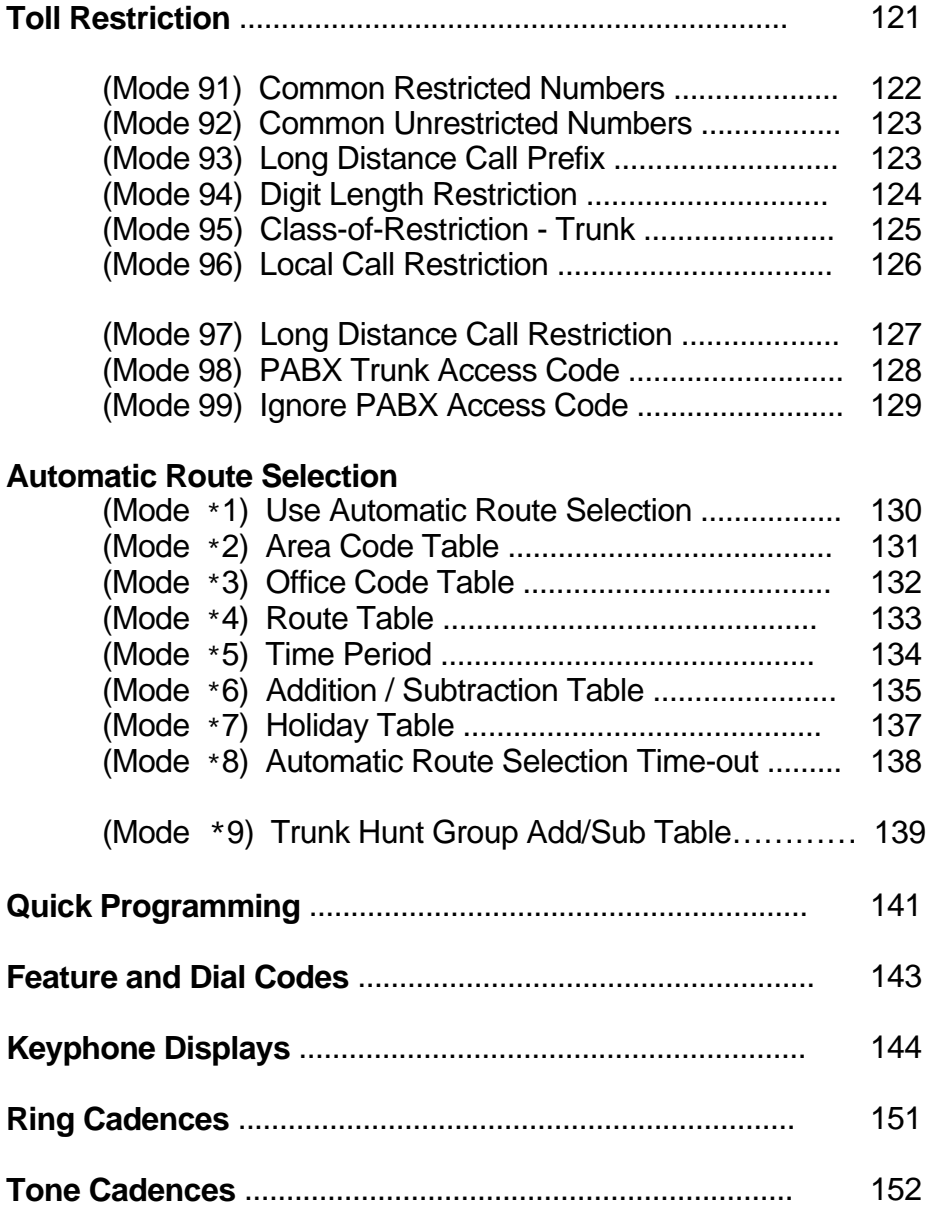

# **Programming Introduction**

The *Programming Guide* introduces the step-by-step process for programming the system. Programming is divided into two parts: Hardware and Software.

 $\_$  , and the set of the set of the set of the set of the set of the set of the set of the set of the set of the set of the set of the set of the set of the set of the set of the set of the set of the set of the set of th

Hardware Programming involves the use of the memory backup power switch to clear the memory and to load the default data, and the setting of the system DIP switches to effect proper system operation. (see *Hardware Programming Section*)

Software programming involves the use of a Keyphone to change the default data as defined by the Customer's needs. The changes are derived from a Plan detailing what the customer wants the System to do.

The process of programming the system is greatly simplified with a clearly detailed plan of the Customer needs, laid out in a manner that is easily understood. If this information is not readily available and clearly detailed, it must be done before beginning the default data changes.

#### **Notice**

The information contained in this document is believed to be correct and accurate in all respects. The information contained in this document is subject to change without notice. Periodic changes may be made to the information contained in this document without any obligation to notify any person of such changes. No responsibility is assumed for any errors or omissions in this document.

# **System Features SYSTEM FEATURES**

Add-On Conference Automatic Night Transfer Battery Backup Memory Call Park Centrex/PABX Compatible Class-of-Service **Conferencing** Console Hold Recall Console-less Operation Distinctive Ringing DTMF & Pulse Signaling External Call Forwarding External Page Interface Flexible DSS Assignment Flexible Incoming Ringing Flexible Station Numbering Hold Recall Hook Flash Timing House Phone / Hot Line Hybrid Capability Internal Call Forwarding Loud Bell Control Music on Hold Night Service On-Line Programming Outgoing Call Restriction Paging Prime Line Access Privacy on All Calls Private Line Assignment Private Line Pickup Recall Identification Remote Programming Security Password Station Group Assignment Station Hunt Groups Station Name Assignment Station to Station Calling Transfer Recall Trunk Hunt Groups Un-Interrupted Power Supply Virtual Non-Blocking Zone Paging

# **KEY TELEPHONE**

 $\_$  , and the set of the set of the set of the set of the set of the set of the set of the set of the set of the set of the set of the set of the set of the set of the set of the set of the set of the set of the set of th

Alpha Numeric Display Auto Redial Automatic Call Answering Automatic Call Back Automatic Hold Automatic Station Release Background Music Call Forward - All Call Forward - Busy / No Answer Call Park Call Pickup Call Timer Call Waiting Indication **Conference** Consultation and Transfer Daily Remind Call Date and Time Display Do-Not-Disturb Emergency Call Exclusive Hold Executive Override Flash Key Flexible Softkey Assignment Dual Color LED Direct Station Selection Direct Trunk Selection One Touch Speed Dial Handsfree Operation Hold Pickup Intercom Voice Announce Last Number Redial Line Queuing Meet-Me Answer Page Message Response Message Waiting Indication Microphone Mute Off-Hook Signaling On-Hook Dialing Paging Ring Volume Control Saved Number Redial Speaker Volume Control

 $\_$  , and the set of the set of the set of the set of the set of the set of the set of the set of the set of the set of the set of the set of the set of the set of the set of the set of the set of the set of the set of th

Speed Dial - Personal Speed Dial - System Station Lock Code System Programming Transfer with Camp-On Wall Mounting Kit Wake Up / Remind Call

#### **SINGLE-LINE PHONE**

Automatic Call Answering Call Forward - All Call Forward - Busy Call Forward - No Answer Call Park Call Pickup **Conference** Consultation and Transfer Daily Remind Call Direct Trunk Selection Do-Not-Disturb Hold Pickup Last Number Redial Meet-Me Answer Page Message Response Message Waiting Indication Paging Speed Dial - Personal Speed Dial - System Station Lock Code Transfer with Camp-On Wake Up / Remind Call

## **OPTIONAL**

Direct Inward System Access Door Phone / Room Monitor DSS Unit External Music Source Headset Key Telephone Second Console SMDR Voice Mail

# **Feature Description**

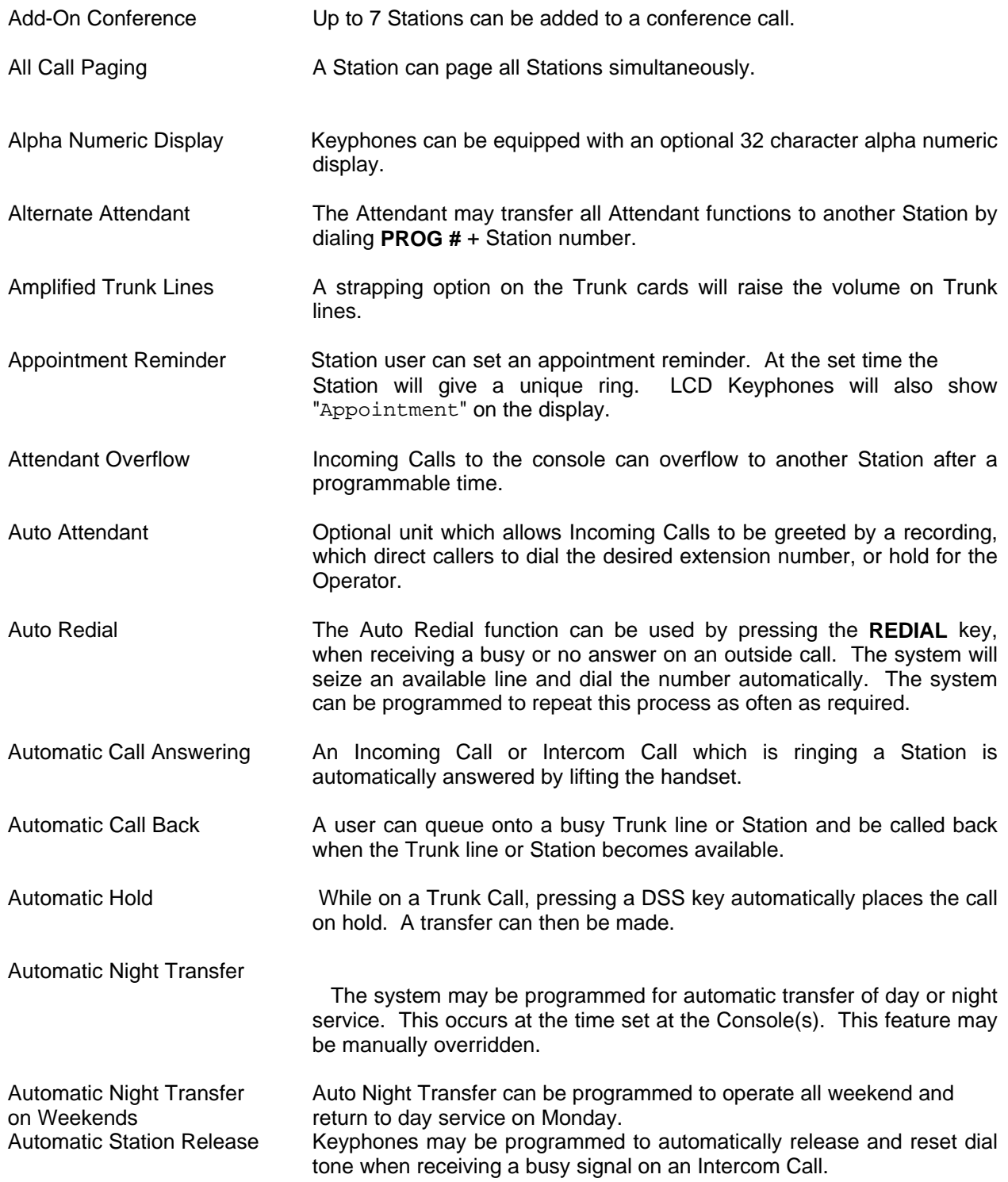

## **PROGRAMMING GUIDE Series 400 Software**

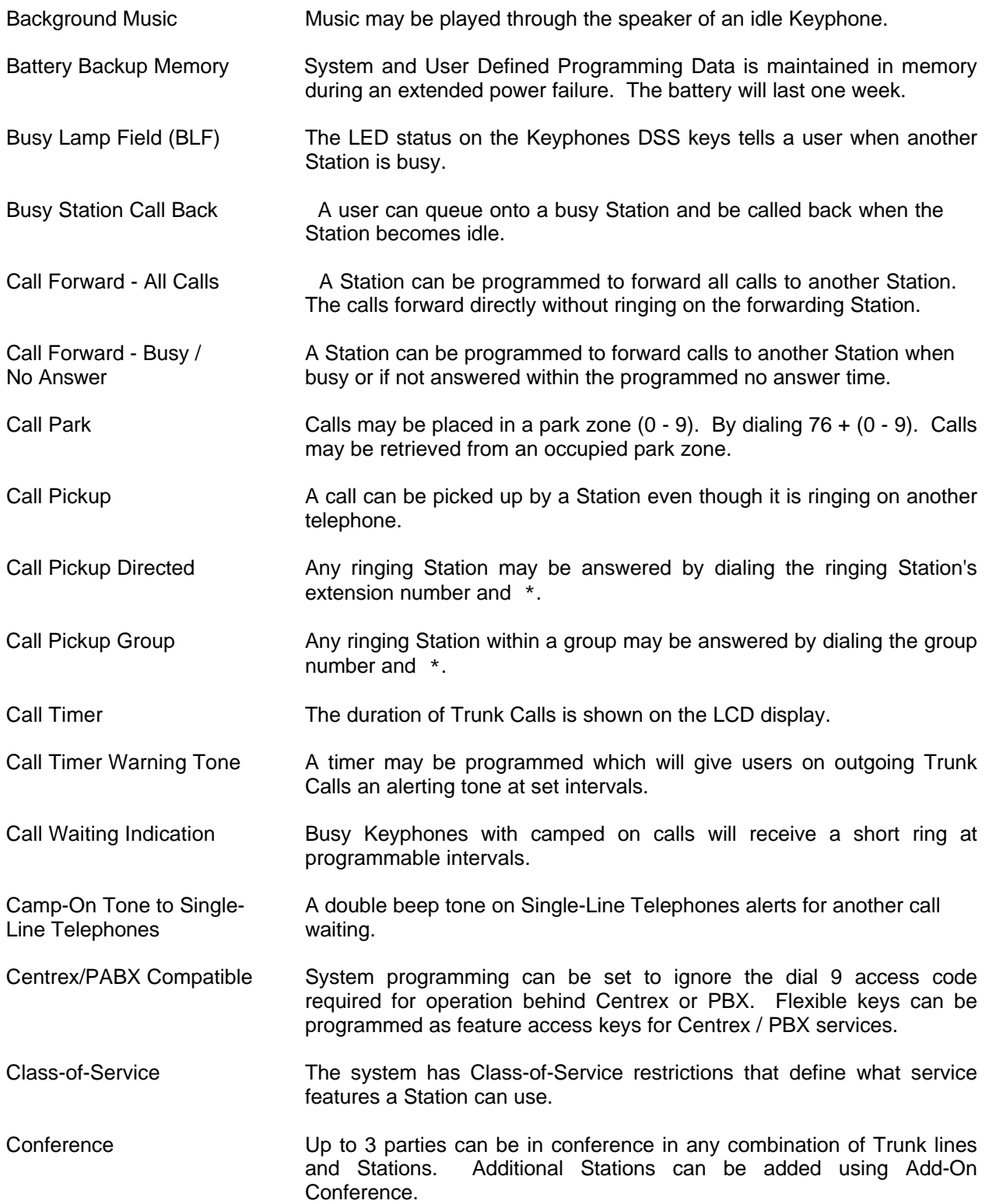

 $\_$  , and the set of the set of the set of the set of the set of the set of the set of the set of the set of the set of the set of the set of the set of the set of the set of the set of the set of the set of the set of th

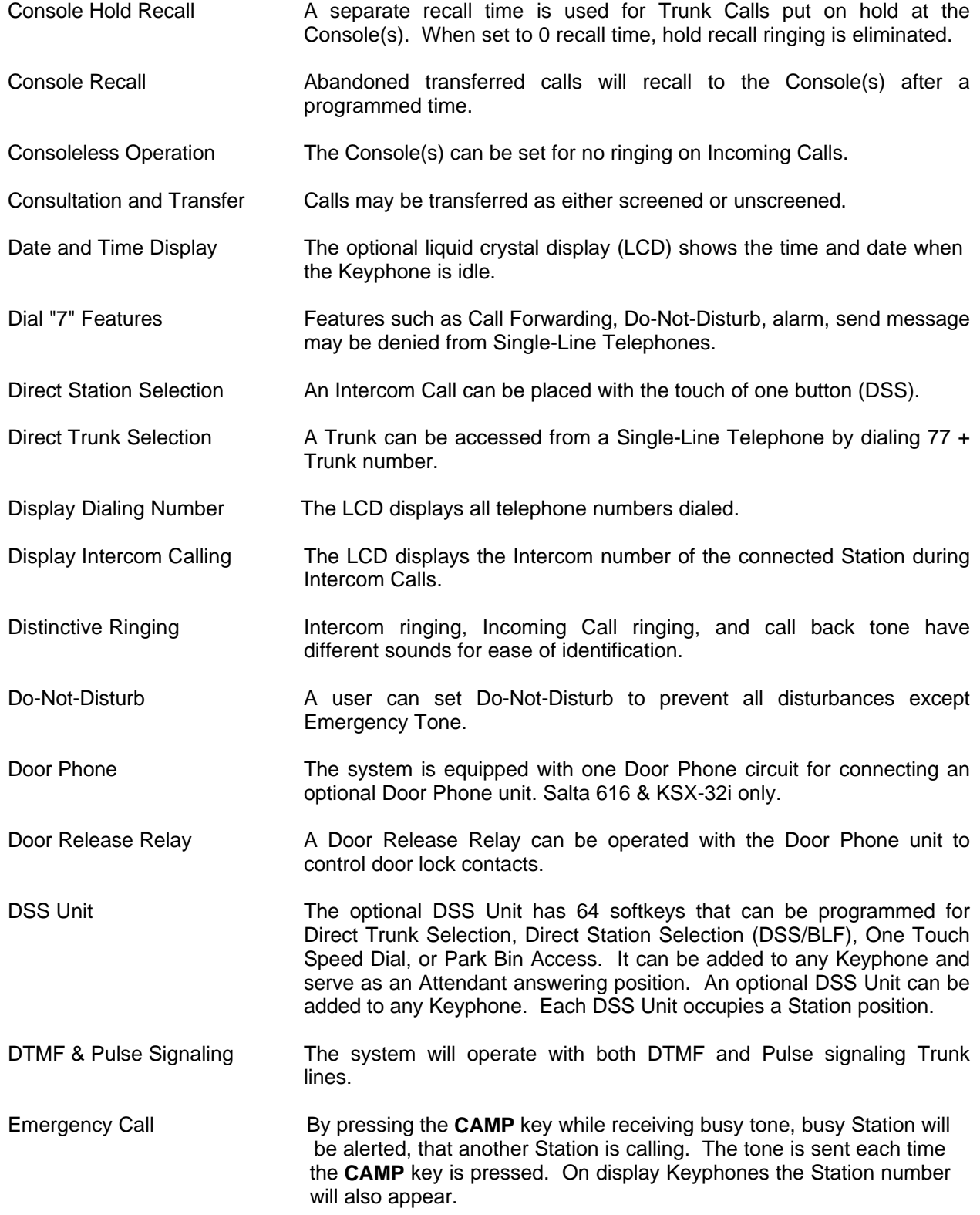

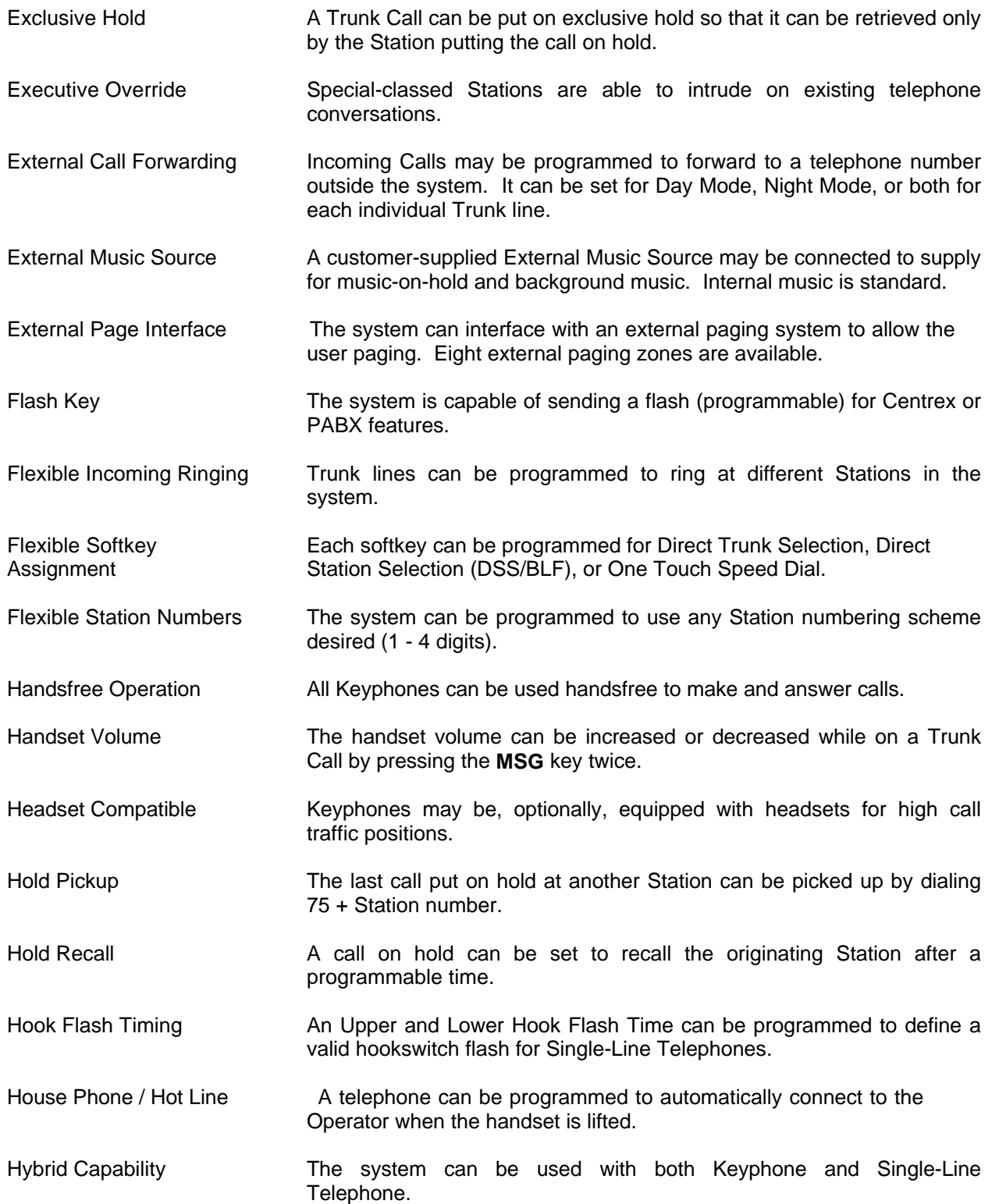

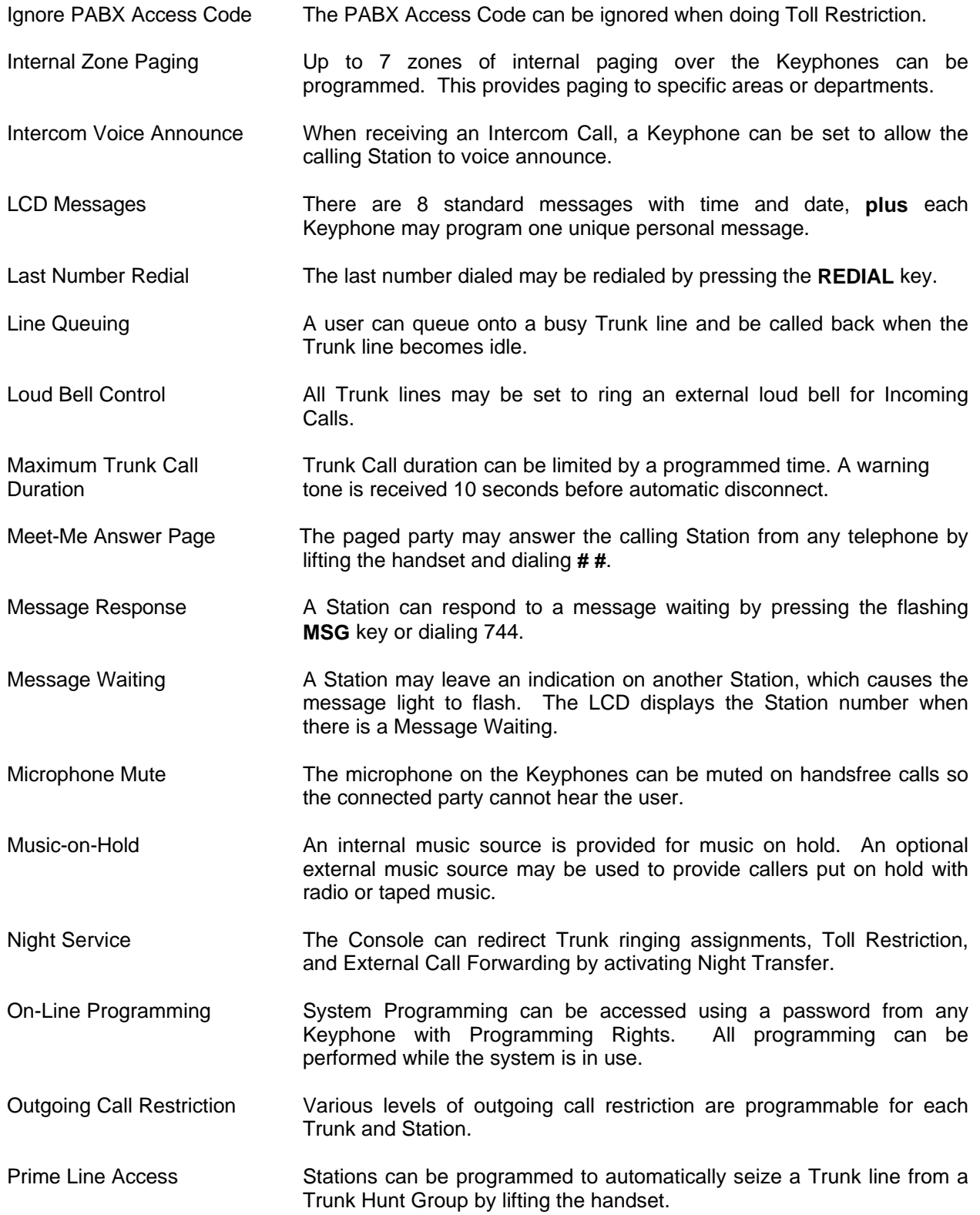

# **PROGRAMMING GUIDE Series 400 Software**

![](_page_15_Picture_178.jpeg)

 $\_$  , and the set of the set of the set of the set of the set of the set of the set of the set of the set of the set of the set of the set of the set of the set of the set of the set of the set of the set of the set of th

![](_page_16_Picture_120.jpeg)

# **Hardware Programming**

The initial system programming is accomplished by setting the system DIP switches, and initializing the system. The system DIP switches settings effects system operation; therefore, they must be set correctly.

 $\_$  , and the set of the set of the set of the set of the set of the set of the set of the set of the set of the set of the set of the set of the set of the set of the set of the set of the set of the set of the set of th

#### **System Dip Switches**

The system DIP switches set the initial default programming of the system.

**Note:** Refer to the *Installation Manual* for the location of the DIP switches.

#### **DIP Switch settings**

![](_page_17_Picture_155.jpeg)

If the setting of DIP switches 6 or 8 are changed, the system must be reset (power Off/On) with the System Default Programming Data to load the new DIP switch settings. If the setting of DIP switches 2, 3, or 5 are changed the system must be reset to effect the changes.

#### **The following explains the DIP Switch settings:**

 1 **Backup Memory** - When DIP switch 1 is OFF, the System Default Programming Data is loaded when the system is reset (power Off/On). When DIP switch 1 is ON, the User Defined Programming Data will be loaded if the system is reset. DIP switch 1 should remain ON at all times, to protect the User Defined Programming Data in the event of a power outage. The Memory Backup Switch should also remain ON.

See the *Initial Setup* and *Memory Protection* sections for a complete explanation of System startup and protecting User Defined Programming Data.

 2 **Dry Relay Contacts** - When DIP switch 2 is OFF, the contacts of CK1 will close and HOLD when Music is used by the System (External Music source power control). When DIP switch 2 is ON, the contacts of CK1 will close and HOLD on incoming Trunk ring (use for a Loud Bell).

 $\_$  , and the set of the set of the set of the set of the set of the set of the set of the set of the set of the set of the set of the set of the set of the set of the set of the set of the set of the set of the set of th

See (Mode 11) Trunk Loud Bell Ringing for setting Trunks to ring.

- 3 **Incoming Ring Cadence** If DIP switch 3 is OFF, the normal Ring Cadence is used when detecting Incoming Calls. If DIP switch 3 is ON, a longer Ring Cadence is used when detecting Incoming Calls.
- 4 **DTMF on Intercom** If DIP switch 4 is ON, DTMF is available on Intercom calls from Keyphones when calling a Station port set as a Voice Mail Station or Door Phone.
- 5 **SLP DTMF Dial Time** If DIP switch 5 is OFF, the Dial Time will be an Absolute time. If DIP switch 5 is ON, the Dial Time will be reset after each digit dialed.

See (Mode 62) SLP Dial Time for how to set the Dial Time.

- 6 **Station Numbering** If DIP switch 6 is OFF, default Station numbers will be assigned as two digit numbers (10 - 69). If DIP switch 6 is ON, default Station numbers will be assigned as three digit numbers (100 - 211).
- 8 **Trunk Signal Type** If DIP switch 8 is OFF, the system default signaling type for all Trunks will be DTMF. If DIP switch 8 is ON, the system default signaling type for all Trunks will be Pulse. Set the default to DTMF signaling if any of the Trunks are to use DTMF signaling.

See (Mode 11) Trunk Signal Type for the individual setting of Trunks to DTMF and Pulse.

**Note:** DIP switch 7 is not used.

#### **Initial Setup**

*Caution: When the system is first installed, the System Default Programming Data must be loaded into memory. To ensure the default condition, the memory must be cleared before loading the data.*

 $\_$  , and the set of the set of the set of the set of the set of the set of the set of the set of the set of the set of the set of the set of the set of the set of the set of the set of the set of the set of the set of th

Before proceeding with system initialization and loading of the System Default Programming Data, ensure that the system DIP switches are set correctly as they effect the System Default Programming Data.

*Caution: The following procedure erases all User Defined Programming Data previously entered and stored in memory.*

#### **Memory Protection**

The User Defined Programming Data is stored in memory as it is changed. A small battery provides power (up to 72 hours) to the memory to ensure that the stored Data is not erased during a power loss.

A memory backup switch is used to disconnect the battery from the memory circuit. When the switch is ON, battery power is applied to the circuit to provide protection in case of system power failure. When the switch is OFF, battery power is removed from the circuit and the memory contents are erased if system power is removed.

**Note:** Refer to the Installation Manual for the location of the memory backup switch on the CPU Card.

To clear the memory and load the System Default Programming Data:

- (a) Set the system power On/Off switch to OFF. The power indicator is off.
- (b) Set System DIP switch 1 to OFF. Set the memory backup switch to OFF.
- (c) Set the system power On/Off switch to ON. The power indicator is on and the memory is cleared.
- (d) **Wait 1 minute to ensure proper loading**. Set System DIP switch 1 to ON. Set the memory backup switch to ON. The default data is now loaded into memory.

# **Software Programming**

Software Programming involves changing the default data to make the system fully comply with the needs of the user. Software Programming is divided into two parts: Quick Programming and System Programming. The difference between the two is the method used to access each.

 $\_$  , and the set of the set of the set of the set of the set of the set of the set of the set of the set of the set of the set of the set of the set of the set of the set of the set of the set of the set of the set of th

**Note:** Only one person at a time is allowed access to Software Programming.

#### **LCD Display Keyphone**

An LCD Display Keyphone is required when programming the system. Using a LCD Display Keyphone will greatly ease the programming process and allow it to proceed in a timely manner.

#### **List of Terms**

![](_page_20_Picture_118.jpeg)

#### **Ports and Station Numbering**

Port numbering is fixed and determined by the position on the Station Card and the location of the Station Card in the system. The maximum number of Ports depends on the configuration of the system. The Port number is used when doing System Programming.

 $\_$  , and the set of the set of the set of the set of the set of the set of the set of the set of the set of the set of the set of the set of the set of the set of the set of the set of the set of the set of the set of th

A Station number is a flexible number assigned to each Port for intercom calling and identification. Station numbers can be one to four digits and different length Station numbers can be mixed (e.g. 1 - 6, 10 - 69, 100 - 699, 1000 - 6999).

**Note:** Watch for Station numbering conflicts. For example, if Station number 20 is used, Station numbers 200 - 209 and 2000 - 2099 are unavailable.

The default Station numbering is set by System DIP switch 6. Refer to the *Hardware Programming* section for more on setting DIP switches.

Each Port can have only one Station number. Following is the default Station numbering:

![](_page_21_Picture_241.jpeg)

#### **NOTE:**

Salta-616 uses Ports 01-16 KSX-32 uses Ports 01-24 KSX-64 uses Ports 01-56 KSX-128 uses Ports 001-112

See (Mode 70) Flexible Station Number Assignment for setting Station numbers.

**Note:** No Error Message or Busy Signal will be given if duplicate Station numbers are entered. For Station calling the first one found will be used.

#### **Trunk Numbers**

Trunk numbers are fixed by the position of the Trunk on the Trunk Card and the location of the Trunk Card in the system.

 $\_$  , and the set of the set of the set of the set of the set of the set of the set of the set of the set of the set of the set of the set of the set of the set of the set of the set of the set of the set of the set of th

For ease of operation for the Station user, Trunk numbers are displayed as 1 - 24.

For Large Systems, which can have up to 24 Trunks, Trunks 01 - 09, use **0** at the start when using Trunk numbers in System Programming. Dial 77,tk to access a Trunk requires a **0** only when more than 8 Trunks are installed in the System.

For Small Systems, with up to 8 Trunks, use 1 - 8 for all programming operations.

![](_page_22_Picture_130.jpeg)

#### **Night Service - Day Mode and Night Mode Operation**

For some features it is desirable to separate the operation of the system into Day Mode and Night Mode. The features include Trunk Ringing, Toll Plans, and External Call Forwarding.

Day Mode and Night Mode are used for Day and Night operation, respectively when the user's requirements are generally very different for the affected features. The Day Mode and Night Mode transfer times are set and controlled by the Console.

Refer to the *Easy Reference Guide* for more information on setting Night Service.

# **System Programming**

The majority of Software Programming is done in System Programming.

The Quick Programming Modes are also part of System Programming, but include only the first 9 modes of System Programming.

 $\_$  , and the set of the set of the set of the set of the set of the set of the set of the set of the set of the set of the set of the set of the set of the set of the set of the set of the set of the set of the set of th

#### **Accessing System Programming**

Access to System Programming is protected by the use of a password. Only one user can enter System Programming at a time.

There are three ways to enter System Programming.

- 1. Entering the Master Password from the Console (port 01 by Default).
- 2. Entering the System Password from the Console or from any Keyphone that has Programming Rights.
- 3. Entering the System Password as an account number while on an outside Trunk Call from the Console, or from any Keyphone that has Programming Rights.

Any time the Busy Signal is received when attempting to access System Programming, it means the attempt was unsuccessful. There are four possible reasons for an unsuccessful access:

- 1. Pressing the wrong key.
- 2. Entering an incorrect password.
- 3. Using a Keyphone that is not the current Console or does not have Programming Rights.
- 4. Another system user is already using System Programming or Quick Programming.

#### **Entering Password**

There are two passwords for System Programming: Master and System.

#### **Master Password**

The Master Password allows the current Console to access System Programming. To enter System Programming from the Console using the Master Password, press:

 $\_$  , and the set of the set of the set of the set of the set of the set of the set of the set of the set of the set of the set of the set of the set of the set of the set of the set of the set of the set of the set of th

#### **PROG – PROG – DATA – DATA – 6 - HOLD**

#### **System Password**

The System Password allows the Console or any Keyphone with (Mode 02 - COS 1) Programming Rights to access System Programming.

See (Mode 81) System Password for setting the System Password **(default password is 123).**

To access System Programming from any Keyphone, press:

#### **PROG – PROG – 1 – 2 – 3 - HOLD**

**Note:** This method of program entry will be referred to throughout the manual.

Pressing the **PROG** key lights the **PROG** lamp. Accessing System Programming starts the **PROG** lamp flashing.

If the Busy Signal is received, press **RLS** and start again.

#### **Entering System Programming while on a Trunk Call**

To access System Programming **while on a Trunk Call,** press:

#### **MSG - 1 – 2 – 3 - PROG**

Accessing System Programming starts the **PROG** lamp flashing.

**Note:** When the **RLS** key is pressed to exit from System Programming, **the outside Trunk line will be released.**

# **Selecting a Mode**

After accessing System Programming, a Mode must be selected. The LCD display prompts for a Mode number.

 $\_$  , and the set of the set of the set of the set of the set of the set of the set of the set of the set of the set of the set of the set of the set of the set of the set of the set of the set of the set of the set of th

 $M:$ Enter Mode No.

#### **Entering a New Mode**

All Mode numbers are two-digit numbers (01 - 99). The dot on the LCD display is a prompt for entering a digit. If an invalid digit is entered a Busy Signal is returned.

**Note:** Not all the Mode numbers 01 - 99 are used. A Busy Signal is returned if an invalid Mode number is entered. Press **DATA** to clear Busy Signal.

#### **Changing to a Different Mode**

When in System Programming, press **DATA** to change to a different Mode. This returns to a LCD display prompt to: "Enter Mode No".

#### **Exiting from System Programming**

To exit from System Programming, press **RLS**, the Keyphone returns to the idle state. System Programming and Quick Programming are now available for others to use.

**Note:** Make sure any changes to a Mode have been saved before exiting from System Programming. Press **HOLD** to save changes.

### **Using Programming Keys**

Some keys on the Keyphone have a special function during System Programming. The keys and functions are listed below. Some keys also have a special function for a particular Mode; they are explained in the description of the applicable Mode.

 $\_$  , and the set of the set of the set of the set of the set of the set of the set of the set of the set of the set of the set of the set of the set of the set of the set of the set of the set of the set of the set of th

![](_page_26_Picture_116.jpeg)

#### **Saving a Change**

Press **HOLD** to save a change after each new bit of information is entered. An **\*** in the top left-hand corner of the LCD display confirms the saved change.

Press **HOLD** to save change.

 \*:12 1 DTMF TRUNK SIGNAL 

**Note:** Attempting to save out-of-range data displays the original data value.

#### **Entering a Station Number instead of Port Number**

Where System Programming requires a Port number to be entered, a Station number can be entered instead. To enter a Station number, press the **PROG** key and then enter the Station number. Once a valid Station number has been entered, proceed with the next step.

 $\_$  , and the set of the set of the set of the set of the set of the set of the set of the set of the set of the set of the set of the set of the set of the set of the set of the set of the set of the set of the set of th

#### Examples:

Enter Port number **01 - 56** or **001 – 240** or Press **PROG + Station Number**.

![](_page_27_Picture_122.jpeg)

**Note:** A Station number saved as data is shown as the corresponding Port number.

#### **Getting a Busy Signal**

Anytime a Busy Signal is returned, an invalid key or operation was attempted.

To recover from an error when in System Programming, press **DATA**. The LCD display will prompt for a new Mode number.

 $\_$  , and the set of the set of the set of the set of the set of the set of the set of the set of the set of the set of the set of the set of the set of the set of the set of the set of the set of the set of the set of th

Press **RLS** to exit from Quick Programming when an error occurs.

# **Programming Modes**

Each feature that can be programmed has a unique Mode number. The Modes have been grouped into categories.

 $\_$  , and the set of the set of the set of the set of the set of the set of the set of the set of the set of the set of the set of the set of the set of the set of the set of the set of the set of the set of the set of th

# **Quick Programming Modes**

These Modes can be accessed by both Quick Programming and System Programming.

Refer to the *Quick Programming* section for more information on Quick Programming.

#### **(Mode 01) Class-of-Service 1**

Class-of-Service is used to restrict the use of features for individual Stations.

There are twenty-four Class-of-Service features, eight in each of (Mode 01) Class-of-Service 1, (Mode 02) Class-of-Service 2, and (Mode 03) Class-of-Service 3.

- 1. **Put Call on Hold**: A Station can be restricted from putting a Trunk or Intercom Call on hold. (Yes = Put Call on Hold)
- 2. **Call Pickup**: A Station can be restricted from doing Call Pickup. (Yes = Can Pickup)
- 3. **Intercom Call Voice Announce**: When receiving an Intercom Call, a Keyphone can be set to either ring until answered or give a short tone before switching to Voice Announce. (Yes = Voice Announce)
- 4. **Intercom Microphone On**: When a Voice Announce Intercom Call is made to a Keyphone, the microphone can be set to automatically turn on. If the microphone is set to turn on for a Voice Announce Call, then the call is considered to be answered (i.e. Call Pickup will not work).
- 5. **Receive Paging Calls**: A Keyphone can be restricted from receiving Paging Calls. (Yes = Receive Paging Calls)
- 6. **Make Paging Calls**: A Station can be restricted from making a Paging Call. (Yes = Make Paging Calls)
- 7. **Pulse Single-Line Telephone**: A single-line telephone uses either DTMF or Pulse signaling. If set to Pulse, a DTMF Decoder will not be assigned. (Yes = Pulse)

 8. **Idle Trunk Access Microphone**: When a Keyphone accesses an idle Trunk, the microphone can be set to automatically turn on. (Yes = Microphone On)

 $\_$  , and the set of the set of the set of the set of the set of the set of the set of the set of the set of the set of the set of the set of the set of the set of the set of the set of the set of the set of the set of th

**Note:** Some Class-of-Service restrictions only apply to Keyphone Ports. When programming KSX-128 system a 3-digit port number must be entered.

#### **Programming Procedure:**

**Step 1:** Enter Programming Mode by Pressing [**PROG-PROG-1-2-3-HOLD**] from any Display phone.  $\mathbf{r}$  and  $\mathbf{r}$  and

 $M:$ Enter Mode No.

#### **Step 2:** Enter Mode **01** and the contract of the contract of the contract of the contract of the contract of the contract of the contract of

M:01 . COS 1 

#### **Step 3:** Enter Port Number **01 – 56** or **001 - 112**

![](_page_29_Picture_257.jpeg)

#### **Step 4:** Enter Class-of-Service **1 - 8**

![](_page_29_Picture_258.jpeg)

#### **Step 5:** Press **MSG** = Yes or **FLASH** = No

![](_page_29_Picture_259.jpeg)

#### **Step 6:** Press **HOLD** to save change.

![](_page_29_Picture_260.jpeg)

#### **Step 7:** (Optional) Press **CONF** to set All Stations the same.

![](_page_29_Picture_261.jpeg)

**Step 8:** (Optional) Press TRF to scroll forward to next Class of Service or MIC to move backward. Repeat from Step 4

![](_page_29_Picture_262.jpeg)

#### **(Mode 02) Class-of-Service 2**

Class-of-Service is used to restrict the use of features for individual Stations.

There are twenty-four Class-of-Service features, eight in each of (Mode 01) Class-of-Service 1, (Mode 02) Class-of-Service 2, and (Mode 03) Class-of-Service 3.

 $\_$  , and the set of the set of the set of the set of the set of the set of the set of the set of the set of the set of the set of the set of the set of the set of the set of the set of the set of the set of the set of th

- 1. **Programming Rights**: A Keyphone can be restricted from doing System & Quick Programming. (Yes = Programming Rights)
- 2. **Use Dial 7 Features**: A Station can be restricted from using the Dial 7 features. Do-Not-Disturb and Phone Locking are also restricted. (Yes = Use Dial 7 features)
- 3. **Ring for System Alarm**: A Keyphone can be restricted from ringing for System Alarms. (Yes = Ring)
- 4. **Be Barged Into**: A Station can be protected from being Barged. (Yes = Not Protected)
- 5. **Barge Another Station**: A Station can be restricted from barging another Station. (Yes = Can Barge)
- 6. **Operator Call**: A Station on a Trunk can be restricted from dialing 0 for the Operator. (Yes = Can Dial 0 for Operator)
- 7. **Call Duration Warning Tone**: A Station can be set to receive a warning tone when making a Trunk Call. (Yes = Warning Tone) See (Mode 66) Call Duration Warning Tone Time for setting the warning tone time.
- 8. **Camp-On Tone**: A Station can be set to receive a Camp-on indication when a call is camped on to the Station. (Yes = Camp-On Tone)

**Note:** Some Class-of-Service restrictions only apply to Keyphone Ports.

#### **Programming Procedure:**

See (Mode 01) and follow the same programming procedure for setting Class-of-Service 2.

#### **(Mode 03) Class-of-Service 3**

Class-of-Service is used to restrict the use of features for individual Stations.

There are twenty-four Class-of-Service features, eight in each of (Mode 01) Class-of-Service 1, (Mode 02) Class-of-Service 2, and (Mode 03) Class-of-Service 3.

 $\_$  , and the set of the set of the set of the set of the set of the set of the set of the set of the set of the set of the set of the set of the set of the set of the set of the set of the set of the set of the set of th

- 1. **House Phone**: A Station can be set to work as a House Phone. Lifting the handset automatically calls the Operator Console. (Yes = House Phone)
- 2. **Door Phone**: A Station can be set to work as a Door Phone. Lifting the handset rings all the Stations set to ring for the Door Phone. (Yes = Door Phone)
- 3. **Ring for Door Phone**: A Station can be set to ring for the Door Phone(s).  $(Yes = Ring)$ See (Mode 55) Door Phone Ring Time for setting the ring duration.
- 4. **Automatic Outside Line**: A Station can be set so that lifting the handset automatically accesses a Trunk from a Trunk Hunt Group. (Yes = Automatic Outside Line) See (Mode 25) Trunk Hunt Group Programming for how to set the Trunk Hunt Groups. See (Mode 74) Trunk Hunt Group Assignment for assigning a Trunk Hunt Group to a Station.
- 5. **Voice Mail Port**: A single-line telephone Port can be set as a Voice Mail Port. (Yes = Voice Mail Port)
- 6. **Force ARS**: A Station can be forced to use Automatic Route Selection when trying to access an individual Trunk when using 77 to access. This only applies when using Automatic Route Selection. (Yes = Force ARS)
- 7. **OHVA Keyphone**: A Keyphone can be set to receive Off-hook Voice Announce when busy. The OHVA feature is an optional hardware feature that requires special Keyphones and uses two Station ports per OHVA Keyphone.
- 8. **Speed Dial Directory**: A Keyphone can be set to use the Speed Dial Directory when accessing Speed Dial to preview the number and name before accessing a Trunk and dialing. (Yes = Use Speed Dial Directory)

#### **Programming Procedure:**

See (Mode 01) and follow the same programming procedure for setting Class-of-Service 3.

#### **(Mode 04) Station Toll Plan Assignment - Day**

Toll Plans are designed to restrict Station user access for making outgoing calls. There are fifteen separate Toll Plans.

 $\_$  , and the set of the set of the set of the set of the set of the set of the set of the set of the set of the set of the set of the set of the set of the set of the set of the set of the set of the set of the set of th

![](_page_32_Picture_176.jpeg)

If a Station is set to Toll Plan 0, there is no call restriction.

Toll Plans 1 to 6 have a Digit Length Restriction (Mode 94).

Toll Plans 1 to 4 can have a Class-of-Restriction (Toll Plan) set for each Trunk. See (Mode 95) Class-of-Restriction - Trunk, (Mode 96) Local Call Restriction, and (Mode 97) Long Distance Call Restriction.

Toll Plans 1 to F can be further restricted using Common Restriction tables. See (Mode 91) Common Restricted Numbers and (Mode 92) Common Unrestricted Numbers.

#### **(Mode 04) Station Toll Plan Assignment - Day** Continued

Each Station Port can be assigned two different Toll Plans. One for Day Mode and one for Night Mode.

 $\_$  , and the set of the set of the set of the set of the set of the set of the set of the set of the set of the set of the set of the set of the set of the set of the set of the set of the set of the set of the set of th

Toll Plans are designed to restrict what calls the user can make on the system. There are fifteen separate Toll Plans. If a Station Port is set to Toll Plan 0, it will have no call restriction.

Refer to the *Toll Restriction* section for more detailed information on Toll Plans.

**Note:** When programming KSX-128 system, 3-digit port numbering must be used.

#### **Programming Procedure:**

**Step 1:** Enter Programming Mode by Pressing [**PROG-PROG-1-2-3-HOLD**] from any Display phone **or** If already in Prog.Mode simply press **DATA.**

![](_page_33_Picture_181.jpeg)

**Step 6:** (Optional) Press **TRF** to scroll forward to next Port or **MIC** to move backward. Repeat from Step 4. and the contract of the contract of the contract of the contract of the contract of the contract of the contract of

![](_page_33_Picture_182.jpeg)

#### **(Mode 05) Station Toll Plan Assignment - Night**

Each Station Port can be assigned two different Toll Plans. One for Day Mode and one for Night Mode.

 $\_$  , and the contribution of the contribution of  $\mathcal{L}_1$  , and the contribution of  $\mathcal{L}_2$  , and the contribution of  $\mathcal{L}_1$ 

Toll Plans are designed to restrict what calls the user can make on the system. There are fifteen separate Toll Plans. If a Station Port is set to Toll Plan 0, it will have no call restriction.

Refer to the *Toll Restriction* section for more detailed information on Toll Plans.

#### **Programming Procedure:**

See (Mode 04) and follow the same programming procedure to assign a Night Toll Plan.

#### **(Mode 06) System Hold Recall Time**

The System Hold Recall Time for a Trunk or Intercom Call can be set from 1 to 9999 seconds.

 $\_$  , and the set of the set of the set of the set of the set of the set of the set of the set of the set of the set of the set of the set of the set of the set of the set of the set of the set of the set of the set of th

If the System Hold Recall Time is set to 0, a call put on hold will never recall (Infinite Hold Recall).

System Hold Recall Time is also used by all Intercom Calls put on hold and only the Station that put the Intercom Call on hold will be recalled.

See (Mode 07) Console Hold Recall Time for setting the Hold Recall Time for Trunk Calls put on hold by the Console and Second Console.

#### **Programming Procedure:**

![](_page_35_Picture_147.jpeg)

![](_page_35_Picture_148.jpeg)
# **(Mode 07) Console Hold Recall Time**

The Console Hold Recall Time for a Trunk Call can be set from 1 to 9999 seconds.

If the Console Hold Recall Time is set to 0, a Trunk Call put on hold by the Console or Second Console will never recall (Infinite Hold Recall).

 $\_$  , and the set of the set of the set of the set of the set of the set of the set of the set of the set of the set of the set of the set of the set of the set of the set of the set of the set of the set of the set of th

The System Hold Recall Time is used for Intercom Calls put on hold by the Console or Second Console.

See (Mode 06) System Hold Recall Time for setting the System Hold Recall Time.

## **Programming Procedure:**

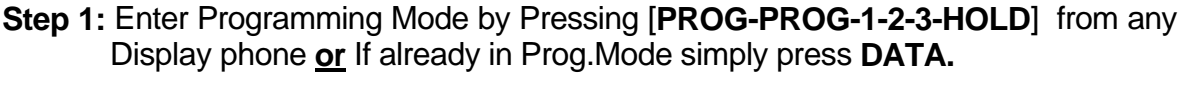

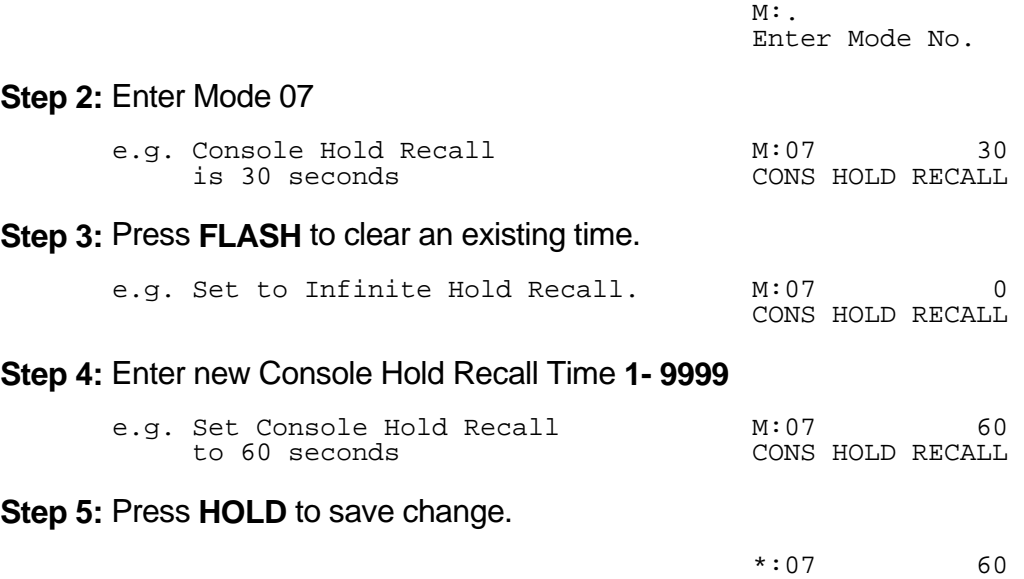

CONS HOLD RECALL 

# **(Mode 08) Transfer Recall Time**

The Transfer Recall Time for a Trunk Call can be set from 1 to 9999 seconds.

If the Transfer Recall Time is set to 0, a transferred Trunk Call that is not answered by the target Station will not recall to the Station which transferred the Trunk.

 $\_$  , and the set of the set of the set of the set of the set of the set of the set of the set of the set of the set of the set of the set of the set of the set of the set of the set of the set of the set of the set of th

Transfer Recall Time is not used for transferred Intercom Calls.

# **Programming Procedure:**

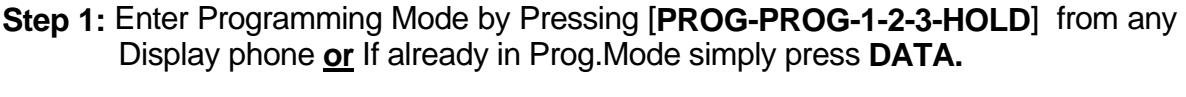

 $\_$  , and the set of the set of the set of the set of the set of the set of the set of the set of the set of the set of the set of the set of the set of the set of the set of the set of the set of the set of the set of th

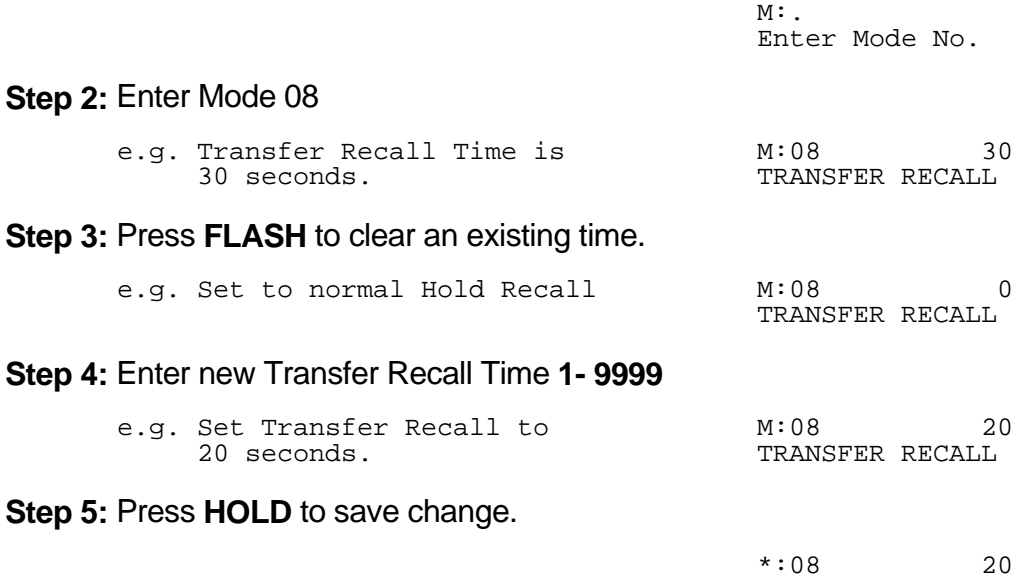

TRANSFER RECALL

## **(Mode 09) System Date & Time**

The System is equipped with a real-time clock.

The real-time clock is used for setting the start time of Trunk Calls and for the date and time displayed on the LCD displays.

 $\_$  , and the set of the set of the set of the set of the set of the set of the set of the set of the set of the set of the set of the set of the set of the set of the set of the set of the set of the set of the set of th

See (Mode 82) Clock Display Format to change the time format on the LCD display between 24 Hour and 12 Hour.

Day of Week  $(0 = Sun, 1 = Mon, 2 = Tuesday, 3 = Wed, 4 = Thus, 5 = Fri, 6 = Sat)$ 

## **Programming Procedure:**

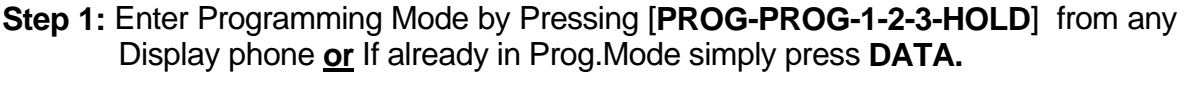

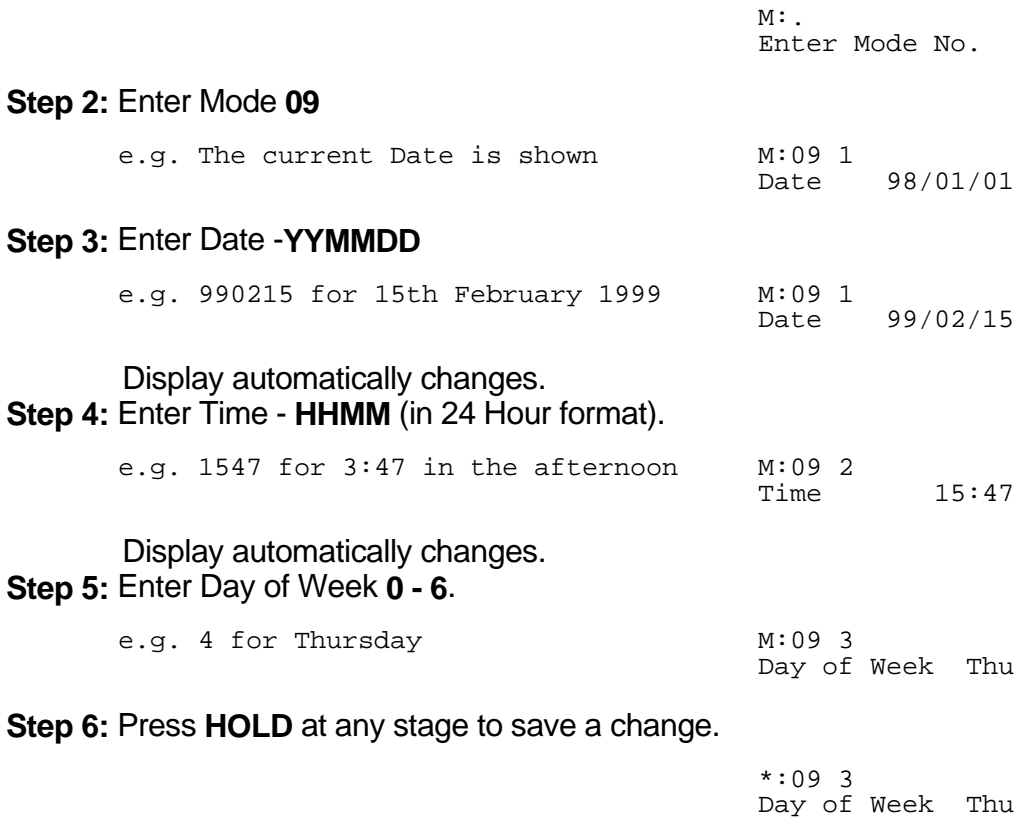

# **Trunk Specifications**

### **(Mode 10) Trunk Names**

Each Trunk can be assigned a Name up to eight characters long. The name is used in place of the Trunk number when making Trunk Calls, etc.

 $\_$  , and the set of the set of the set of the set of the set of the set of the set of the set of the set of the set of the set of the set of the set of the set of the set of the set of the set of the set of the set of th

**Keys:**

- **1** QqZz
- **2** AaBbCc
- 
- **3** DdEeFf
- **4** GgHhIi
- **5** JjKkLl **6** MmNnOo
- **7** PpQqRrSs
- **8** TtUuVv
- **9** WwXxYy
- **0** Space then complete range of characters.
- **\*** Move left one space.
- **#** Move right one space.

## **Programming Procedure:**

**Step 1:** Enter Programming Mode by Pressing [**PROG-PROG-1-2-3-HOLD**] from any Display phone **or** If already in Prog.Mode simply press **DATA.**  $\mathcal{L}(\mathcal{L}(\mathcal{L}))$  and  $\mathcal{L}(\mathcal{L}(\mathcal{L}))$  and  $\mathcal{L}(\mathcal{L}(\mathcal{L}))$  and  $\mathcal{L}(\mathcal{L}(\mathcal{L}))$  and  $\mathcal{L}(\mathcal{L}(\mathcal{L}))$ 

 $\_$  , and the set of the set of the set of the set of the set of the set of the set of the set of the set of the set of the set of the set of the set of the set of the set of the set of the set of the set of the set of th

 $M:$ . Enter Mode No.

**Step 2:** Enter Mode **10** and the contract of the contract of the contract of the contract of the contract of the contract of the contract of

M:10 . TRUNK NAME

#### **Step 3:** Enter Trunk number **1 – 8** or **01 - 24**

the contract of the contract of the contract of the contract of the contract of the contract of the contract of e.g. Trunk 3 which has no name M:10 3

 TRUNK NAME 

**Step 4:** Press **FLASH** to erase an existing name. 

 M:10 3 TRUNK NAME  **Step 5:** Enter name by pressing the correct lettered key.

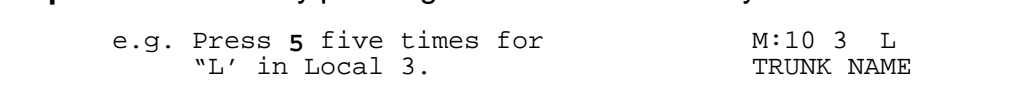

 $\_$  , and the set of the set of the set of the set of the set of the set of the set of the set of the set of the set of the set of the set of the set of the set of the set of the set of the set of the set of the set of th

**Step 6:** Move to next letter. **#** moves right and **\*** moves back to the left.

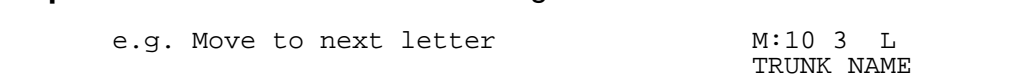

**Step 7: Enter next letter.** 

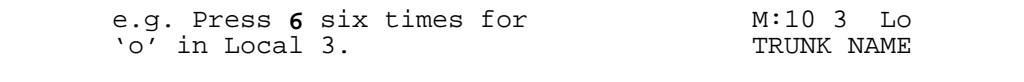

**Repeat the above two steps until the Trunk name is entered.**

**Step 8:** Press **HOLD** to save change. 

 \*:10 3 Local 3 TRUNK NAME

**Step 9:** (Optional) Move to next Trunk. Press **MIC** to scroll backward, **TRF** to scroll forward.

e.g. Move to next Trunk M:10 4

 TRUNK NAME 

## **(Mode 11) Trunk Class-of-Service**

Trunk Class-of-Service is used to define the operation of individual Trunks.

There are eight Trunk Class-of-Service features.

 1. **Trunk Type**: The system is normally connected directly to C.O. Lines but can be set to work behind another PABX. (**MSG** = PABX, **FLASH** = C.O.) When a Trunk is set as a PABX Line the PABX Trunk Access Code will be ignored for Toll Restriction, and will not be shown on the SMDR output. See (Mode 98) PABX Trunk Access Code for setting the PABX Trunk Access Code.

 $\_$  , and the set of the set of the set of the set of the set of the set of the set of the set of the set of the set of the set of the set of the set of the set of the set of the set of the set of the set of the set of th

 2. **Trunk Signal Type**: Each Trunk can be set for either DTMF or Pulse signaling. When a Trunk is connected to a Central Office (or PABX) which recognizes both DTMF and Pulse signaling set the Trunk to DTMF. Set a Trunk to Pulse signaling only when that is the only type of signaling recognized. (**MSG** = DTMF, **FLASH** = Pulse)

Refer to the *System DIP Switches* section for how to set the Trunk Signal Type default. Set the default to DTMF signaling if any Trunks use DTMF signaling. Refer to the *Easy Reference Guide* for how to change the signal type while dialing on a Trunk.

- 3. **Centrex Trunk Operation**: Each Trunk can be set to support Centrex Trunk operation for Single-Line Telephones. (**MSG** = Yes = Centrex) When set for Centrex operation, Single-Line Telephones can do a Flash on a Trunk by putting the Trunk on Hold then immediately dial a 6 to re-access the Trunk.
- 4. **Trunk Loud Bell Ringing Day**: Each Trunk can be set to ring a Loud Bell for an Incoming Call during Day Mode. The Loud Bell will ring immediately using the standard Trunk Ring cadence. (**MSG** = Ring, **FLASH** = Not Ring) Refer to the *System DIP Switches* section for how to set the System to use the Loud Bell.
- 5. **Trunk Loud Bell Ringing Night**: Each Trunk can be set to ring a Loud Bell for an Incoming Call during Night Mode. The Loud Bell will ring immediately using the standard Trunk Ring cadence. (**MSG** = Ring, **FLASH** = Not Ring)
- 6. **Loop Supervision Disconnect**: Each Trunk can be set to support Loop Supervision Disconnect operation for automatic termination of Trunk calls by the Central Office exchange. (**MSG** = Yes = Loop Supervision Disconnect)

- **Note:** The facility used by Loop Supervision Disconnect is supplied by the Central Office exchange and is not available to every exchange (or country).
- 7. **SMDR Incoming**: Normally the SMDR output shows only the outgoing calls. Incoming Calls can also be set to print. (**MSG** = Yes = Print Incoming Calls)

 $\_$  , and the set of the set of the set of the set of the set of the set of the set of the set of the set of the set of the set of the set of the set of the set of the set of the set of the set of the set of the set of th

 8. **SMDR Transferred**: Normally the SMDR output shows only the outgoing calls. Trunk Calls can be set to print each time they are transferred. (**MSG** = Yes = Print for Transfer) When set the Call duration is reset each time a Trunk is transferred. Refer to the *Installation Guide* for more information on the SMDR.

#### **Programming Procedure:**

**Step 1:** Enter Programming Mode by Pressing [**PROG-PROG-1-2-3-HOLD**] from any Display phone **or** If already in Prog.Mode simply press **DATA.**

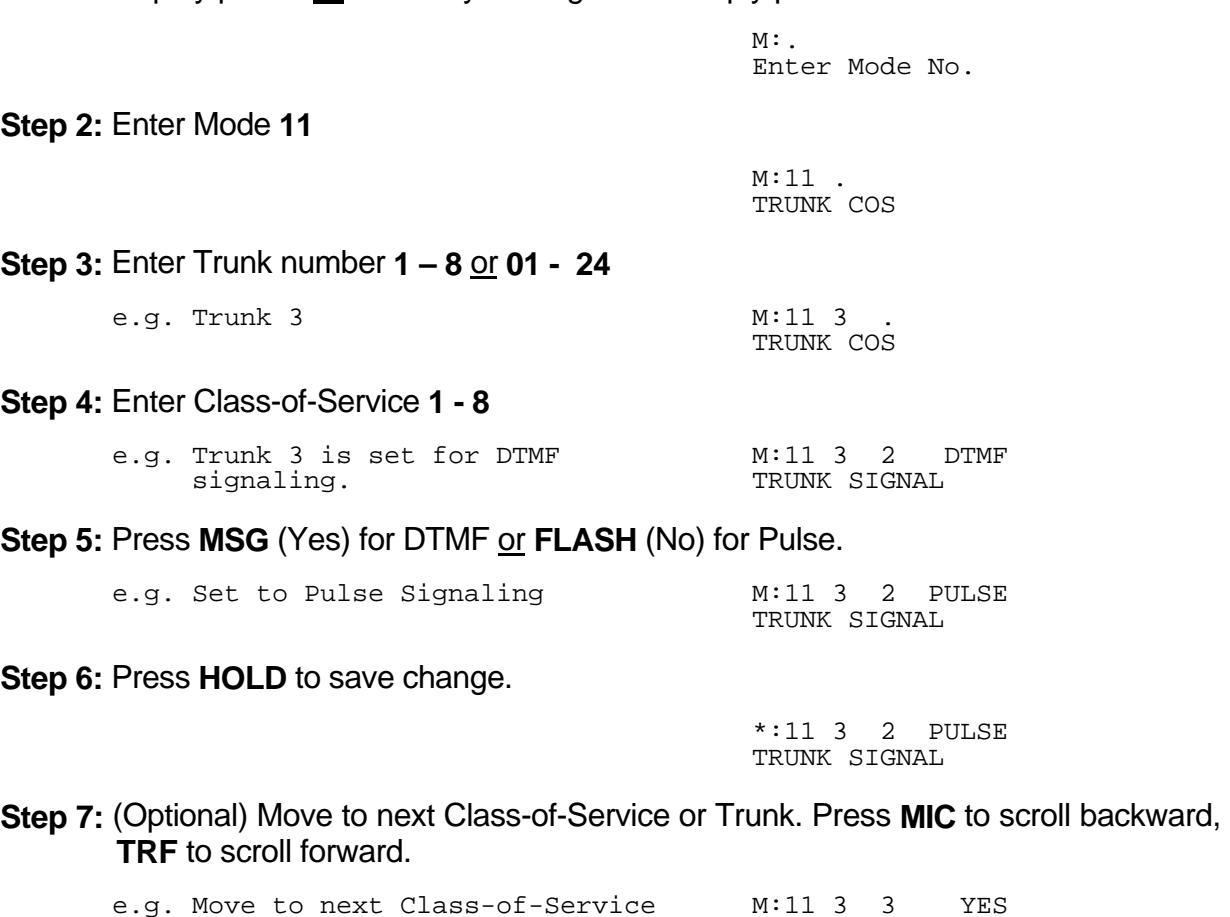

 CENTREX TRUNK 

## **(Mode 13) Pulse Dialing Pulses per Second**

Trunk Pulse Dialing can be set to either 10pps or 20pps.

#### **Programming Procedure:**

**Step 1:** Enter Programming Mode by Pressing [**PROG-PROG-1-2-3-HOLD**] from any Display phone **or** If already in Prog.Mode simply press **DATA.**  $\mathcal{L}(\mathcal{L}(\mathcal{L})) = \mathcal{L}(\mathcal{L}(\mathcal{L})) = \mathcal{L}(\mathcal{L}(\mathcal{L}))$ 

 $\_$  , and the set of the set of the set of the set of the set of the set of the set of the set of the set of the set of the set of the set of the set of the set of the set of the set of the set of the set of the set of th

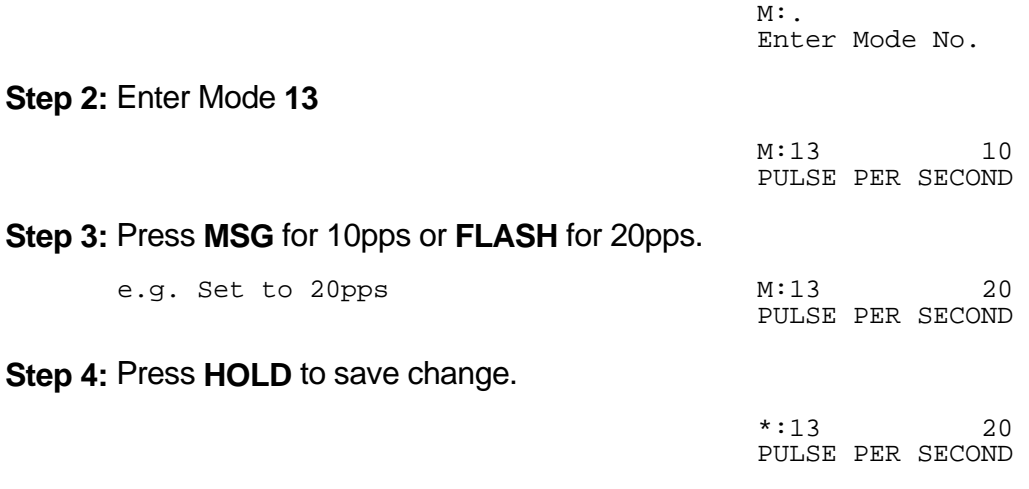

#### **(Mode 14) Pulse Dialing Break / Make Ratio**

Trunk Pulse Dialing can use either a 60 / 40 or 66 / 33 Break / Make Ratio.

#### **Programming Procedure:**

**Step 1:** Enter Programming Mode by Pressing [**PROG-PROG-1-2-3-HOLD**] from any Display phone **or** If already in Prog.Mode simply press **DATA.**  $\mathcal{L}(\mathcal{L}(\mathcal{$ 

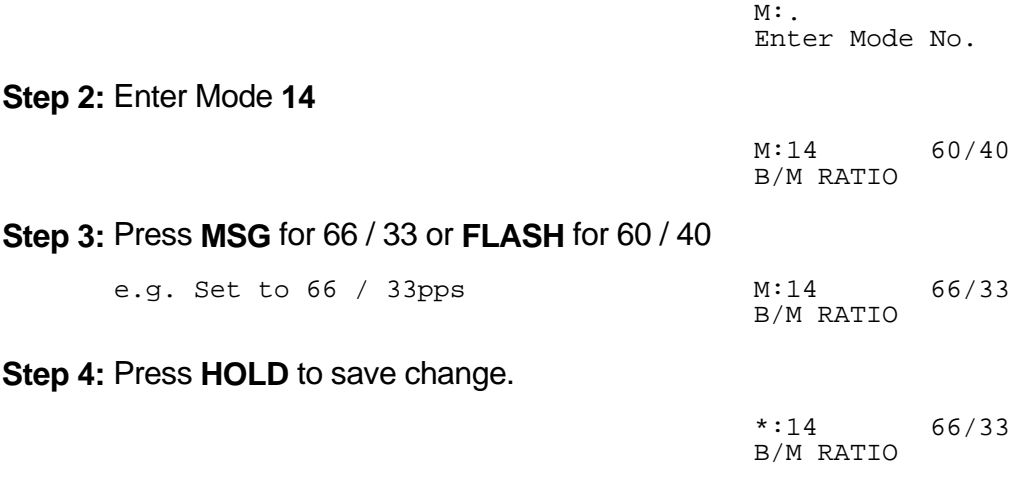

## **(Mode 15) Trunk Flash Time**

The Flash Time used on Trunks can be set from 50 ms to 2550 ms (n x 10 ms).

When the Trunk Flash Time is used for Redial it is set for a duration which will guarantee the termination of the Trunk Call.

 $\_$  , and the set of the set of the set of the set of the set of the set of the set of the set of the set of the set of the set of the set of the set of the set of the set of the set of the set of the set of the set of th

When the Trunk Flash Time is used for Centrex Trunk Operation it is set for a shorter period then the minimum Flash time required for terminating a Trunk Call.

**Note:** The facility used for Centrex operation is supplied by the Central Office exchange and is not available to every exchange (or country).

See (Mode 11) Centrex Trunk Operation for how to set a Trunk for Centrex operation.

## **Programming Procedure:**

**Step 1:** Enter Programming Mode by Pressing [**PROG-PROG-1-2-3-HOLD**] from any Display phone **or** If already in Prog.Mode simply press **DATA.**

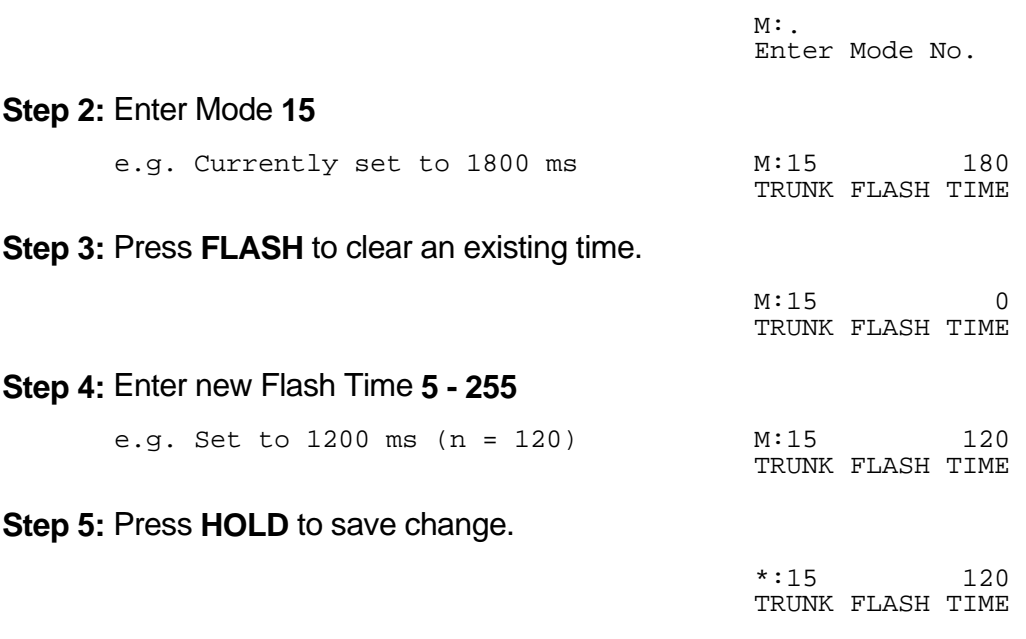

**Note:** The minimum Trunk Flash Time is 50 ms (n = 5), and the maximum time is 2550 ms  $(n = 255)$ .

# **(Mode 16) Pause Time**

The Pause Time used on Trunks can be set from 500 ms to 2550 ms (n x 10 ms).

The Trunk Pause Time is used with Redial, Auto Redial, and Speed Dial. It is the delay after accessing a Trunk before automatic dialing.

 $\_$  , and the set of the set of the set of the set of the set of the set of the set of the set of the set of the set of the set of the set of the set of the set of the set of the set of the set of the set of the set of th

# **Programming Procedure:**

**Step 1:** Enter Programming Mode by Pressing [PROG-PROG-1-2-3-HOLD] from any Display phone **or** If already in Prog.Mode simply press **DATA.**

 $\_$  , and the set of the set of the set of the set of the set of the set of the set of the set of the set of the set of the set of the set of the set of the set of the set of the set of the set of the set of the set of th

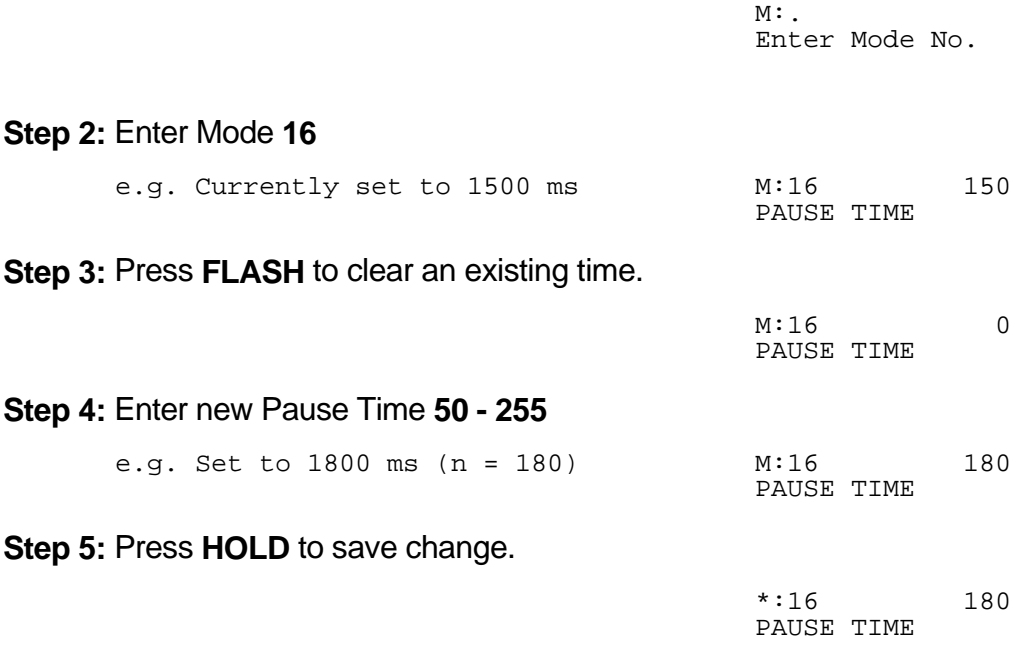

**Note:** The minimum Pause Time is 500 ms (n = 50).

## **(Mode 17) DTMF Tone Length**

The DTMF Tone Length can be set from 50 ms to 250 ms (n x 10 ms).

The DTMF Tone Length determines how quickly a Trunk generates DTMF dialing. Setting the DTMF Tone Length too short results in the Central Office exchange missing DTMF digits or ignoring the dialing completely.

 $\_$  , and the set of the set of the set of the set of the set of the set of the set of the set of the set of the set of the set of the set of the set of the set of the set of the set of the set of the set of the set of th

#### **Programming Procedure:**

**Step 1:** Enter Programming Mode by Pressing [**PROG-PROG-1-2-3-HOLD**] from any Display phone **or** If already in Prog.Mode simply press **DATA.**

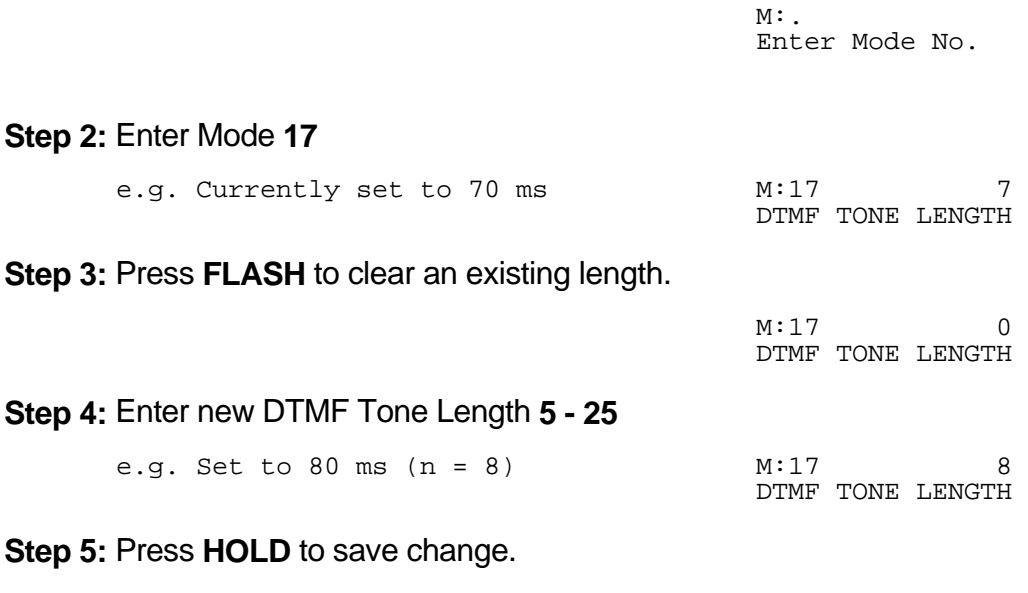

\*:17 8 DTMF TONE LENGTH

**Note:** The minimum DTMF Tone Length is 50 ms (n = 5), and the maximum is 250 ms (n = 25).

# **Tenant Service**

## **(Mode 18) Trunk Tenant Service**

Up to eight Tenants can be supported on the same system. Stations can be restricted to accessing Trunks with the same Tenant number. 0 means the Trunk is unrestricted and can be accessed by any Station.

 $\_$  , and the set of the set of the set of the set of the set of the set of the set of the set of the set of the set of the set of the set of the set of the set of the set of the set of the set of the set of the set of th

See (Mode 19) Station Tenant Service for setting Tenant Service for Stations.

### **Programming Procedure:**

**Step 1:** Enter Programming Mode by Pressing [**PROG-PROG-1-2-3-HOLD**] from any Display phone **or** If already in Prog.Mode simply press **DATA.**

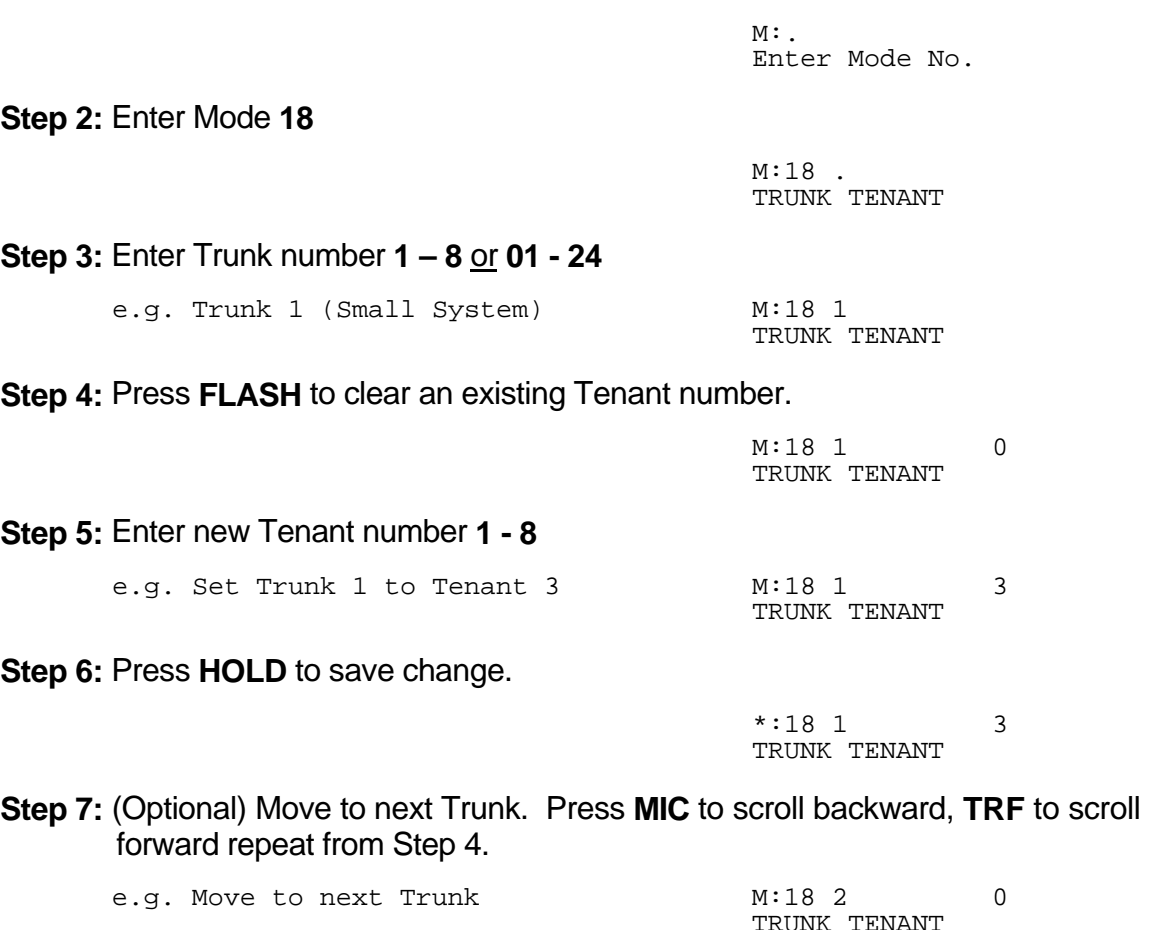

### **(Mode 19) Station Tenant Service**

Up to eight Tenants can be supported on the same system. Stations can be restricted to calling Stations with the same Tenant number. 0 means the Station is unrestricted and can be called by any Station.

 $\_$  , and the set of the set of the set of the set of the set of the set of the set of the set of the set of the set of the set of the set of the set of the set of the set of the set of the set of the set of the set of th

See (Mode 18) Trunk Tenant Service for setting Tenant Service for Trunks.

## **Programming Procedure:**

**Step 1:** Enter Programming Mode by Pressing [**PROG-PROG-1-2-3-HOLD**] from any Display phone **or** If already in Prog.Mode simply press **DATA.**

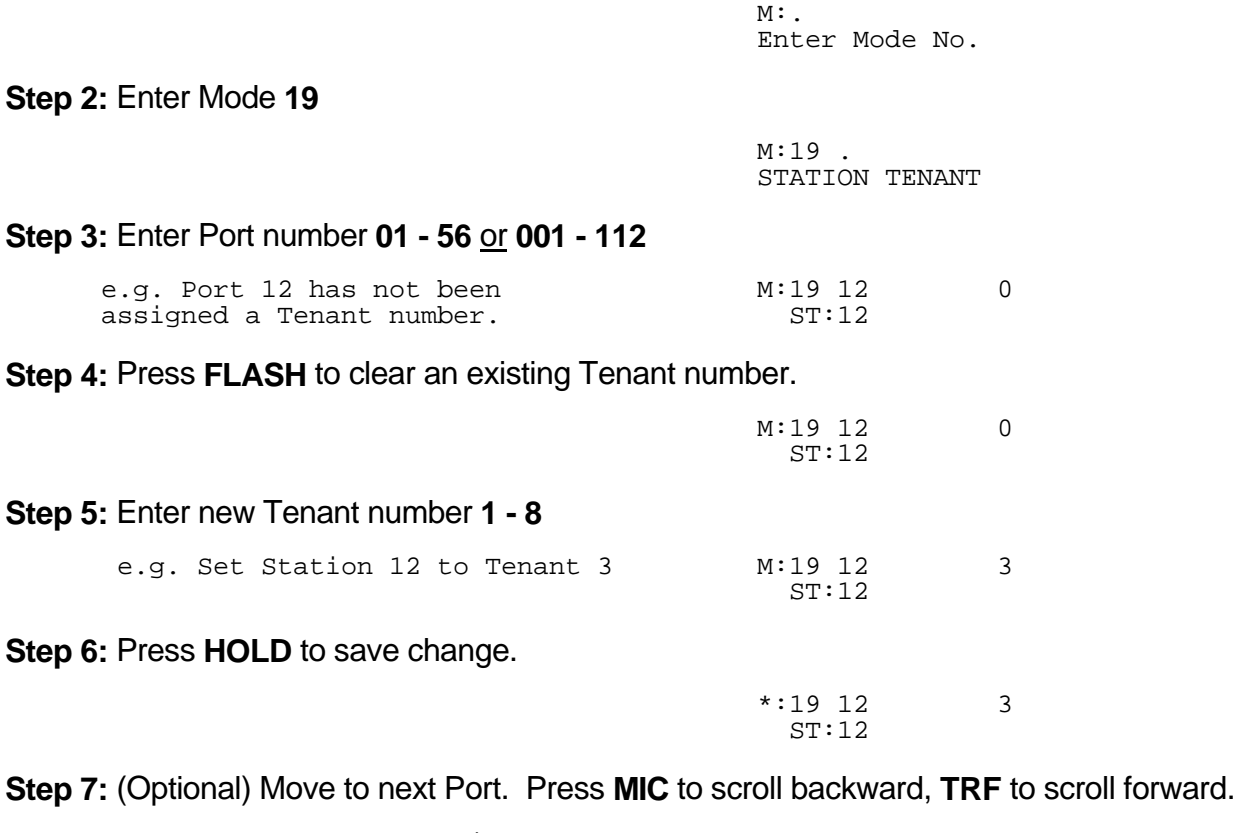

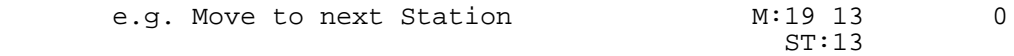

# **Speed Dial**

## **(Mode 20) Speed Dial Toll Restriction Break Point**

A range of System Speed Dial bins can be set to **ignore** Toll Restriction. The Speed Dial Break Point can be set from 100 to 499.

 $\_$  , and the set of the set of the set of the set of the set of the set of the set of the set of the set of the set of the set of the set of the set of the set of the set of the set of the set of the set of the set of th

If the Break Point is set to 200 then System Speed Dial bins 100 - 199 are Toll Restricted while System Speed Dial bins 200 - 499 are **NOT** Toll Restricted.

**Note:** If a Station is set to Toll Plan 0 (No Restriction) then it can dial any System Speed Dial bins with NO restriction.

Refer to the *Easy Reference Guide* for how to program System Speed Dial numbers.

## **Programming Procedure:**

**Step 1:** Enter Programming Mode by Pressing [**PROG-PROG-1-2-3-HOLD**] from any Display phone **or** If already in Prog.Mode simply press **DATA.**

**Step 2:** Enter Mode **20**

M:20 200 SPD BREAK POINT

Enter Mode No.

 $M:$ .

**Step 3:** Press **FLASH** to clear an existing Break Point. 

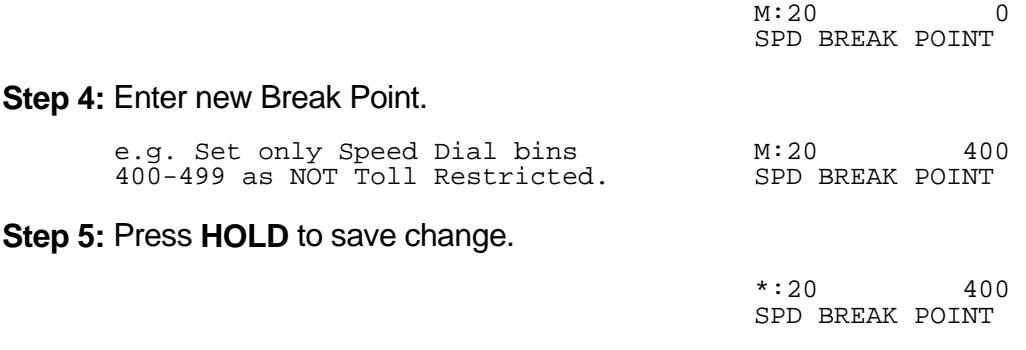

# **Trunk Access**

## **(Mode 21) Private Line Assignment**

Each Trunk can be set as a Private Line for up to eight Stations. Only the set Stations can access a Private Line unless Private Line Access (Mode 22) is set to open.

 $\_$  , and the set of the set of the set of the set of the set of the set of the set of the set of the set of the set of the set of the set of the set of the set of the set of the set of the set of the set of the set of th

Incoming Calls for a Private Line will ring only the assigned Flexible Ring Stations and the assigned Station Hunt Group for that Trunk (they do not need to be assigned to the Private Line). However, if the first position of the Private Line Assignment for the Trunk is vacant, the Private Line will ring as a normal Trunk.

See (Mode 39) Trunk Station Hunt Group Ringing - Day and (Mode 40) Trunk Station Hunt Group Ringing - Night for setting a Station Hunt Group to ring for each Private Line.

See (Mode 41) Flexible Ring - Day and (Mode 42) Flexible Ring - Night for setting what Station Ports will ring for each Private Line.

#### **Programming Procedure:**

**Step 1:** Enter Programming Mode by Pressing [**PROG-PROG-1-2-3-HOLD**] from any Display phone **or** If already in Prog.Mode simply press **DATA.**

> $M:$ Enter Mode No.

**Step 2:** Enter Mode **21**

M:21 . PRIV LINE ASSIGN 

**Step 3:** Enter a Trunk number **1- 8** or **01- 24**

 e.g. Trunk 1 (Small System) M:21 1 PRIV LINE ASSIGN

**Step 4:** Enter a memory position **1 - 8**. **Note:** The memory position is a counter to keep track of how many ports have been entered, up to 8 ports can be assigned per Trunk.

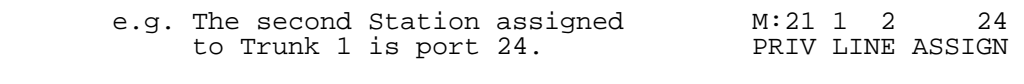

**Step 5: Press FLASH** to clear an existing Port number.

 M:21 1 2 PRIV LINE ASSIGN  **Step 6:** Enter Port number **01 - 56** or **001 - 112**

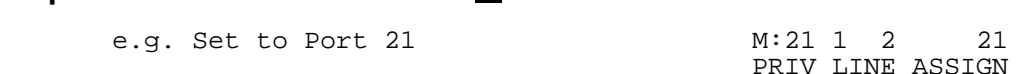

**Step 7:** Press **HOLD** to save change.

  $*:21$  1 2 21 PRIV LINE ASSIGN 

**Step 8:** (Optional) Press TRF to scroll forward to next memory position or MIC to move backward. Repeat from Step 5.

 $\_$  , and the set of the set of the set of the set of the set of the set of the set of the set of the set of the set of the set of the set of the set of the set of the set of the set of the set of the set of the set of th

the contract of the contract of the contract of the contract of the contract of the contract of the contract of e.g. Move to the next position. Port M:21 1 3 25 25 is the third station port PRIV LINE ASSIGN 25 is the third station port<br>assigned for Trunk 1.

Entry Definitions:

 TT-Trunk No. P – Position No. M:21 **TT P XX** XX- Station Port PRIV LINE ASSIGN

#### **(Mode 22) Private Line Access**

Access to Trunks assigned as Private Lines is normally restricted to the Stations assigned to the Private Line. Private Line access can be set open.

#### **Programming Procedure:**

**Step 1:** Enter Programming Mode by Pressing [**PROG-PROG-1-2-3-HOLD**] from any Display phone **or** If already in Prog.Mode simply press **DATA.**

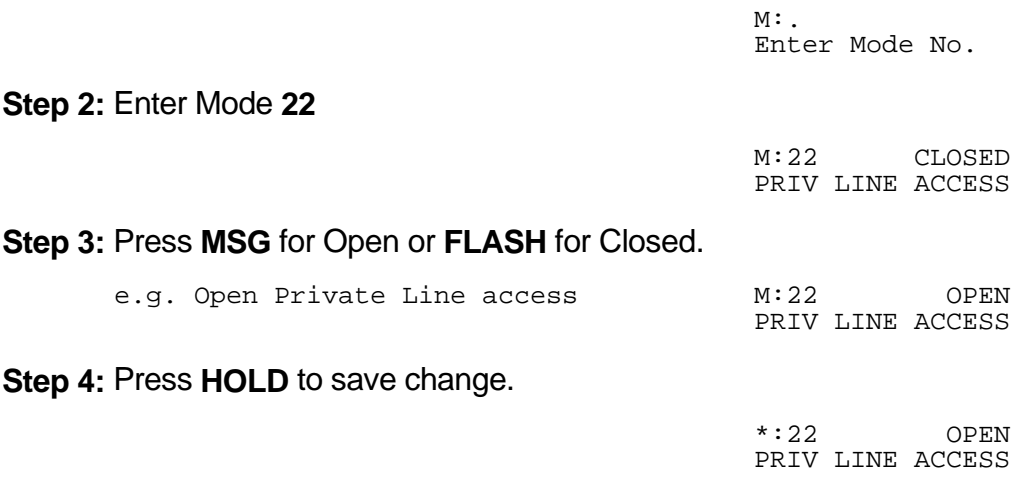

## **(Mode 23) Private Line - Common Ring Night**

When in Night Mode, Incoming Calls on Private Lines can be set to also ring the Common Ring Night Stations.

 $\_$  , and the set of the set of the set of the set of the set of the set of the set of the set of the set of the set of the set of the set of the set of the set of the set of the set of the set of the set of the set of th

See (Mode 48) Common Ring - Night for setting Common Ring Night Stations.

### **Programming Procedure:**

**Step 1:** Enter Programming Mode by Pressing [**PROG-PROG-1-2-3-HOLD**] from any Display phone **or** If already in Prog.Mode simply press **DATA.**

> $M:$ . Enter Mode No.

**Step 2:** Enter Mode **23**

M:23 NO PRIV NITE RING

**Step 3: Press MSG** for Ring (Yes) or **FLASH** for Not Ring (No).

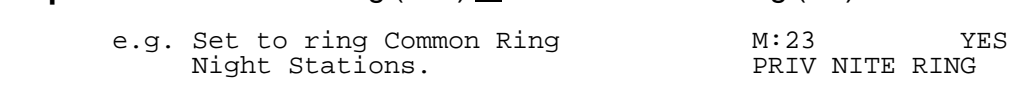

**Step 4:** Press **HOLD** to save change.

 \*:23 YES PRIV NITE RING 

## **(Mode 24) Private Line Pickup**

Normally, only Stations that can access a Private Line can pickup a ringing Private Line. Private Line Pickup can be allowed by all Stations.

 $\_$  , and the set of the set of the set of the set of the set of the set of the set of the set of the set of the set of the set of the set of the set of the set of the set of the set of the set of the set of the set of th

See (Mode 01 - COS 2) Call Pickup for how to set Call Pickup for Stations.

## **Programming Procedure:**

**Step 1:** Enter Programming Mode by Pressing [**PROG-PROG-1-2-3-HOLD**] from any Display phone **or** If already in Prog.Mode simply press **DATA.**

> $M:$ Enter Mode No.

**Step 2:** Enter Mode **24**

M:24 NO PRIV LINE PICKUP 

**Step 3:** Press **MSG** to allow pickup (Yes) or **FLASH** to deny (No).

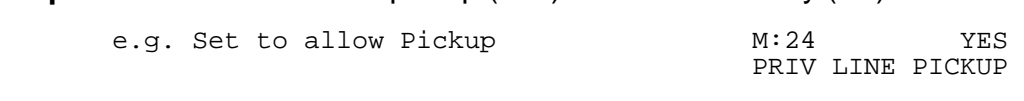

 $\_$  , and the set of the set of the set of the set of the set of the set of the set of the set of the set of the set of the set of the set of the set of the set of the set of the set of the set of the set of the set of th

**Step 4:** Press **HOLD** to save change.

 \*:24 YES PRIV LINE PICKUP 

### **(Mode 25) Trunk Hunt Group Programming**

The system has eight Trunk Hunt Groups (1 - 8) which are used for Automatic Trunk Selection. Redial, Speed Dial, Auto Redial, and External Call Forwarding all use the Trunk Hunt Group assigned to the Station.

 $\_$  , and the set of the set of the set of the set of the set of the set of the set of the set of the set of the set of the set of the set of the set of the set of the set of the set of the set of the set of the set of th

Each Trunk Hunt Group can have the maximum number of Trunks available for the system assigned to it.

See (Mode 74) Trunk Hunt Group Assignment for assigning a Trunk Hunt Group to a Station.

**Note:** KSX-32 uses 1 digit Position No's. KSX-64 & 128 uses 2 digit Position No's. **Note:** Remove all unused Trunks from the Trunk Hunt Groups.

#### **Programming Procedure:**

**Step 1:** Enter Programming Mode by Pressing [**PROG-PROG-1-2-3-HOLD**] from any Display phone **or** If already in Prog.Mode simply press **DATA.**

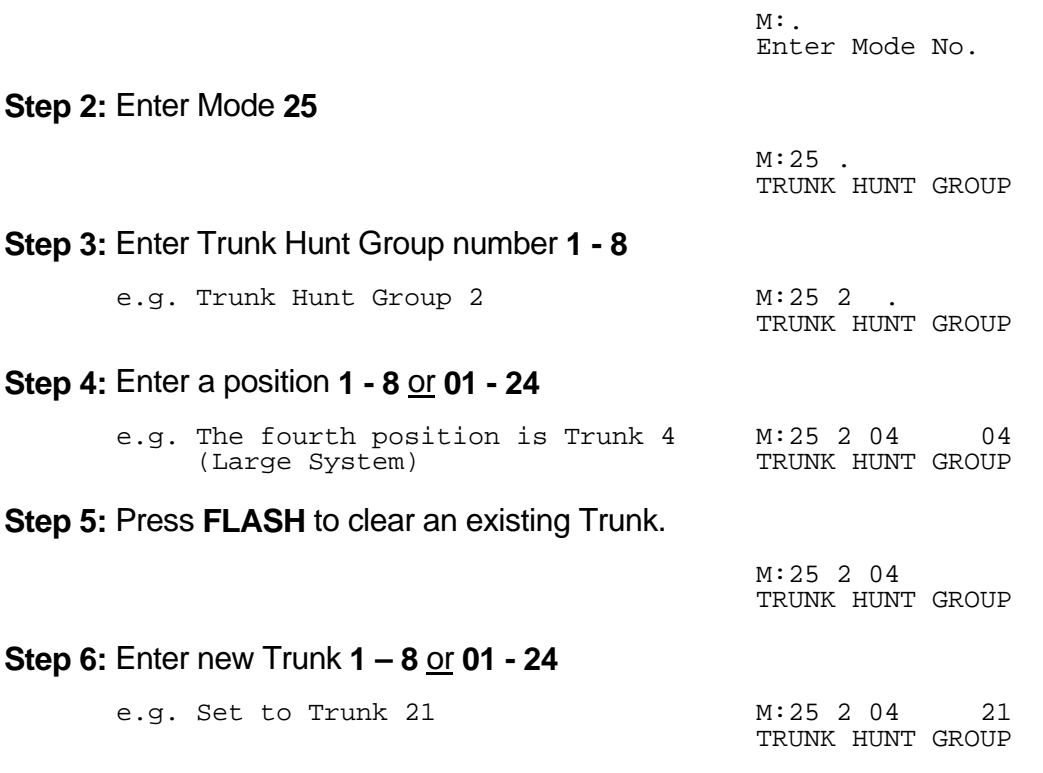

**Step 7:** Press **HOLD** to save change. 

 \*:25 2 04 21 TRUNK HUNT GROUP

**Step 8:** (Optional) Press TRF to scroll forward to next memory position or MIC to move backward. Repeat from Step 5.

 $\_$  , and the set of the set of the set of the set of the set of the set of the set of the set of the set of the set of the set of the set of the set of the set of the set of the set of the set of the set of the set of th

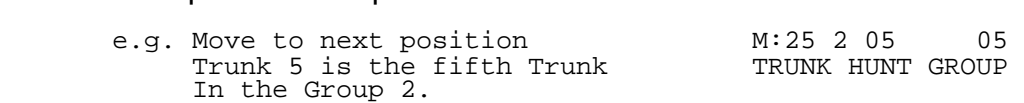

## **(Mode 26) Automatic Trunk Selection**

Automatic Trunk Selection will get the first idle Trunk in a Trunk Hunt Group.

Automatic Trunk Selection is done by dialing either 9 or 0. If 9 is used for Automatic Trunk Selection then 0 is the Operator (if 0 is used then 9 is the Operator). If Automatic Trunk Hunt Group Access is not set, a second digit (1 - 8) must be dialed to specify which Trunk Hunt Group to use.

See (Mode 27) Automatic Trunk Hunt Group Access also.

#### **Programming Procedure:**

**Step 1:** Enter Programming Mode by Pressing [**PROG-PROG-1-2-3-HOLD**] from any Display phone **or** If already in Prog.Mode simply press **DATA.**

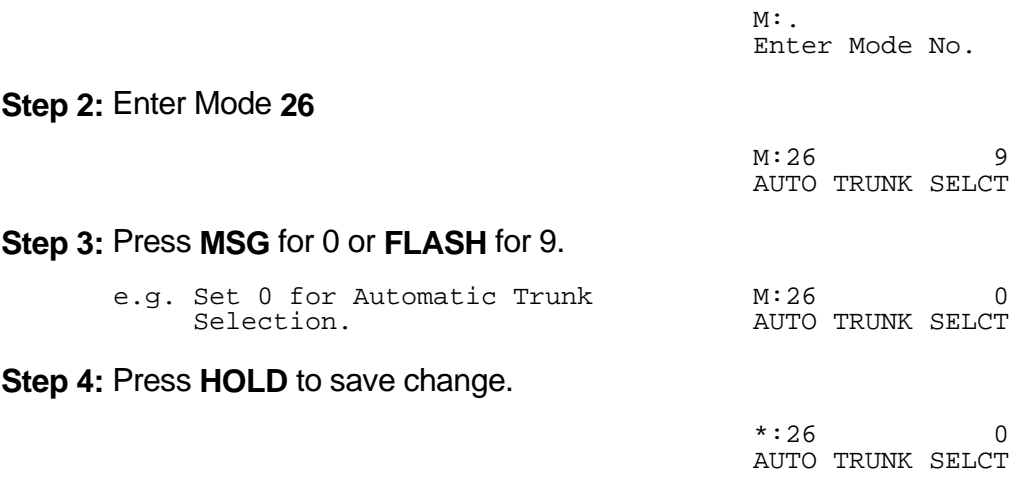

## **(Mode 27) Automatic Trunk Hunt Group Access**

When using Automatic Trunk Selection (9 or 0), either the Trunk Hunt Group assigned to the Station is automatically used, or a second digit (1 - 8) must be dialed to specify which Trunk Hunt Group to use.

 $\_$  , and the set of the set of the set of the set of the set of the set of the set of the set of the set of the set of the set of the set of the set of the set of the set of the set of the set of the set of the set of th

#### **Programming Procedure:**

**Step 1:** Enter Programming Mode by Pressing [**PROG-PROG-1-2-3-HOLD**] from any Display phone **or** If already in Prog.Mode simply press **DATA.**

> $M:$ Enter Mode No.

**Step 2:** Enter Mode **27**

 $M:27$  NO AUTO TRUNK GROUP 

**Step 3:** Press **MSG** (Yes) for Automatic Access or **FLASH** (No) for No Automatic Access.

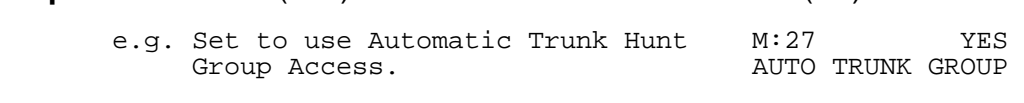

**Step 4:** Press **HOLD** to save change.

 \*:27 YES AUTO TRUNK GROUP 

## **(Mode 28) Terminal Trunk Hunt Group Access**

Trunks are always accessed from a Trunk Hunt Group starting at the first position of the Trunk Hunt Group and accessing the first available idle Trunk found.

 $\_$  , and the set of the set of the set of the set of the set of the set of the set of the set of the set of the set of the set of the set of the set of the set of the set of the set of the set of the set of the set of th

An alternative to terminal access is distributed access where the Trunks are accessed in rotation.

#### **Programming Procedure:**

**Step 1:** Enter Programming Mode by Pressing [**PROG-PROG-1-2-3-HOLD**] from any Display phone **or** If already in Prog.Mode simply press **DATA.**

> $M:$ Enter Mode No.

**Step 2:** Enter Mode **28**

M:28 YES TERMINAL TK ACC

**Step 3:** Press **MSG** (Yes) for Terminal Access or **FLASH** (No) for Distributed Access.

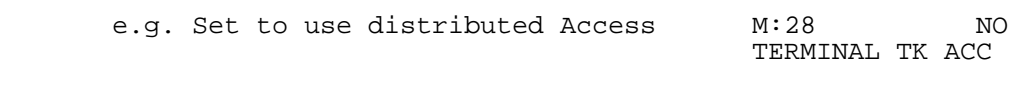

 $\_$  , and the set of the set of the set of the set of the set of the set of the set of the set of the set of the set of the set of the set of the set of the set of the set of the set of the set of the set of the set of th

**Step 4:** Press **HOLD** to save change.

 \*:28 NO TERMINAL TK ACC and the contract of the contract of

# **DVA Port**

## **(Mode 29) DVA Port**

When a Station has been set up with a Wake-up / Remind Call the Station will ring at the programmed time. When answered the Station will receive either music or be connected to the DVA Port. If there is no assigned DVA Port or if the DVA Port is busy then the Station will only get music.

 $\_$  , and the set of the set of the set of the set of the set of the set of the set of the set of the set of the set of the set of the set of the set of the set of the set of the set of the set of the set of the set of th

A Station Hunt Group can also be assigned as the DVA Port. Only one Station from the Station Hunt Group will be selected.

Refer to the *Easy Reference Guide* for how to set Station Wake-Up / Remind Calls.

## **Programming Procedure:**

**Step 1:** Enter Programming Mode by Pressing [**PROG-PROG-1-2-3-HOLD**] from any Display phone **or** If already in Prog.Mode simply press **DATA.**

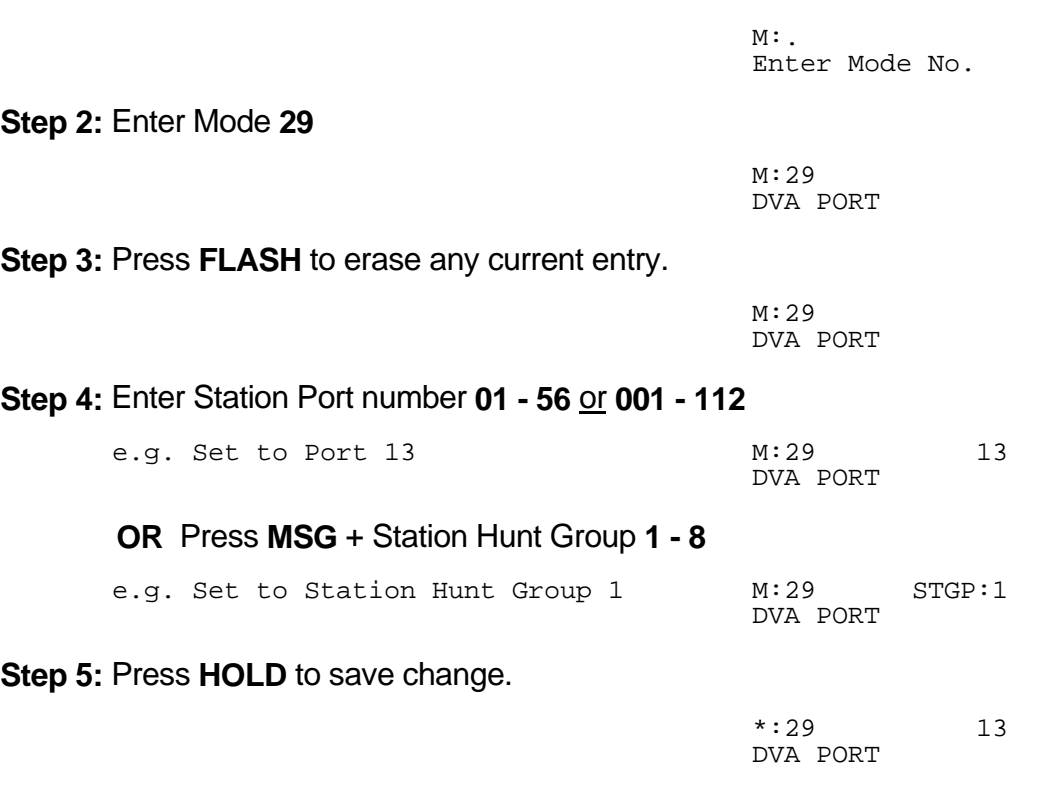

# **Call Forward - No Answer**

## **(Mode 30) No Answer Forward Time**

When using Call Forward - Busy / No Answer a Station can be programmed to forward calls to another Station (or External number) if not answered within a programmed time.

 $\_$  , and the set of the set of the set of the set of the set of the set of the set of the set of the set of the set of the set of the set of the set of the set of the set of the set of the set of the set of the set of th

The No Answer Forward Time can be set from 10 to 9999 seconds. One Trunk ring cycle equals 4 seconds.

## **Programming Procedure:**

**Step 1:** Enter Programming Mode by Pressing [**PROG-PROG-1-2-3-HOLD**] from any Display phone **or** If already in Prog.Mode simply press **DATA.**

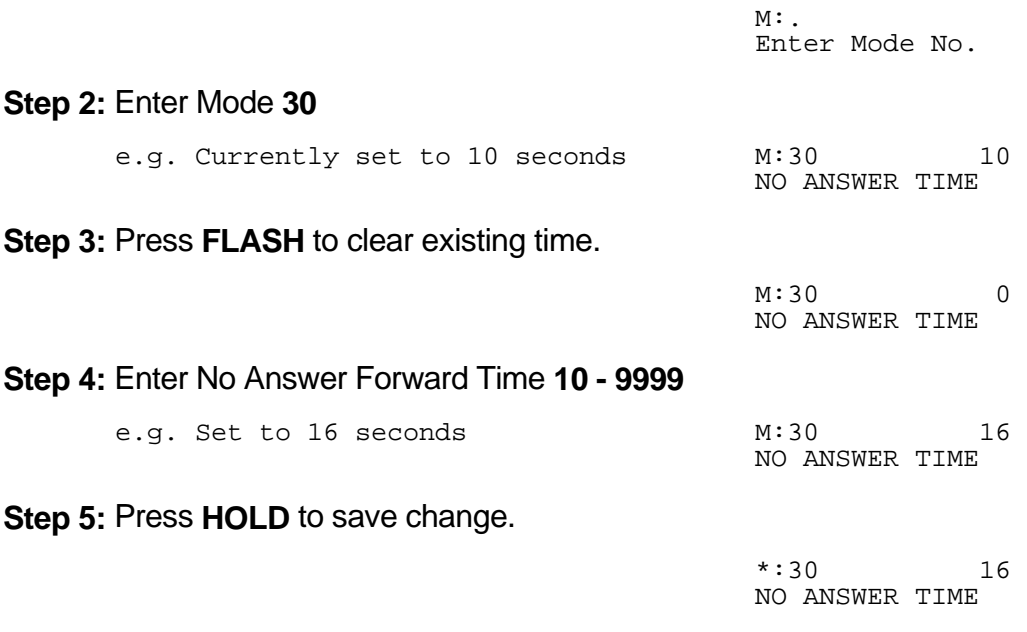

 $\_$  , and the set of the set of the set of the set of the set of the set of the set of the set of the set of the set of the set of the set of the set of the set of the set of the set of the set of the set of the set of th

**Note:** The minimum No Answer Forward Time is 10 seconds.

# **Console**

The system can operate with one or two consoles.

The Second Console can work either in parallel with the main Console or after a delay time expires.

 $\_$  , and the set of the set of the set of the set of the set of the set of the set of the set of the set of the set of the set of the set of the set of the set of the set of the set of the set of the set of the set of th

When the Operator is dialed, only the main Console will ring. The Second Console will ring only if the main Console is busy.

## **(Mode 31) Console**

The Station that is to be the main Console can be assigned. The Console can be assigned two different Station Ports. One Station port for Day Mode and one Station port for Night Mode.

There must always be a Console and the Console must be a Keyphone.

Refer to the *Easy Reference Guide* on how to set an alternate Operator for the Operator Stations.

#### **Programming Procedure:**

**Step 1:** Enter Programming Mode by Pressing [**PROG-PROG-1-2-3-HOLD**] from any Display phone **or** If already in Prog.Mode simply press **DATA.**

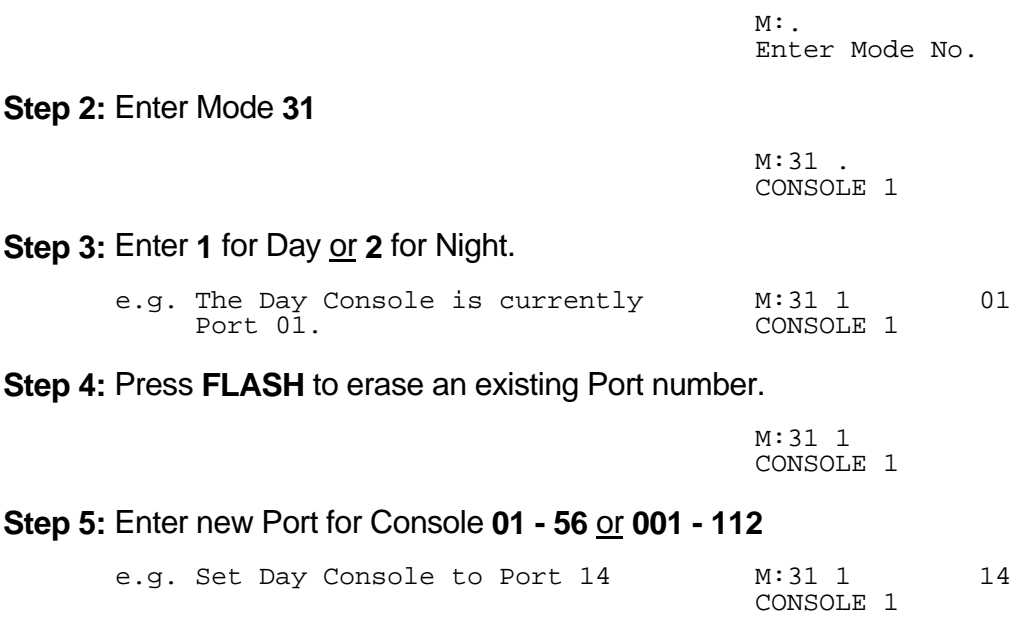

**Step 6:** Press **HOLD** to save change.

  $*:31 \quad 1$  14 CONSOLE 1

**Step 7:** (Optional) Press **TRF** to scroll forward and change the Night Console. Repeat from Step 5.

 $\_$  , and the set of the set of the set of the set of the set of the set of the set of the set of the set of the set of the set of the set of the set of the set of the set of the set of the set of the set of the set of th

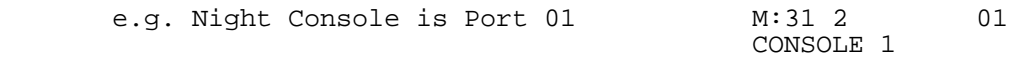

#### **(Mode 32) Second Console**

The Station that is to be the Second Console can be assigned. The Second Console can be assigned two different Station Ports. One Station port for Day Mode and one Station port for Night Mode.

The Second Console can work either in parallel with the main Console or after a delay time expires.

When the Operator is dialed, only the main Console will ring. The Second Console will ring only if the main Console is busy. However both the Console and Second Console can ring simultaneously when the Operator is called.

Refer to the *Easy Reference Guide* on how to set an alternate Operator for the Operator Stations.

#### **Programming Procedure:**

See (Mode 31) and follow the same programming procedure to set the Second Console.

## **(Mode 33) Second Console Delay Time**

The Second Console can work either in parallel with the main Console or after a delay time expires.

 $\_$  , and the set of the set of the set of the set of the set of the set of the set of the set of the set of the set of the set of the set of the set of the set of the set of the set of the set of the set of the set of th

The Delay Time applies to Incoming Calls, Console Hold Recall, and System Hold Recall.

The Delay Time can be set from 0 to 9999 seconds. If set to 0 there will be no delay, and the two consoles will work in parallel.

#### **Programming Procedure:**

**Step 1:** Enter Programming Mode by Pressing [**PROG-PROG-1-2-3-HOLD**] from any Display phone **or** If already in Prog.Mode simply press **DATA.**

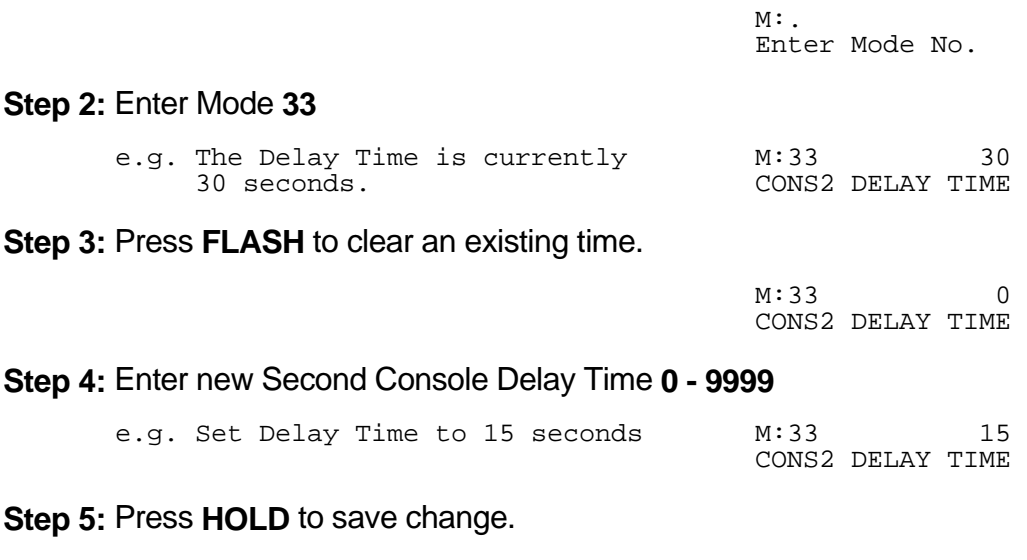

**\*:33** 15 CONS2 DELAY TIME

## **(Mode 34) Console System Hold Recall Delay Time**

When a Trunk has been on hold for the System Hold Recall Time it will try to ring the Station which put it on hold. After a Trunk Call recalls a Station it will also recall the Console(s). The delay after a Station is recalled can be programmed. After the Console(s) have been ringing for the Console System Hold Recall Release Time, and is unanswered, the Trunk Call will be released.

 $\_$  , and the set of the set of the set of the set of the set of the set of the set of the set of the set of the set of the set of the set of the set of the set of the set of the set of the set of the set of the set of th

The Delay Time can be set from 0 to 9999 seconds. When set to 0 there is no delay.

Intercom Calls on hold, by another Station, for the System Hold Recall Time will not recall to the Console and Second Console.

See (Mode 06) System Hold Recall Time for setting the System Hold Recall Time.

See (Mode 07) Console Hold Recall Time for setting the Console Hold Recall Time.

See (Mode 35) Console System Hold Recall Release Time for setting the Console Hold Recall Release Time.

#### **Programming Procedure:**

**Step 1:** Enter Programming Mode by Pressing [**PROG-PROG-1-2-3-HOLD**] from any Display phone **or** If already in Prog.Mode simply press **DATA.**

 $\_$  , and the set of the set of the set of the set of the set of the set of the set of the set of the set of the set of the set of the set of the set of the set of the set of the set of the set of the set of the set of th

SYS HLD REC DELY

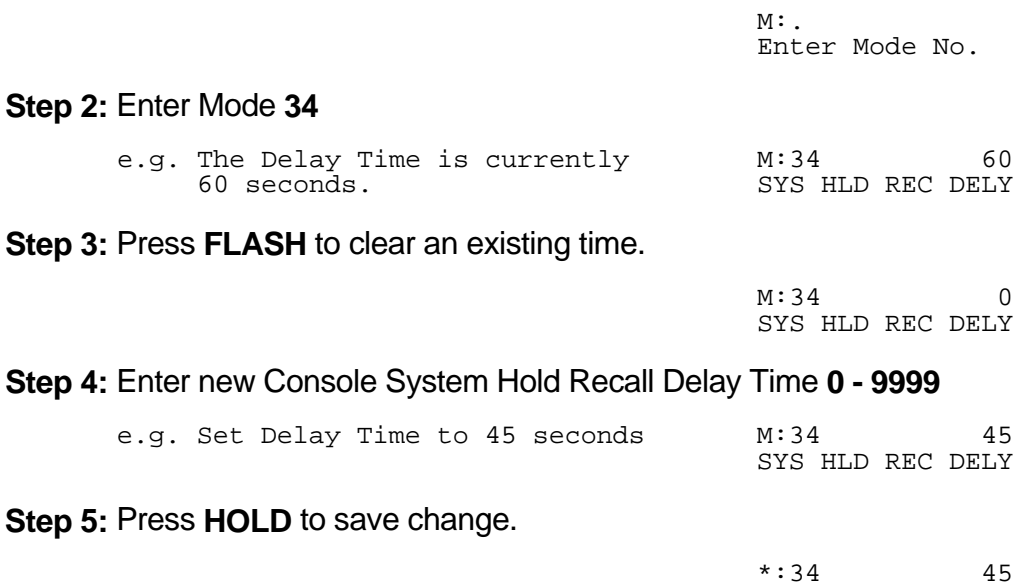

## **(Mode 35) Console System Hold Recall Release Time**

When a Trunk has been on hold for the System Hold Recall Time it will try to ring the Station which put it on hold. After a Trunk Call recalls a Station it will also recall the Console(s). After the Console(s) have been ringing for the Console System Hold Recall Release Time, and is unanswered, the Trunk Call will be released. This does not effect Trunk Calls put on hold by the Console(s).

 $\_$  , and the set of the set of the set of the set of the set of the set of the set of the set of the set of the set of the set of the set of the set of the set of the set of the set of the set of the set of the set of th

The Release Time can be set from 1 to 9999 seconds. When set to 0 there is no release.

See (Mode 06) System Hold Recall Time for setting the System Hold Recall Time.

#### **Programming procedure:**

See (Mode 34) for setting the Console System Hold Recall Delay Time.

#### **Programming Procedure:**

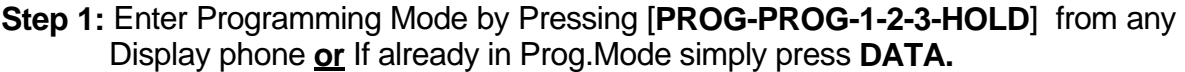

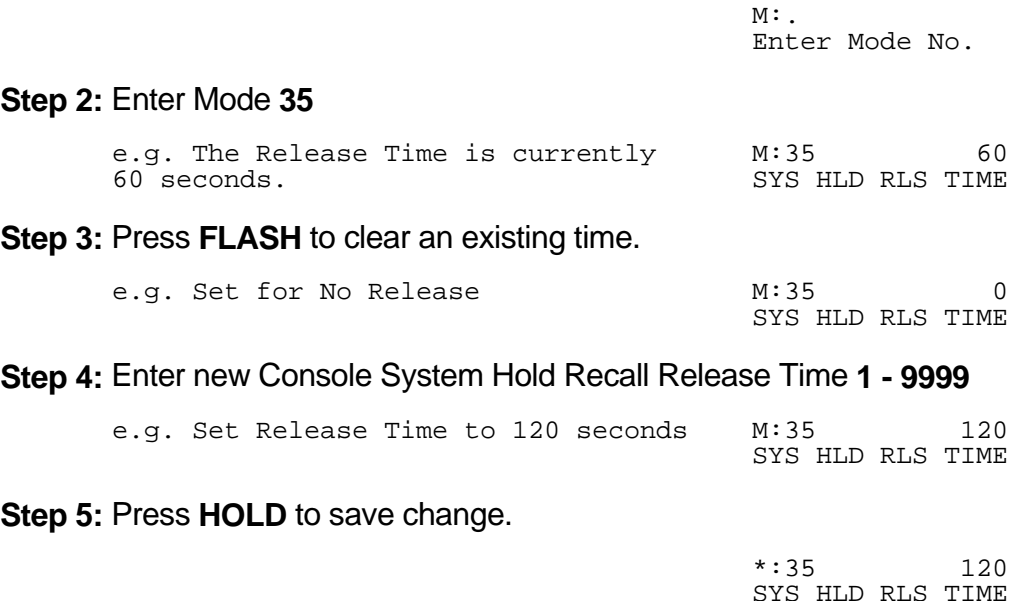

# **Forced Account Code**

## **(Mode 36) Forced Account Code**

Forced Account Code can be used to ensure an account code is entered before an idle Trunk is accessed.

 $\_$  , and the set of the set of the set of the set of the set of the set of the set of the set of the set of the set of the set of the set of the set of the set of the set of the set of the set of the set of the set of th

Forced Account Code can use either a length or a verification table to recognize account code numbers.

## **Programming Procedure:**

**Step 1:** Enter Programming Mode by Pressing [**PROG-PROG-1-2-3-HOLD**] from any Display phone **or** If already in Prog.Mode simply press **DATA.**

> $M:$ Enter Mode No.

**Step 2:** Enter Mode **36**

M:36 NO FORCE ACC CODE

**Step 3:** Press **MSG** (Yes) for Forced or **FLASH** (No) for no Forced Account Code.

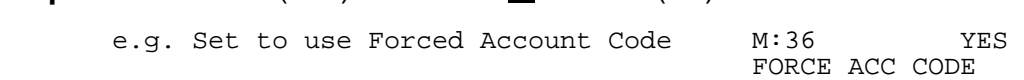

 $\_$  , and the set of the set of the set of the set of the set of the set of the set of the set of the set of the set of the set of the set of the set of the set of the set of the set of the set of the set of the set of th

**Step 4:** Press **HOLD** to save change. 

 \*:36 YES FORCE ACC CODE 

# **(Mode 37) Forced Account Code Length**

Forced Account Code can be used to ensure an account code is entered before an idle Trunk is accessed.

 $\_$  , and the set of the set of the set of the set of the set of the set of the set of the set of the set of the set of the set of the set of the set of the set of the set of the set of the set of the set of the set of th

The account code length can be set from 1 to 6 digits. If set to 0 the Forced Account Code Table will be used to verify the account codes.

#### **Programming Procedure:**

**Step 1:** Enter Programming Mode by Pressing [**PROG-PROG-1-2-3-HOLD**] from any Display phone **or** If already in Prog.Mode simply press **DATA.**

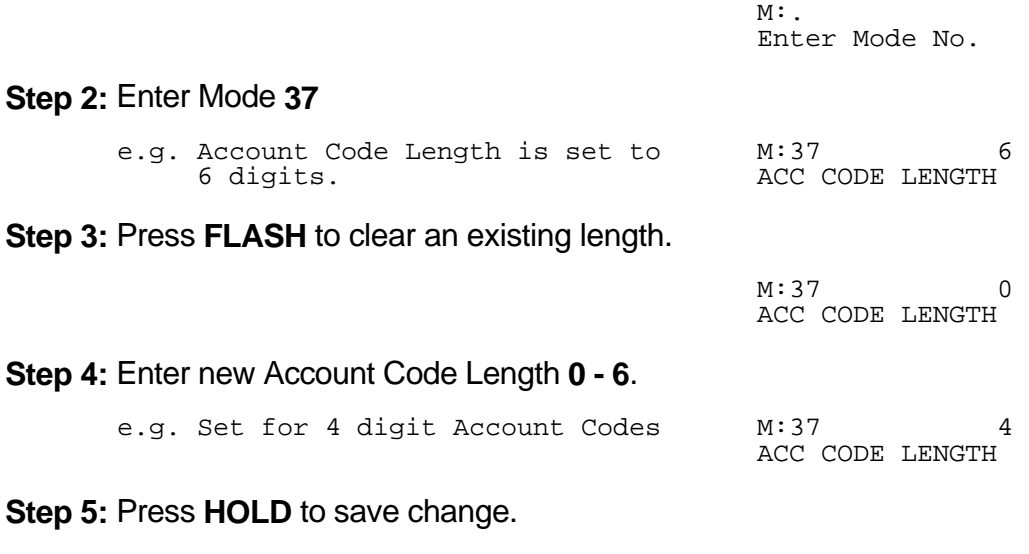

 \*:37 4 ACC CODE LENGTH

## **(Mode 38) Forced Account Code Table**

Forced Account Code can be used to ensure an account code is entered before an idle Trunk is accessed.

 $\_$  , and the set of the set of the set of the set of the set of the set of the set of the set of the set of the set of the set of the set of the set of the set of the set of the set of the set of the set of the set of th

The account code table can have up to 96 different account codes. Forced Account Code Length must be set to 0 to use the account code table to verify the account codes.

#### **Programming Procedure:**

**Step 1:** Enter Programming Mode by Pressing [**PROG-PROG-1-2-3-HOLD**] from any Display phone **or** If already in Prog.Mode simply press **DATA.**

 $M:$ Enter Mode No. **Step 2:** Enter Mode **38** M:38 . ACC CODE TABLE **Step 3:** Enter position **01 – 96** e.g. first Account Code M:38 01 4728 ACC CODE TABLE **Step 4:** Press **FLASH** to erase an existing Account Code. M:38 01 ACC CODE TABLE **Step 5:** Enter new Account Code up to 6 digits. e.g. Set Account Code to 2881 M:38 01 2881 ACC CODE TABLE **Step 6:** Press **HOLD** to save change. \*:38 01 2881 ACC CODE TABLE 

**Step 7:** (Optional) Press **TRF** to scroll forward to next Account Code or **MIC** to move backward. Repeat from Step 4.

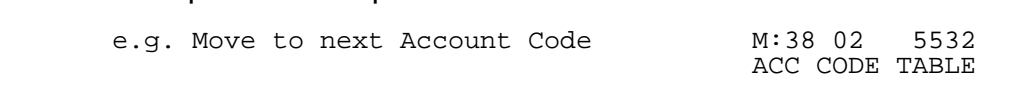

# **Trunk Ringing**

## **A. Private Lines**

- 1. Ring Flexible Ring Stations.
- 2. Ring a Station from a Station Hunt Group if set to ring.
- 3. If in Night Mode ring all the Common Ring Night Stations if set to ring.

#### **B. Normal Trunks**

- 1. Ring the Flexible Ring Stations.
- 2. Ring a Station from a Station Hunt Group if set to ring.
- 3. Ring the Console if set to ring.
- 4. After Second Console Delay Time expires, ring the Second Console if set to ring.

 $\_$  , and the contribution of the contribution of  $\mathcal{L}_1$  , and the contribution of  $\mathcal{L}_2$  , and the contribution of  $\mathcal{L}_1$ 

5. After Common Ring Delay Time expires, ring all the Common Ring Stations.

## **(Mode 39) Trunk Station Hunt Group Ringing - Day**

Each Trunk can be set to ring a Station Hunt Group for Incoming Calls.

A Station Hunt Group can be set for both Day Mode and Night Mode.

If one or more Stations from the assigned Station Hunt Group are already ringing due to being a Flexible Ring Station, Console, or Second Console, no extra Station from the Station Hunt Group will ring.

If set to 0 no Station Hunt Group will be used.

See (Mode 67) Station Hunt Groups for how to set up a Station Hunt Group.

#### **Programming Procedure:**

**Step 1:** Enter Programming Mode by Pressing [**PROG-PROG-1-2-3-HOLD**] from any Display phone **or** If already in Prog.Mode simply press **DATA.**

> $M:$ Enter Mode No.

**Step 2:** Enter Mode **39**

M:39 . ST GP RING - DAY 

#### **Step 3:** Enter Trunk number **1- 8** or **01- 24**

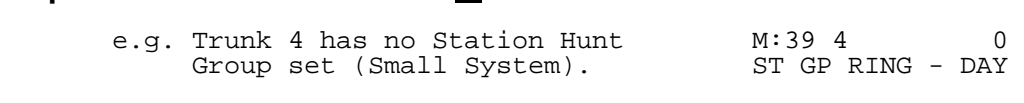

 $\_$  , and the set of the set of the set of the set of the set of the set of the set of the set of the set of the set of the set of the set of the set of the set of the set of the set of the set of the set of the set of th

**Step 4:** Enter Station Hunt Group number **1- 8** or press **FLASH** to set to 0.

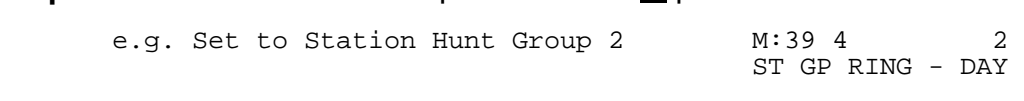

**Step 5:** Press **HOLD** to save change.

  $*:39 \; 4 \; 2$ ST GP RING - DAY

**Step 6:** (Optional) Press TRF to scroll forward to next Trunk or **MIC** to move backwardRepeat from Step 4. and the contract of the contract of the contract of the contract of the contract of the contract of the contract of

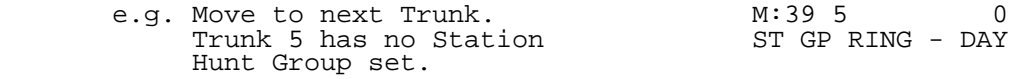

## **(Mode 40) Trunk Station Hunt Group Ringing - Night**

Each Trunk can be set to ring a Station Hunt Group for Incoming Calls when the system is in Night Mode.

A Station Hunt Group can be set for both Day Mode and Night Mode.

If one or more Stations from the assigned Station Hunt Group are already ringing due to being a Flexible Ring Station, Console, or Second Console, no extra Station from the Station Hunt Group will ring.

If set to 0 no Station Hunt Group will be used.

See (Mode 67) Station Hunt Groups for how to set up a Station Hunt Group.

See (Mode 39) and follow the same programming procedure to set Trunk Station Hunt Group Ringing - Night.

## **(Mode 41) Flexible Ring - Day**

Each Trunk can ring up to sixteen selected Stations for an Incoming Call. These Stations are known as the Flexible Ring Stations. The Flexible Ring Stations will ring immediately for an Incoming Call.

 $\_$  , and the contribution of the contribution of  $\mathcal{L}_1$  , and the contribution of  $\mathcal{L}_2$  , and the contribution of  $\mathcal{L}_1$ 

Flexible Ring Stations can be set for Day Mode, Night Mode, or both.

If a Flexible Ring Station is busy, it will be reminded if Flexible Ring Busy Remind has been set.

A Station from a Station Hunt Group can also be set to ring. Only one Station from the Station Hunt Group will be set to ring. Other Stations in the Station Hunt Group will not be busy reminded.

See (Mode 21) Private Line Assignment if setting Flexible Ring for a Private Line.

See (Mode 50) Flexible Ring Busy Remind for how to set Busy Remind for Flexible Ring Stations.

#### **Programming Procedure:**

**Step 1:** Enter Programming Mode by Pressing [**PROG-PROG-1-2-3-HOLD**] from any Display phone **or** If already in Prog.Mode simply press **DATA.**

> $M:$ Enter Mode No.

**Step 2:** Enter Mode **41**

 $M:41$ FLEX RING - DAY

#### **Step 3:** Enter Trunk number **1 – 8** or **01 - 24**

the contract of the contract of the contract of the contract of the contract of the contract of the contract of e.g. Trunk 5 (small system) M:41 5 FLEX RING - DAY

**Step 4:** Enter a memory position **01 – 16 Note:** A memory position is a counter to keep track of how many ports have been entered, up to 16 ports can be set to ring per Trunk.

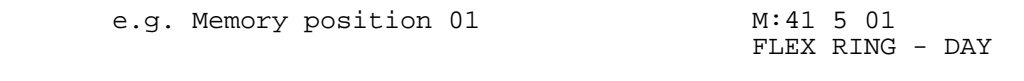

**Step 5: Press FLASH** to erase an existing Port number. 

 M:41 5 01 FLEX RING - DAY  **Step 6:** Enter new Port number **01 - 56** or **001 - 112**

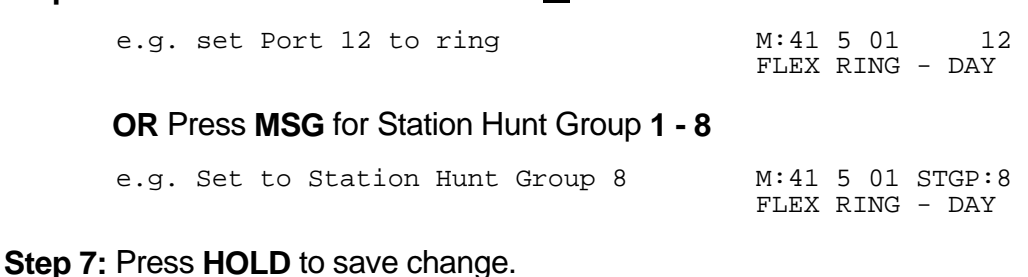

 \*:41 5 01 12 FLEX RING - DAY

**Step 8:** (Optional) Press **TRF** to scroll forward to next memory position or **MIC** to go Backwards. Repeat from Step 6.

 $\_$  , and the set of the set of the set of the set of the set of the set of the set of the set of the set of the set of the set of the set of the set of the set of the set of the set of the set of the set of the set of th

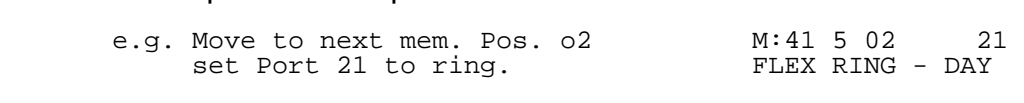

Entry Definitions:

 TT-Trunk No. PP – Mem Pos. No. M:21 **TT PP XX** XX- Station Port PRIV LINE ASSIGN 

#### **(Mode 42) Flexible Ring - Night**

Each Trunk can ring up to sixteen selected Stations for an Incoming Call when the system is in Night Mode. These Stations are known as the Flexible Ring Stations. The Flexible Ring Stations will ring immediately for an Incoming Call.

If a Flexible Ring Station is busy it will be reminded if Flexible Ring Busy Remind has been set.

A Station from a Station Hunt Group can also be set to ring. Only one Station from the Station Hunt Group will be set to ring. Other Stations in the Station Hunt Group will not be busy reminded.

See (Mode 21) Private Line Assignment if setting Flexible Ring for a Private Line.

See (Mode 50) Flexible Ring Busy Remind for how to set Busy Remind for Flexible Ring Stations.

### **Programming Procedure:**

See (Mode 41) and follow the same programming procedure to set Flexible Ring - Night.
#### **(Mode 43) Stepped Ringing**

The Flexible Ring Stations for a Trunk can be set to ring all at once or in a stepped pattern.

 $\_$  , and the set of the set of the set of the set of the set of the set of the set of the set of the set of the set of the set of the set of the set of the set of the set of the set of the set of the set of the set of th

When Stepped Ringing is set for a Trunk, only one Flexible Ring Station will initially ring for an Incoming Call, an additional Flexible Ring Station will start ringing every six seconds. They will ring in the order set in (Mode 41) Flexible Ring - Day and (Mode 42) Flexible Ring - Night.

Stepped Ringing affects both Private Lines and normal Trunks.

#### **Programming Procedure:**

**Step 1:** Enter Programming Mode by Pressing [**PROG-PROG-1-2-3-HOLD**] from any Display phone **or** If already in Prog.Mode simply press **DATA.**

> $M:$ Enter Mode No.

#### **Step 2:** Enter Mode **43**

M:43 . STEPPED RINGING 

#### **Step 3:** Enter Trunk number **1 – 8** or **01 – 24**

the contract of the contract of the contract of the contract of the contract of the contract of the contract of e.g. Trunk 2 (small system) M:43 2 NO

 STEPPED RINGING 

#### **Step 4:** Press **MSG** (YES) for Stepped Ringing or **FLASH** (NO) for normal ringing.

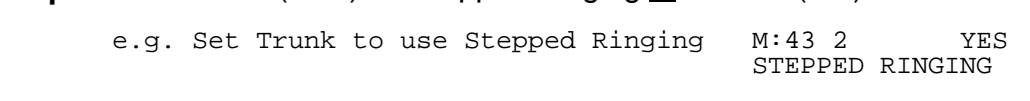

**Step 5:** Press **HOLD** to save change. 

 \*:43 2 YES STEPPED RINGING

**Step 6:** Press **TRF** to scroll forward to next Trunk or **MIC** to move backward. Repeat from Step 4.

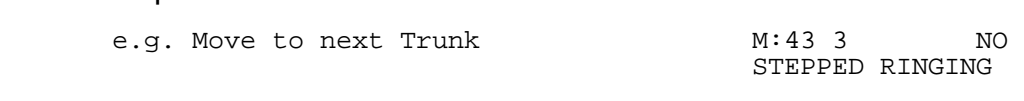

## **(Mode 44) Console Incoming Call Ringing**

Incoming Calls can be set to ring at the Console.

If the Console is set to Ring, it will be reminded when busy if Common Ring Busy Remind has been set. If set to Not Ring, it will still ring if set as a Flexible Ring Station or Common Ring Station.

 $\_$  , and the set of the set of the set of the set of the set of the set of the set of the set of the set of the set of the set of the set of the set of the set of the set of the set of the set of the set of the set of th

See (Mode 49) Common Ring Busy Remind for how to set the Common Ring Busy Remind Time.

#### **Programming Procedure:**

**Step 1:** Enter Programming Mode by Pressing [**PROG-PROG-1-2-3-HOLD**] from any Display phone **or** If already in Prog.Mode simply press **DATA.**

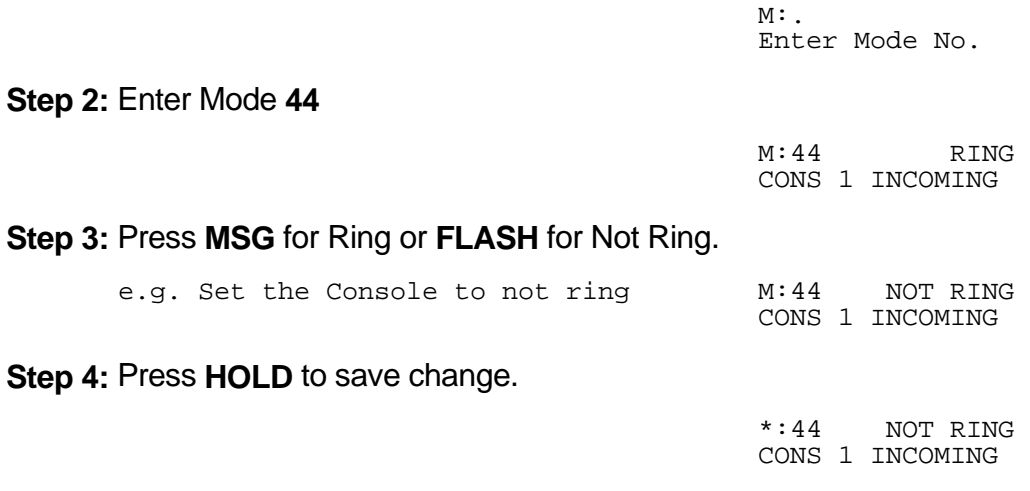

#### **(Mode 45) Second Console Incoming Call Ringing**

Incoming Calls can be set to ring at the Second Console (after the Second Console Delay Time).

If the Second Console is set to Ring, it will be reminded when busy if Common Ring Busy Remind has been set. If set to Not Ring, it will still ring if set as a Flexible Ring Station or Common Ring Station.

#### **Programming Procedure:**

See (Mode 44) and follow the same programming procedure to set Second Console Incoming Call Ringing.

 $\_$  , and the set of the set of the set of the set of the set of the set of the set of the set of the set of the set of the set of the set of the set of the set of the set of the set of the set of the set of the set of th

#### **(Mode 46) Common Ring Delay Time**

Each Trunk can have a Delay Time before the Common Ring Stations will ring for an Incoming Call.

 $\_$  , and the set of the set of the set of the set of the set of the set of the set of the set of the set of the set of the set of the set of the set of the set of the set of the set of the set of the set of the set of th

The Delay Time can be set from 0 to 9999 seconds. When set to 0 there is no delay.

#### **Programming Procedure:**

**Step 1:** Enter Programming Mode by Pressing [PROG-PROG-1-2-3-HOLD] from any Display phone **or** If already in Prog.Mode simply press **DATA.**

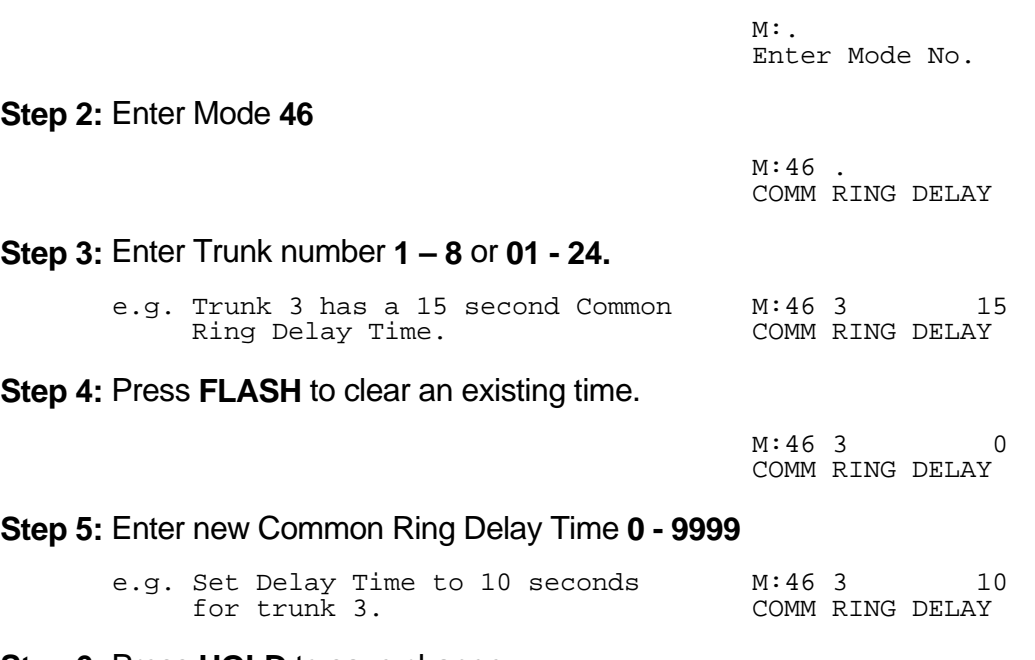

**Step 6:** Press **HOLD** to save change. 

 \*:46 3 10 COMM RING DELAY 

**Step 7:** (Optional) Press TRF to scroll forward to next Trunk or MIC key to move backward. . Repeat from Step 4.

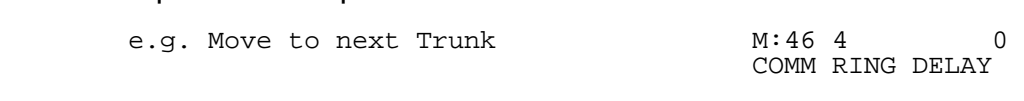

#### **(Mode 47) Common Ring - Day**

The system can ring up to twenty-four selected Stations for an Incoming Call. These Stations are known as the Common Ring Stations. The Common Ring Stations will ring for an Incoming Call only after the Common Ring Delay Time expires.

 $\_$  , and the set of the set of the set of the set of the set of the set of the set of the set of the set of the set of the set of the set of the set of the set of the set of the set of the set of the set of the set of th

Common Ring Stations will ring for Incoming Calls on all Trunks. (Private Lines are a possible exception depending on how the Private Line is set up.)

Common Ring Stations can be set for Day Mode, Night Mode, or both.

If a Common Ring Station is busy it will be reminded if Common Ring Busy Remind has been set.

A Station from a Station Hunt Group can also be set to ring. Only one Station from the Station Hunt Group will be set to ring. Other Stations in the Station Hunt Group will not be busy reminded.

See (Mode 46) Common Ring Delay Time for how to set the Delay Time for Common Ring Stations.

See (Mode 49) Common Off Hook Ringing for how to set Busy Remind for Common Ring Stations.

#### **Programming Procedure:**

**Step 1:** Enter Programming Mode by Pressing [**PROG-PROG-1-2-3-HOLD**] from any Display phone **or** If already in Prog.Mode simply press **DATA.**

> $M:$ Enter Mode No.

**Step 2:** Enter Mode **47** and the contract of the contract of the contract of the contract of the contract of the contract of the contract of

M:47 . COMM RING - DAY 

**Step 3:** Enter a memory position **01 - 24**. (the memory position is a counter to keep track of how many ports have been entered, up to 24 ports can be set to ring for all Trunks).

 $\_$  , and the set of the set of the set of the set of the set of the set of the set of the set of the set of the set of the set of the set of the set of the set of the set of the set of the set of the set of the set of th

e.g. Set Ports 13, 14, 16, and 18 M:47 01<br>as common Ring Stations. COMM RING - DAY as common Ring Stations.  **Step 4:** Press **FLASH** to erase an existing Port number. 

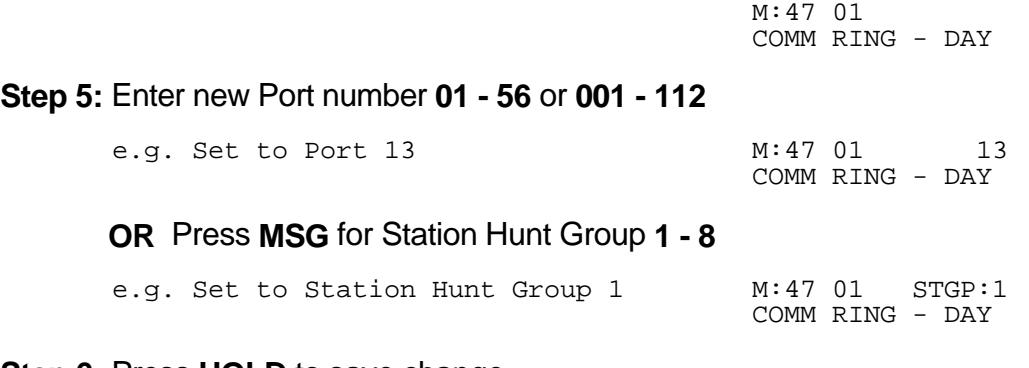

**Step 6:** Press **HOLD** to save change. 

\*:47 01 13 COMM RING - DAY

**Step 7:** (Optional) Press TRF to scroll forward to the next memory position or MIC to move backward. Repeat from Step 4.

 $\_$  , and the set of the set of the set of the set of the set of the set of the set of the set of the set of the set of the set of the set of the set of the set of the set of the set of the set of the set of the set of th

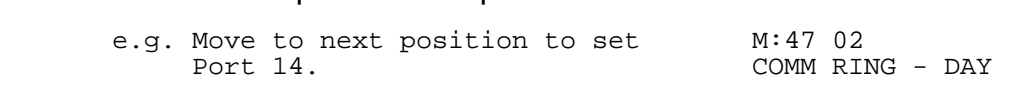

# **(Mode 48) Common Ring - Night**

The system can ring up to twenty-four selected Stations for an Incoming Call when the system is in Night Mode. These Stations are known as the Common Ring Stations. The Common Ring Stations will ring for an Incoming Call only after the Common Ring Delay Time expires.

 $\_$  , and the set of the set of the set of the set of the set of the set of the set of the set of the set of the set of the set of the set of the set of the set of the set of the set of the set of the set of the set of th

Common Ring Stations will ring for Incoming Calls on all Trunks. (Private Lines are a possible exception depending on how the Private Line is set up.)

Common Ring Stations can be set for Day Mode, Night Mode, or both.

If a Common Ring Station is busy it will be reminded if Common Ring Busy Remind has been set.

A Station from a Station Hunt Group can also be set to ring. Only one Station from the Station Hunt Group will be set to ring. Other Stations in the Station Hunt Group will not be busy reminded.

See (Mode 21) Private Line Assignment if setting Common Ring for a Private Line.

See (Mode 41) Flexible Ring - Day and (Mode 42) Flexible Ring - Night for how to set Flexible Ring Stations.

See (Mode 46) Common Ring Delay Time for how to set the Delay Time for Common Ring Stations.

See (Mode 49) Common Ring Busy Remind for how to set Busy Remind for Common Ring Stations.

#### **Programming Procedure:**

See (Mode 47) and follow the same programming procedure to set Common Ring - Night.

 $\_$  , and the set of the set of the set of the set of the set of the set of the set of the set of the set of the set of the set of the set of the set of the set of the set of the set of the set of the set of the set of th

## **(Mode 49) Common Off Hook ringing**

Common Ring Stations that are busy when an Incoming Call is trying to ring can be given an Off Hook ring signal, that there is an Incoming Call.

 $\_$  , and the set of the set of the set of the set of the set of the set of the set of the set of the set of the set of the set of the set of the set of the set of the set of the set of the set of the set of the set of th

The Off Hook Ring Signal Time can be set from 1 to 9999 seconds. When set to 0 there is **no** Off Hook Ring signal.

The Console and Second Console will also be reminded when busy if the Consoles have been set to ring.

See (Mode 44) Console Incoming Call Ringing and (Mode 45) Second Console Incoming Call Ringing for how to set the Consoles to ring.

## **Programming Procedure:**

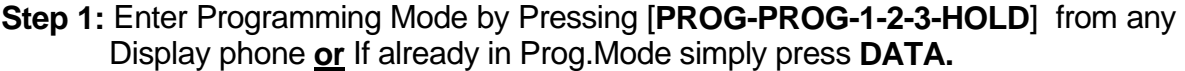

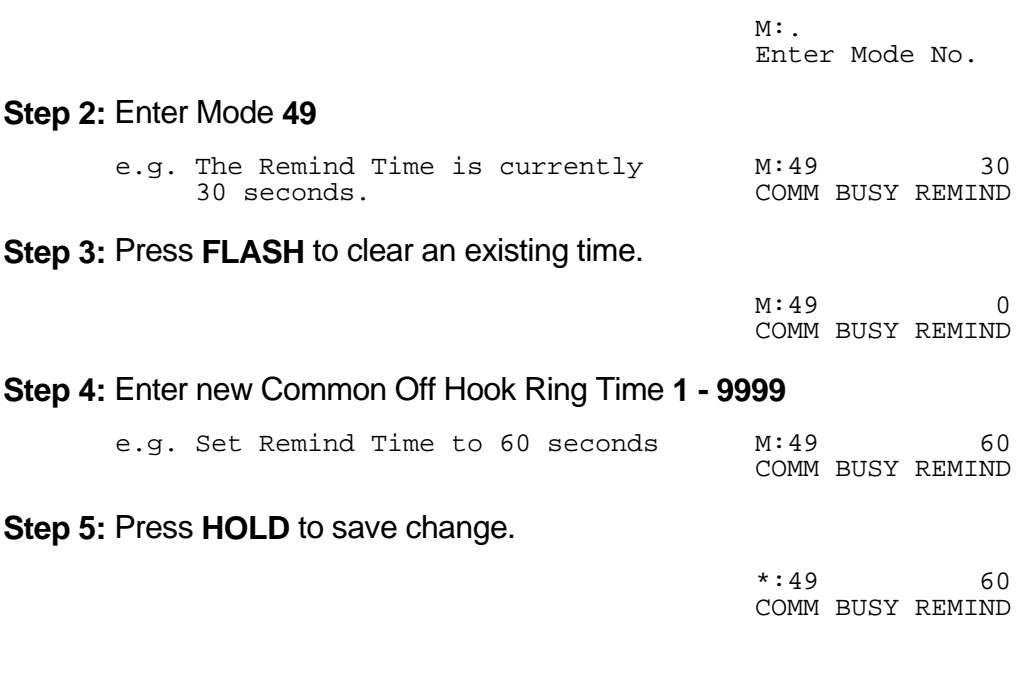

# **(Mode 50) Flexible Off Hook Ringing**

Flexible Ring Stations that are busy when an Incoming Call is trying to ring can be given a Off Hook Ring signal that there is an Incoming Call.

 $\_$  , and the set of the set of the set of the set of the set of the set of the set of the set of the set of the set of the set of the set of the set of the set of the set of the set of the set of the set of the set of th

The Flexible Off Hook Ring Time can be set from 1 to 9999 seconds. When set to 0 there will be **no** Off Hook Ring Signal.

#### **Programming Procedure:**

**Step 1:** Enter Programming Mode by Pressing [**PROG-PROG-1-2-3-HOLD**] from any Display phone **or** If already in Prog.Mode simply press **DATA.**

 $\_$  , and the set of the set of the set of the set of the set of the set of the set of the set of the set of the set of the set of the set of the set of the set of the set of the set of the set of the set of the set of th

FLEX BUSY REMIND and the contract of the contract of the

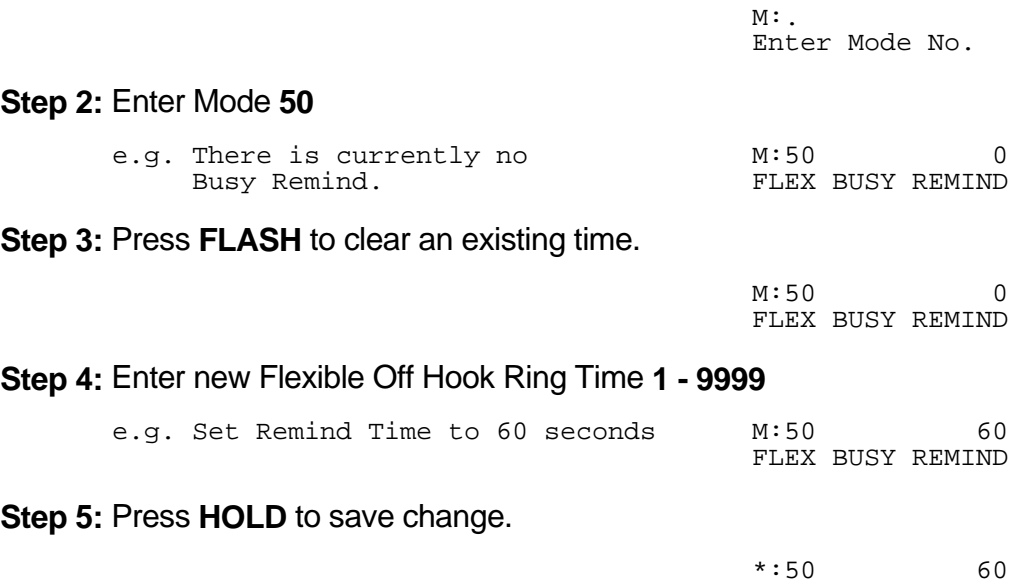

# **Call Forwarding**

There are two methods of Call Forwarding: External and Station.

## **External Call Forwarding**

External Call Forwarding can be set individually for each Trunk for Day Mode and for Night Mode.

 $\_$  , and the set of the set of the set of the set of the set of the set of the set of the set of the set of the set of the set of the set of the set of the set of the set of the set of the set of the set of the set of th

External Call Forwarding to an External number is achieved by the use of Speed Dial bins.

After the External Call Forwarding Delay Time expires, a second Trunk is accessed, using Automatic Trunk Selection, and then the number in the assigned Speed Dial bin is dialed. After the External Call Forwarding Duration time expires, both Trunks are automatically released.

Incoming Calls cannot be Call Forwarded to an external number when the Station set to Call Forward is busy. Each Station can handle only ONE External Call Forwarding at a time.

**Note:** Ensure that the Speed Dial bin is not restricted for the Station that has to dial the number. Speed Dial bins above the (Mode 20) Speed Dial Toll Restriction Break Point are NOT Toll restricted.

#### **Internal Call Forwarding**

Internal Call Forwarding can be set individually for each Station.

A Station has the choice of two ways to forward calls: All or Busy / No Answer. Each can be set to Call Forward to either another Station or to an External number. Call Forwarding to an External number is achieved by the use of Speed Dial bins.

Call Forwarding - All Calls - All Calls are automatically forwarded with no delay.

Call Forwarding - Busy / No Answer - All Calls will be forwarded if the Station is busy or after the Station rings for the programmed no answer time.

Call Forwarding to an External number - A Trunk ringing the Station is treated the same as External Call Forwarding. Stations calling the Station will access a Trunk automatically and dial the number in the assigned Speed Dial bin.

A Call can not be transferred to a Station which has Call Forwarding - All Calls or Call Forwarding - Busy (when busy) set to an External number. This would automatically connect the calling Station to an outside line.

 $\_$  , and the set of the set of the set of the set of the set of the set of the set of the set of the set of the set of the set of the set of the set of the set of the set of the set of the set of the set of the set of th

Refer to the *Easy Reference Guide* for how to set Call Forwarding for a Station.

#### **(Mode 51) External Call Forwarding Delay Time**

A Delay Time can be set for Incoming Call ringing duration, before External Call Forwarding is executed.

The Delay Time can be set from 0 to 9999 seconds. When set to 0 there is no delay.

#### **Programming Procedure:**

**Step 1:** Enter Programming Mode by Pressing [**PROG-PROG-1-2-3-HOLD**] from any Display phone **or** If already in Prog.Mode simply press **DATA.**

 $\_$  , and the set of the set of the set of the set of the set of the set of the set of the set of the set of the set of the set of the set of the set of the set of the set of the set of the set of the set of the set of th

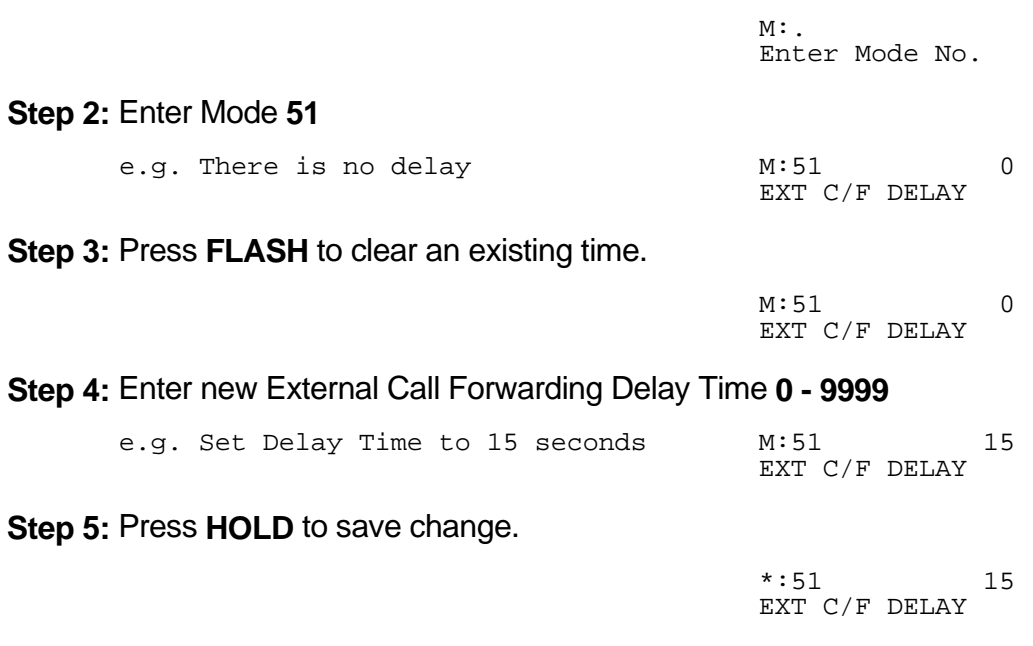

#### **(Mode 52) External Call Forwarding - Day**

Speed Dialing is used to store the number to be dialed for External Call Forwarding. A separate Speed Dial bin (01 - 09, 100 - 499) can be assigned to each Trunk for Day Mode, Night Mode, or both.

 $\_$  , and the set of the set of the set of the set of the set of the set of the set of the set of the set of the set of the set of the set of the set of the set of the set of the set of the set of the set of the set of th

If set to 0 there will be no External Call Forwarding.

# **Programming Procedure:**

**Step 1:** Enter Programming Mode by Pressing [**PROG-PROG-1-2-3-HOLD**] from any Display phone **or** If already in Prog.Mode simply press **DATA.**

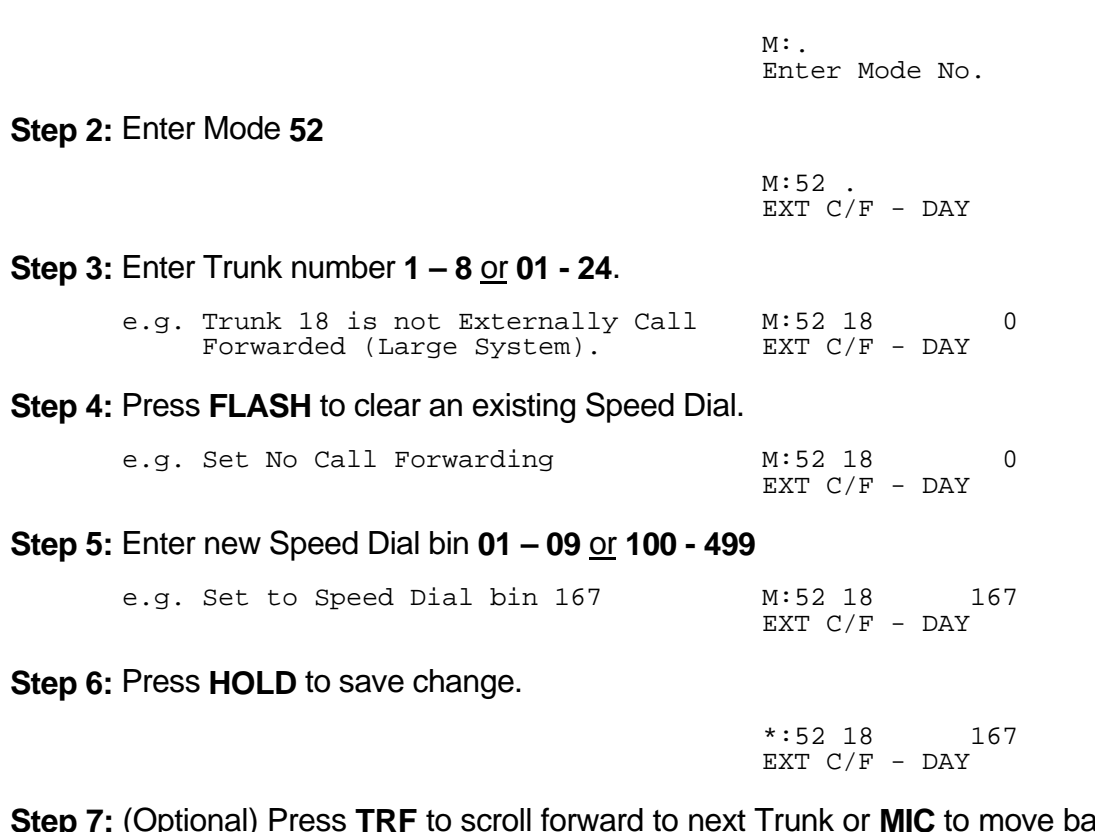

**Step 7:** (Optional) Press TRF to scroll forward to next Trunk or MIC to move backward. Repeat from Step 4. and the contract of the contract of the contract of the contract of the contract of the contract of the contract of

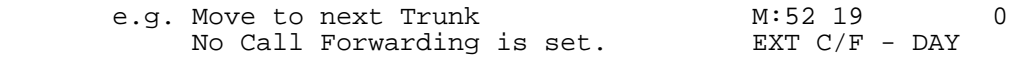

#### **(Mode 53) External Call Forwarding - Night**

Speed Dialing is used to store the number to be dialed for External Call Forwarding. A separate Speed Dial bin (01 - 09, 100 - 499) can be assigned to each Trunk for Day Mode, Night Mode, or both.

 $\_$  , and the set of the set of the set of the set of the set of the set of the set of the set of the set of the set of the set of the set of the set of the set of the set of the set of the set of the set of the set of th

#### **Programming Procedure:**

See (Mode 52) and follow the same programming procedure to set External Call Forwarding - Night.

#### **(Mode 54) External Call Forwarding Duration**

The External Call Forwarding Duration determines the length of the call before the Trunks are automatically released.

The call duration can be set from 1 to 9999 seconds. If set to 0 there will be no External Call Forwarding.

#### **Programming Procedure:**

**Step 1:** Enter Programming Mode by Pressing [**PROG-PROG-1-2-3-HOLD**] from any Display phone **or** If already in Prog.Mode simply press **DATA.**

 $\_$  , and the set of the set of the set of the set of the set of the set of the set of the set of the set of the set of the set of the set of the set of the set of the set of the set of the set of the set of the set of th

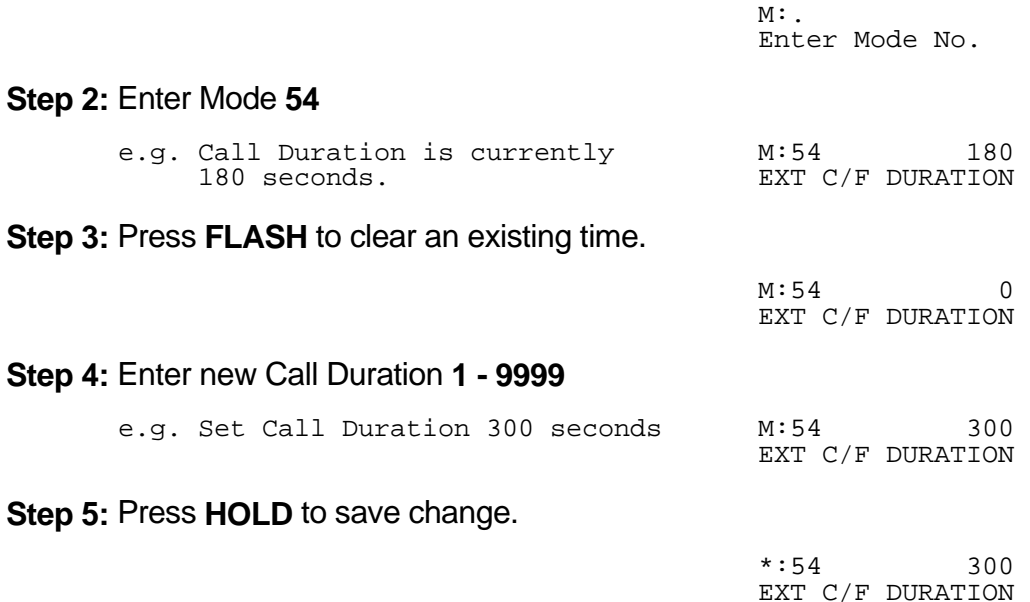

# **Door Phone**

# **(Mode 55) Door Phone Ring Time**

The Ring Time for a dedicated Door Phone can be set from 5 to 60 seconds.

See (Mode 03 - COS 2) Door Phone for how to set a normal Station as a Door Phone.

 $\_$  , and the set of the set of the set of the set of the set of the set of the set of the set of the set of the set of the set of the set of the set of the set of the set of the set of the set of the set of the set of th

See (Mode 03 - COS 3) Ring for Door Phone for how to set Stations to ring.

**Note:** Some systems do not have the facility to use a dedicated Door Phone.

# **Programming Procedure:**

**Step 1:** Enter Programming Mode by Pressing [**PROG-PROG-1-2-3-HOLD**] from any Display phone **or** If already in Prog.Mode simply press **DATA.**

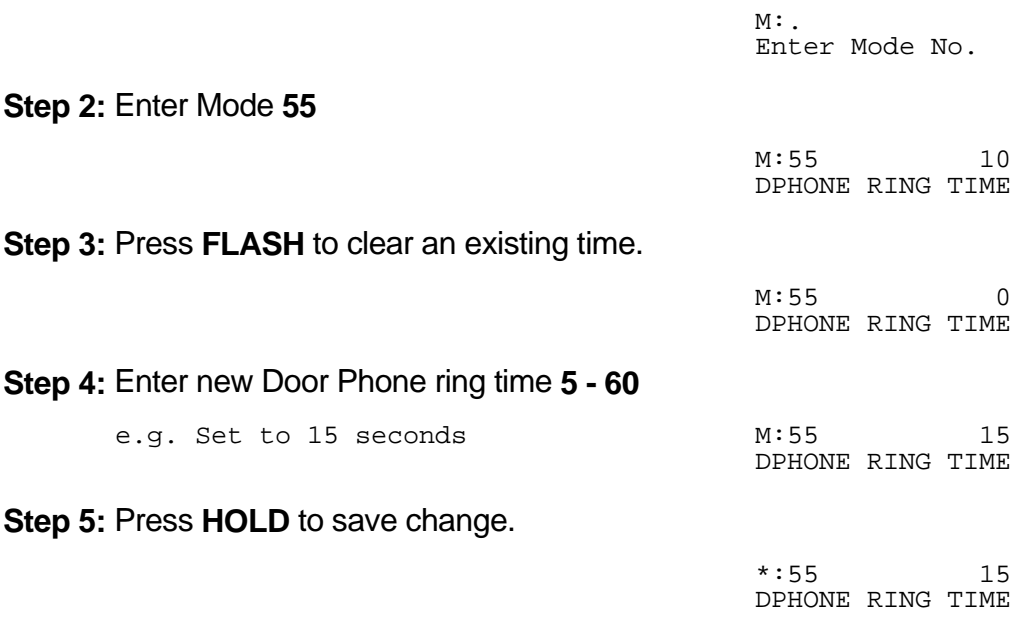

# **SMDR Operation**

The SMDR is used to output details of Call Records in ASCII format to a printer. A Call Accounting device, Innfone Front Desk package, or a Property Management System (PMS) can also use the Call Records.

 $\_$  , and the set of the set of the set of the set of the set of the set of the set of the set of the set of the set of the set of the set of the set of the set of the set of the set of the set of the set of the set of th

Incoming Calls, Transferred Calls, Intercom Calls, Appointment / Wake-up Calls can also be printed by the SMDR.

Refer to the *Installation Manual* on how to set up the SMDR.

#### **(Mode 56) SMDR Minimum Call Duration**

Minimum Call Duration for Outgoing Calls being printed by the SMDR (Station Message Detail Recorder) can be set. Outgoing Calls of duration less then the minimum will not be printed.

The Minimum Call Duration can be set from 0 to 9999 seconds.

#### **Programming Procedure:**

**Step 1:** Enter Programming Mode by Pressing [**PROG-PROG-1-2-3-HOLD**] from any Display phone **or** If already in Prog.Mode simply press **DATA.**

 $\_$  , and the set of the set of the set of the set of the set of the set of the set of the set of the set of the set of the set of the set of the set of the set of the set of the set of the set of the set of the set of th

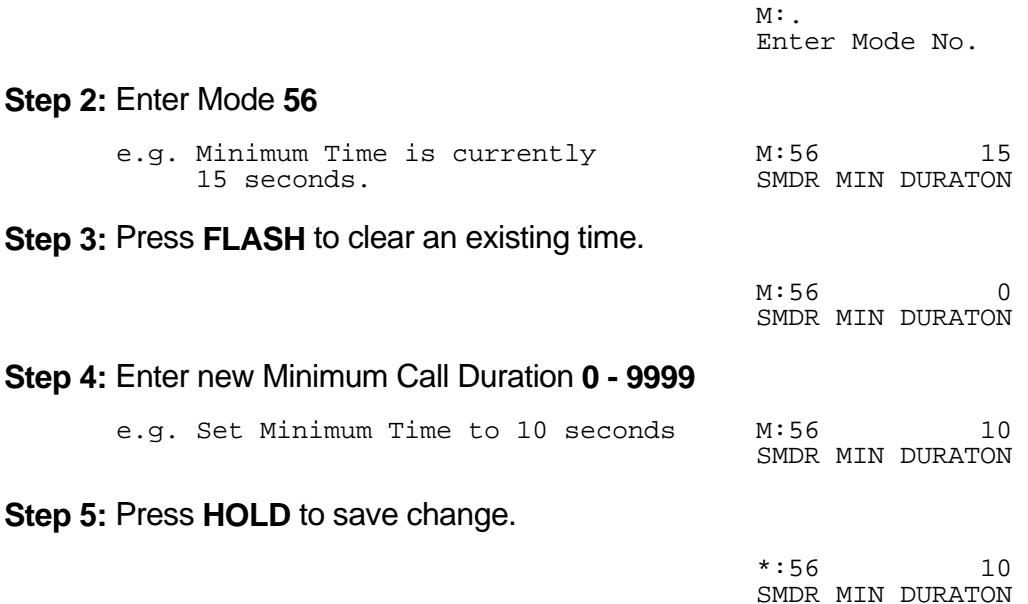

#### **(Mode 57) SMDR Detector Use**

The SMDR can be set to use Line Reversal Detector (LRD) cards or Pulse Metering cards for accurate call duration and call costing respectively.

 $\_$  , and the set of the set of the set of the set of the set of the set of the set of the set of the set of the set of the set of the set of the set of the set of the set of the set of the set of the set of the set of th

SMDR Detector Use can be set for each Trunk Card, it can be set to 0 for no extra use, 1 for LRD cards, 2 for Pulse Metering cards, or 3 for Battery Reversal Detector (BRD) use.

Refer to the *Installation Manual* on how to set up the SMDR.

#### **Note: The facility used by these Detector cards is supplied by the Central Office exchange, and is not available in every country.**

See (Mode 59) SMDR Pulse Cost for how to set the cost for each pulse.

#### **Programming Procedure:**

**Step 1:** Enter Programming Mode by Pressing [**PROG-PROG-1-2-3-HOLD**] from any Display phone **or** If already in Prog.Mode simply press **DATA.**

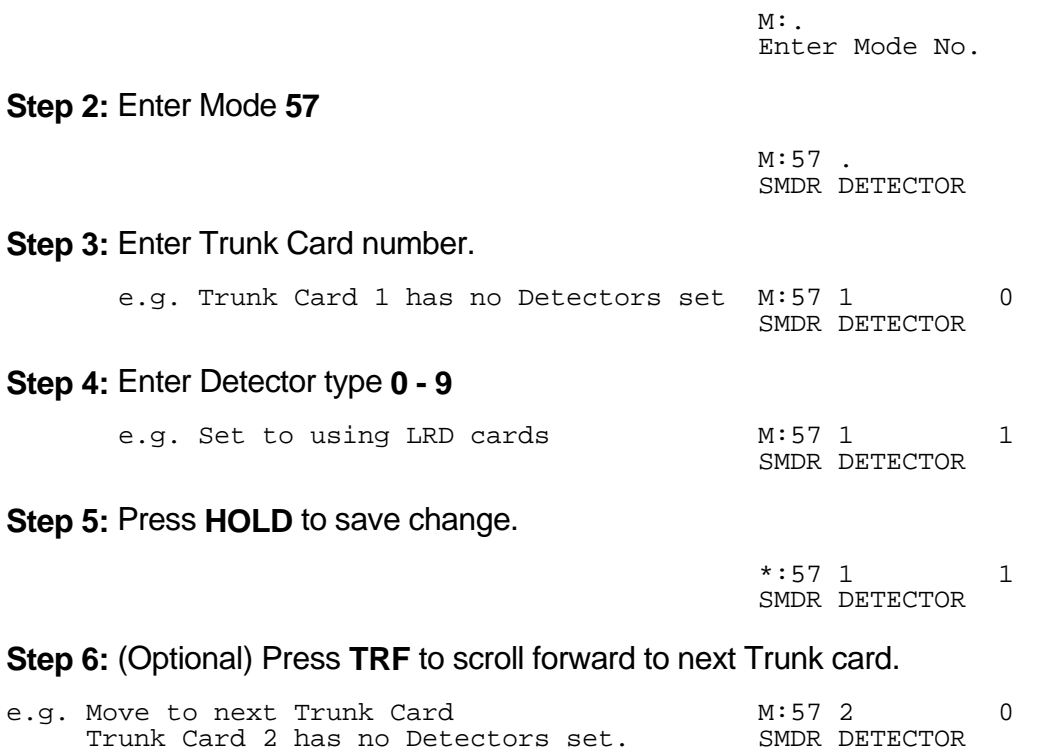

#### **(Mode 58) SMDR Print Zero Pulses**

When using Pulse Metering cards the SMDR can be set to not print Outward Calls with Zero Pulses.

 $\_$  , and the set of the set of the set of the set of the set of the set of the set of the set of the set of the set of the set of the set of the set of the set of the set of the set of the set of the set of the set of th

This Mode need only be set when the system is using Pulse Metering cards.

See (Mode 57) SMDR Detector Use for more information about how to set up the system for using Pulse Metering cards.

#### **Note: The facility used by the Pulse Metering cards is supplied by the Central Office exchange, and is not available in every country.**

#### **Programming Procedure:**

**Step 1:** Enter Programming Mode by Pressing [**PROG-PROG-1-2-3-HOLD**] from any Display phone **or** If already in Prog.Mode simply press **DATA.**

> $M:$ Enter Mode No.

**Step 2:** Enter Mode **58**

M:58 NO PRINT ZERO PULSE 

**Step 3:** Press **MSG** (Yes) for Print or **FLASH** (No) for No Print.

 $\mathbf{r}$  , and  $\mathbf{r}$  ,  $\mathbf{r}$  ,  $\mathbf{r}$  ,  $\mathbf{r}$  ,  $\mathbf{r}$  ,  $\mathbf{r}$  ,  $\mathbf{r}$  ,  $\mathbf{r}$  ,  $\mathbf{r}$  e.g. Set to printing Zero Pulse calls M:58 YES PRINT ZERO PULSE 

 $\_$  , and the set of the set of the set of the set of the set of the set of the set of the set of the set of the set of the set of the set of the set of the set of the set of the set of the set of the set of the set of th

#### **Step 4:** Press **HOLD** to save change.

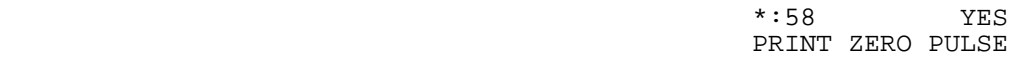

## **(Mode 59) SMDR Pulse Cost**

The cost of a Pulse must be set to provide accurate Call Costing.

Pulse Cost can be set for 0 to 9999. To get the number of pulses set Pulse Cost to 1.

 $\_$  , and the set of the set of the set of the set of the set of the set of the set of the set of the set of the set of the set of the set of the set of the set of the set of the set of the set of the set of the set of th

This Mode need only be set when the system is using Pulse Metering cards.

See (Mode 57) SMDR Detector Use for more information about how to set up the system for using Pulse Metering cards.

#### **Note: The facility used by the Pulse Metering cards is supplied by the Central Office exchange, and is not available in every country.**

## **Programming Procedure:**

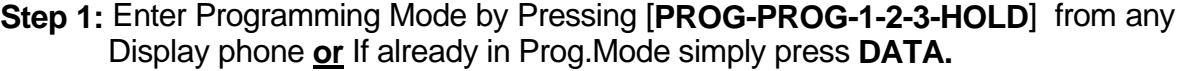

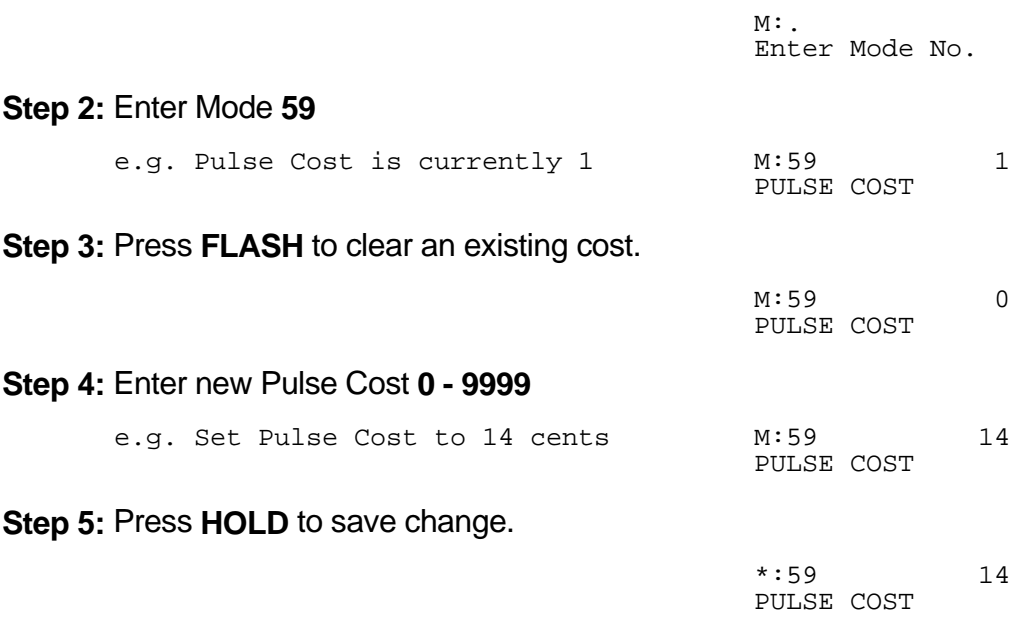

# **Trunk & Dialing Operation**

## **(Mode 60) No Dial Time-out**

A time can be set to limit Trunk access with no digits being dialed. The Trunk is released once the time has expired.

 $\_$  , and the set of the set of the set of the set of the set of the set of the set of the set of the set of the set of the set of the set of the set of the set of the set of the set of the set of the set of the set of th

The No Dial Time can be set from 1 to 9999 seconds. If set to 0 there will be no Time-out.

**Note:** A Trunk can be accessed at the same time it is about to ring. This means the user connects with the Incoming Call but for the system it is an Outgoing Call. If this occurs when No Dial Time has been set, a digit has to be dialed, otherwise, the Trunk will be released once the No Dial Time has expired.

# **Programming Procedure:**

**Step 1:** Enter Programming Mode by Pressing [**PROG-PROG-1-2-3-HOLD**] from any Display phone **or** If already in Prog.Mode simply press **DATA.**

 $\_$  , and the set of the set of the set of the set of the set of the set of the set of the set of the set of the set of the set of the set of the set of the set of the set of the set of the set of the set of the set of th

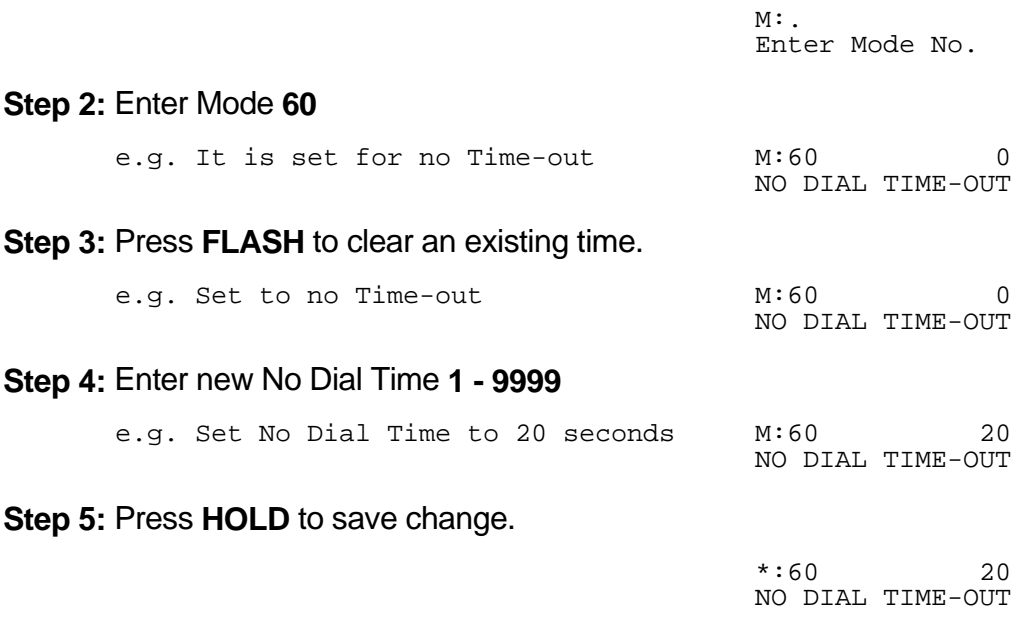

## **(Mode 61) Keyphone Trunk Dial Time**

A time can be set to limit Keyphone dialing time on a seized Trunk at the start of a Trunk Call.

 $\_$  , and the set of the set of the set of the set of the set of the set of the set of the set of the set of the set of the set of the set of the set of the set of the set of the set of the set of the set of the set of th

Once the time expires the Keyphone can not dial out on the Trunk.

The Keyphone Trunk Dial Time can be set from 1 to 9999 seconds. If set to 0 there will be no Dial Time limit.

# **Programming Procedure:**

**Step 1:** Enter Programming Mode by Pressing [**PROG-PROG-1-2-3-HOLD**] from any Display phone **or** If already in Prog.Mode simply press **DATA.**

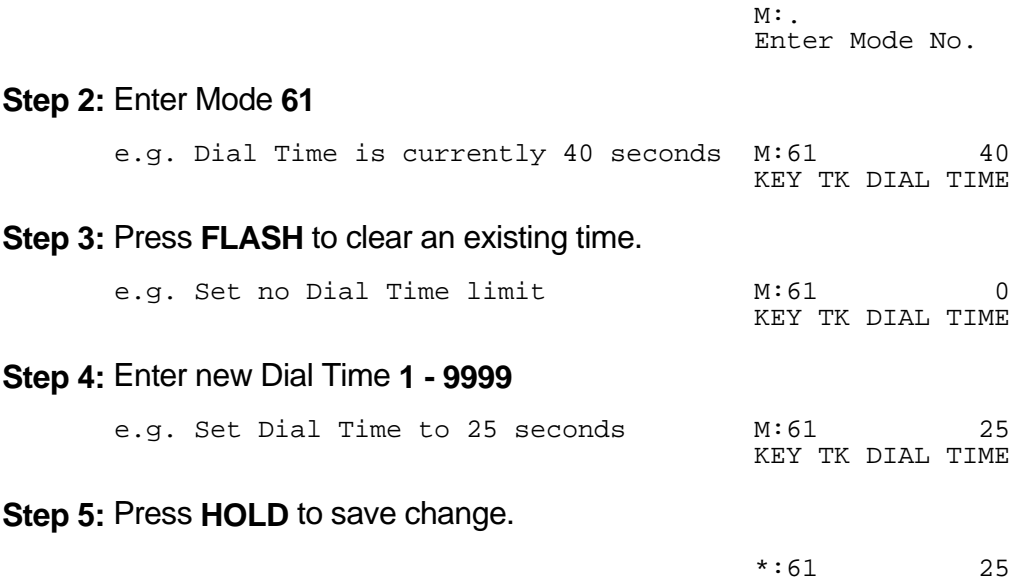

KEY TK DIAL TIME

# **(Mode 62) SLP Dial Time**

Only two single-line telephones on the same Station Card can receive Dial Tone at the same time. For equal sharing of this facility a time limit for dialing must be set. The singleline telephone will receive a Busy Tone after the Dial Time has expired if not making a Trunk or Intercom Call.

 $\_$  , and the set of the set of the set of the set of the set of the set of the set of the set of the set of the set of the set of the set of the set of the set of the set of the set of the set of the set of the set of th

The SLP Dial Time can be either an absolute time beginning from when the single-line telephone first receives Dial Tone or a time-out after the last digit dialed.

DTMF single-line telephones can still dial through on a Trunk after the elapsed time.

Pulse single-line telephones can be set to ignore the limitation of two single-line telephones per Station Card by not assigning a DTMF Decoder to the single-line telephone.

See (Mode 01 - COS 7) Pulse Single-Line Telephone to set Pulse single-line telephones.

The SLP Dial Time can be set from 5 to 9999 seconds.

Refer to the *System DIP Switches* section for how the SLP Dial Time is implemented.

#### **Programming Procedure:**

**Step 1:** Enter Programming Mode by Pressing [**PROG-PROG-1-2-3-HOLD**] from any Display phone **or** If already in Prog.Mode simply press **DATA.**

 $\_$  , and the set of the set of the set of the set of the set of the set of the set of the set of the set of the set of the set of the set of the set of the set of the set of the set of the set of the set of the set of th

and the contract of the contract of the

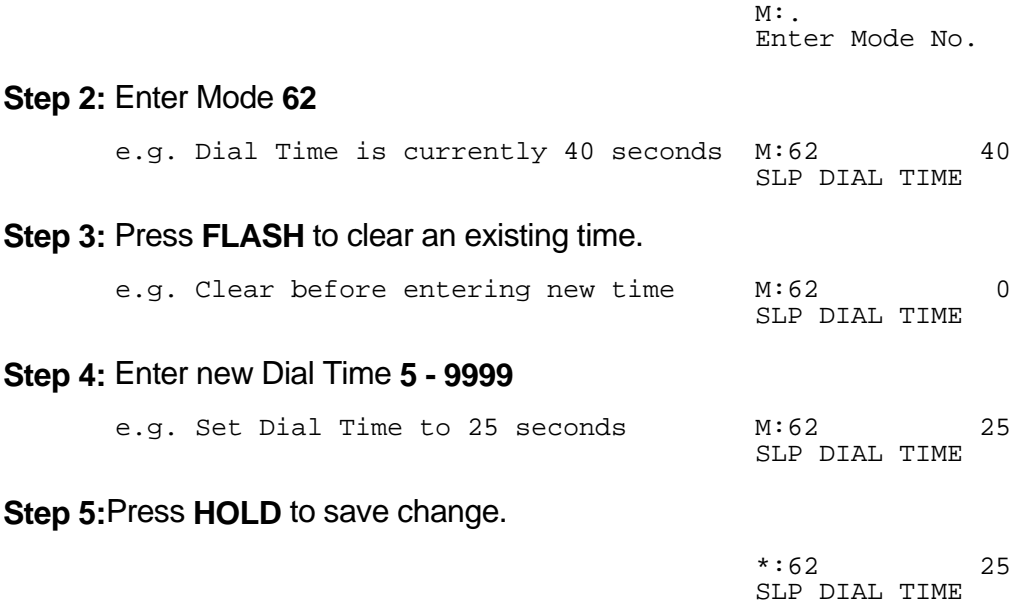

## **(Mode 63) Maximum Trunk Call Duration**

Maximum Trunk Call Duration time can be set. If the duration is exceeded the Trunk Call is terminated. A warning tone will be given ten seconds before the call is terminated.

 $\_$  , and the set of the set of the set of the set of the set of the set of the set of the set of the set of the set of the set of the set of the set of the set of the set of the set of the set of the set of the set of th

The Maximum Trunk Call Duration can be set from 1 to 9999 seconds. When set to 0 there is no Maximum Trunk Call Duration.

#### **Programming Procedure:**

**Step 1:** Enter Programming Mode by Pressing [**PROG-PROG-1-2-3-HOLD**] from any Display phone **or** If already in Prog.Mode simply press **DATA.**

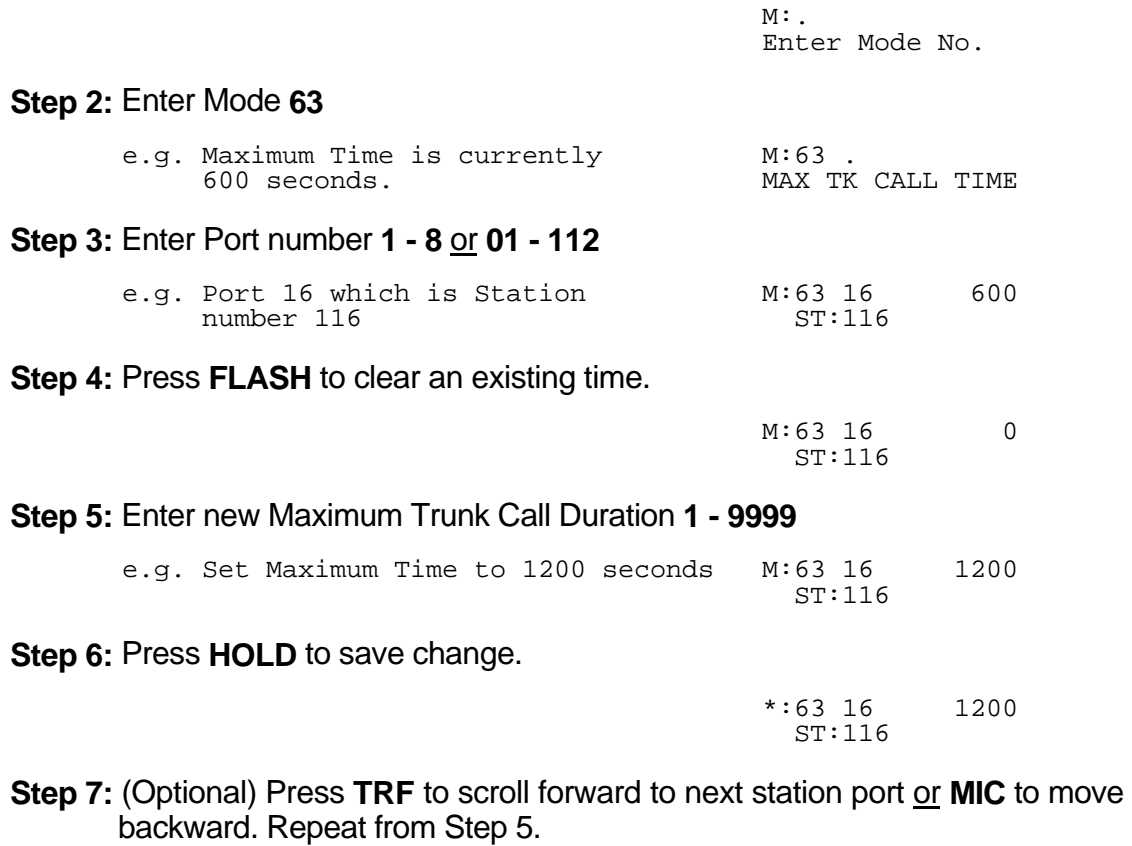

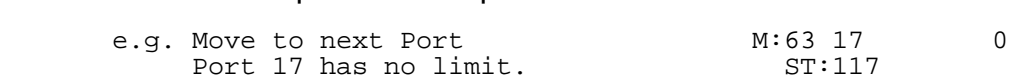

# **(Mode 64) SLP Lower Flash Time**

The Upper and Lower SLP Flash Times can be set to ensure accurate Flash or Hook Flash detection (n x 10 ms).

 $\_$  , and the set of the set of the set of the set of the set of the set of the set of the set of the set of the set of the set of the set of the set of the set of the set of the set of the set of the set of the set of th

 Pulse Dialing Ignore Hook Flash Hook Down > 0 80 Lower Upper Flash Time Flash Time

Any pulses, less than 80ms, are considered to be Pulse dialing.

All pulses or flashes between 80ms and the **Lower Flash Time** is ignored. Any flashes between the **Upper** and **Lower Flash Time** are considered to be a hookswitch Flash.

All flashes greater than the **Upper Flash Time** are considered a disconnect.

# **Programming Procedure:**

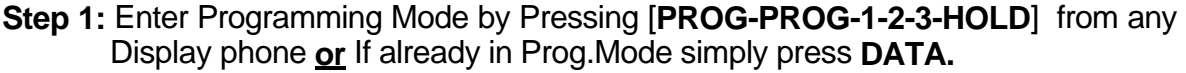

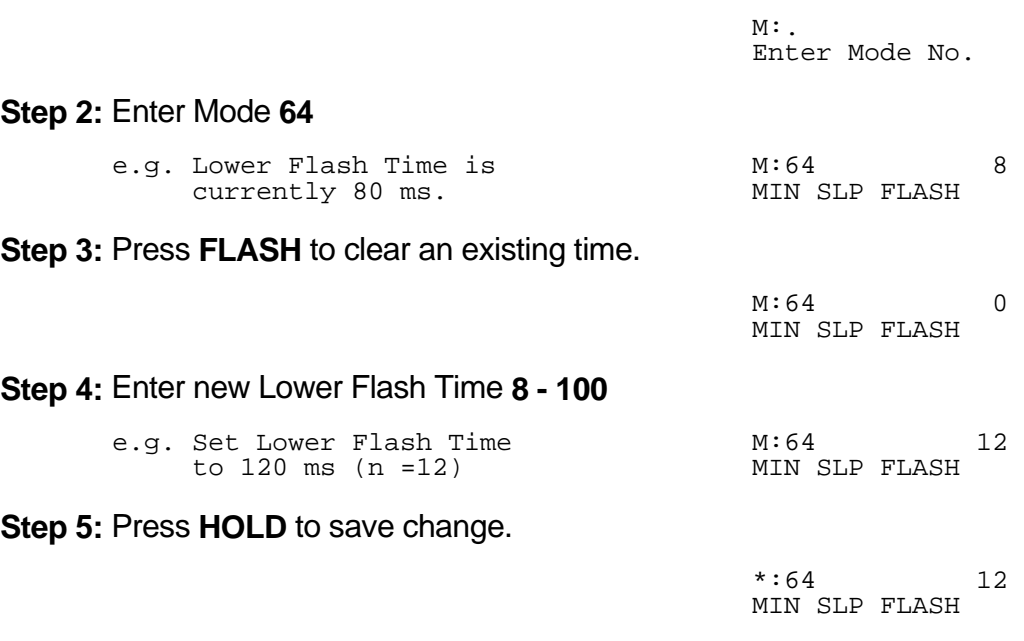

**Note:** The minimum SLP Upper and Lower Flash Time is 80 ms (n = 8); maximum time is 1000 ms ( $n = 100$ ).

 $\_$  , and the set of the set of the set of the set of the set of the set of the set of the set of the set of the set of the set of the set of the set of the set of the set of the set of the set of the set of the set of th

#### **(Mode 65) SLP Upper Flash Time**

The Upper and Lower SLP Flash Times can be set to ensure accurate Flash or Hook Flash detection (n x 10 ms).

 $\_$  , and the set of the set of the set of the set of the set of the set of the set of the set of the set of the set of the set of the set of the set of the set of the set of the set of the set of the set of the set of th

The Upper Flash Time should be higher then the Lower Flash Time.

#### **Programming Procedure:**

See (Mode 64) and follow the same programming procedure to set the SLP Upper Flash Time.

#### **(Mode 66) Call Duration Warning Tone Time**

When a Station is on an Outgoing Call an audible Warning Tone is given to the Station at a regular interval to indicate the duration of the call.

The time interval for the Warning Tone can be set from 30 to 9999 seconds.

#### **Programming Procedure:**

**Step 1:** Enter Programming Mode by Pressing [**PROG-PROG-1-2-3-HOLD**] from any Display phone **or** If already in Prog.Mode simply press **DATA.**

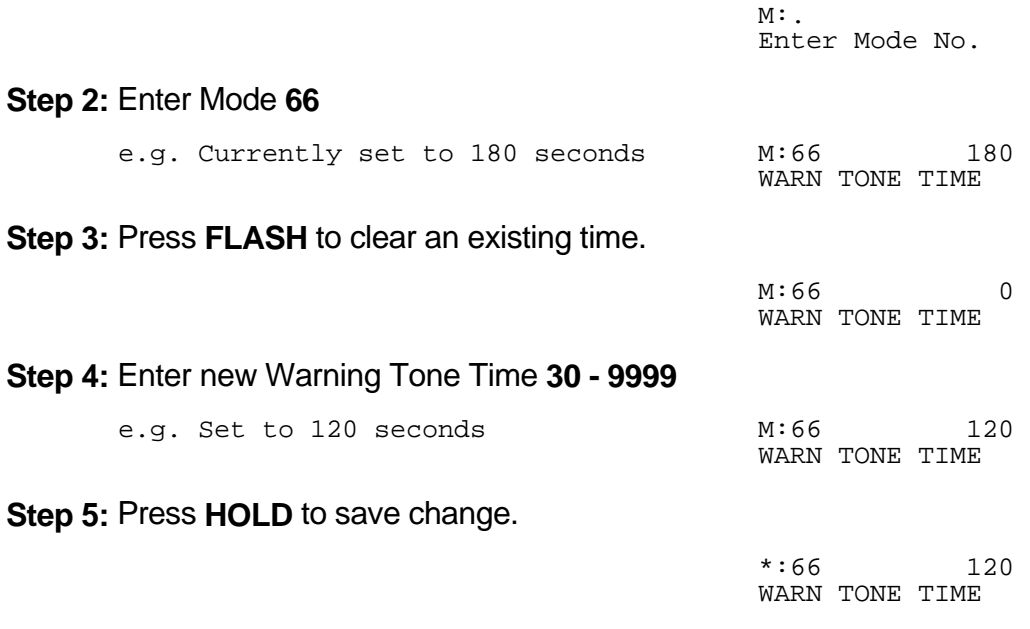

# **Station Hunt Groups**

#### **(Mode 67) Station Hunt Groups**

The system has eight Station Hunt Groups. Each group can have up to sixteen Stations assigned. Each Station Hunt Group has a dial access code (78 n). Stations assigned to Station Hunt Groups can still be dialed normally.

 $\_$  , and the set of the set of the set of the set of the set of the set of the set of the set of the set of the set of the set of the set of the set of the set of the set of the set of the set of the set of the set of th

See (Mode 39) Trunk Station Hunt Group Ringing - Day and (Mode 40) Trunk Station Hunt Group Ringing - Night for how to set a Trunk to ring a Station Hunt Group.

See (Mode 68) Terminal Station Hunt Group Access for how a Station is selected from a Station Hunt Group.

Refer to the *Easy Reference Guide* on how to access a Station Hunt Group.

#### **Programming Procedure:**

**Step 1:** Enter Programming Mode by Pressing [**PROG-PROG-1-2-3-HOLD**] from any Display phone **or** If already in Prog.Mode simply press **DATA.**

**Step 2:** Enter Mode **67**

Enter Mode No.

 $M:$ 

 $M:67$ . ST HUNT GROUP 

**Step 3:** Enter Station Hunt Group number **1 - 8**

 e.g. Station Hunt Group 1 M:67 1 ST HUNT GROUP

**Step 4:** Enter a memory position **01 - 16**. (a memory position is a counter to keep track of how many Station ports have been entered, up to 16 ports can be assigned per Group). 

 $\_$  , and the set of the set of the set of the set of the set of the set of the set of the set of the set of the set of the set of the set of the set of the set of the set of the set of the set of the set of the set of th

 e.g. The fourth position is not set M:67 1 04 ST HUNT GROUP

**Step 5:** Press **FLASH** to clear an existing Station.

 M:67 1 04 ST HUNT GROUP  **Step 6:** Enter new Port number **01 - 56** or **001 - 112**

e.g. Set to Port 21 M:67 1 04 21

 ST HUNT GROUP 

**Step 7:** Press **HOLD** to save change. 

 \*:67 1 04 21 ST HUNT GROUP

**Step 8:** Press TRF to scroll forward to next memory position or **MIC** to move backward. Repeat from Step 6.

 $\_$  , and the set of the set of the set of the set of the set of the set of the set of the set of the set of the set of the set of the set of the set of the set of the set of the set of the set of the set of the set of th

and the contract of the contract of the contract of the contract of the contract of the contract of the contract of e.g. Move to next position M:67 1 05 ST HUNT GROUP

#### **(Mode 68) Terminal Station Hunt Group Access**

Stations are always accessed from a Station Hunt Group starting at the first position of the Station Hunt Group and accessing the first idle Station.

An alternative to terminal hunting is distributed hunting where the Stations are accessed in rotation.

#### **Programming Procedure:**

**Step 1:** Enter Programming Mode by Pressing [**PROG-PROG-1-2-3-HOLD**] from any Display phone **or** If already in Prog.Mode simply press **DATA.**

> $M:$ Enter Mode No.

**Step 2:** Enter Mode **68**

M:68 YES TERMINAL ST ACC and the control of the control of

**Step 3: Press MSG** (YES) for terminal or **FLASH** (No) for distributed.

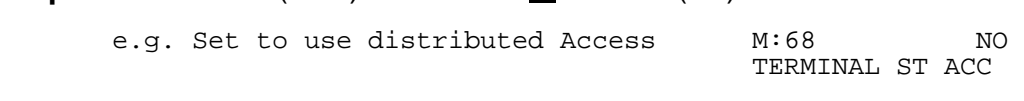

**Step 4:** Press **HOLD** to save change. 

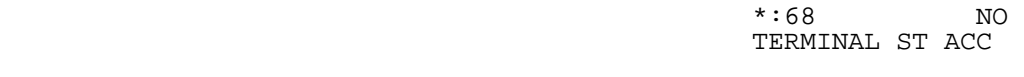

# **(Mode 69) Operator Call Destination**

Normally when the Operator is dialed (0 or 9), the Console or Second Console will ring.

A Station Hunt Group can be assigned as the destination for Operator Calls. This allows a group of Stations to share the Operator duties.

 $\_$  , and the set of the set of the set of the set of the set of the set of the set of the set of the set of the set of the set of the set of the set of the set of the set of the set of the set of the set of the set of th

#### **Programming Procedure:**

**Step 1:** Enter Programming Mode by Pressing [PROG-PROG-1-2-3-HOLD] from any Display phone **or** If already in Prog.Mode simply press **DATA.**

 $\_$  , and the set of the set of the set of the set of the set of the set of the set of the set of the set of the set of the set of the set of the set of the set of the set of the set of the set of the set of the set of th

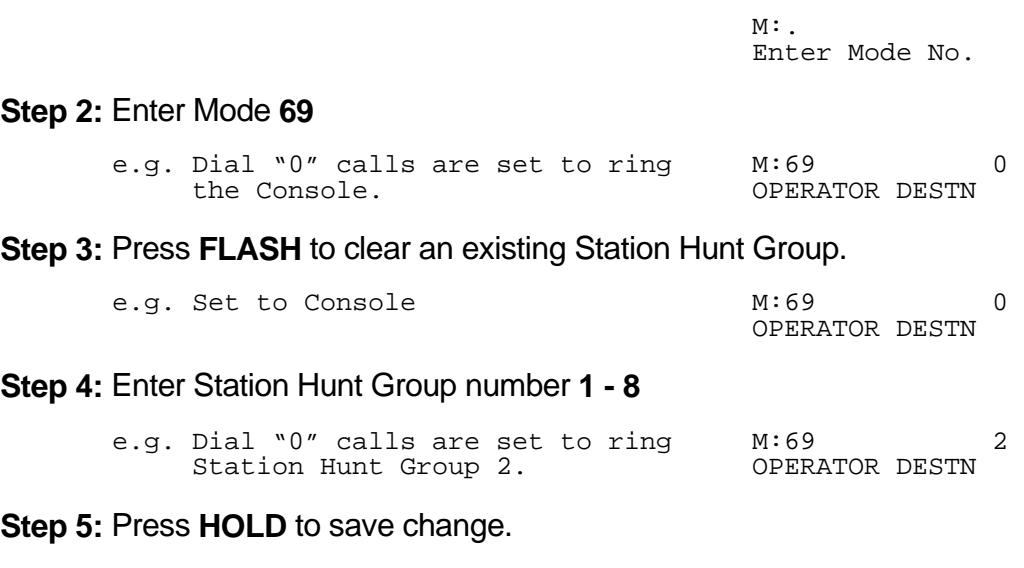

 $\star:69$  2

OPERATOR DESTN

# **Station**

## **(Mode 70) Flexible Station Number Assignment**

A Station number is a flexible number assigned to each Port for Intercom Calling and identification. Each Port can be assigned only one Station number.

 $\_$  , and the set of the set of the set of the set of the set of the set of the set of the set of the set of the set of the set of the set of the set of the set of the set of the set of the set of the set of the set of th

Station numbers can be one to four digits and different length Station numbers can be mixed (e.g. 1 - 6, 10 - 69, 100 - 699, and 1000 - 6999).

Refer to the *Ports and Station Numbering* section for more information on Station numbers.

#### **Programming Procedure:**

**Step 1:** Enter Programming Mode by Pressing [**PROG-PROG-1-2-3-HOLD**] from any Display phone **or** If already in Prog.Mode simply press **DATA.**

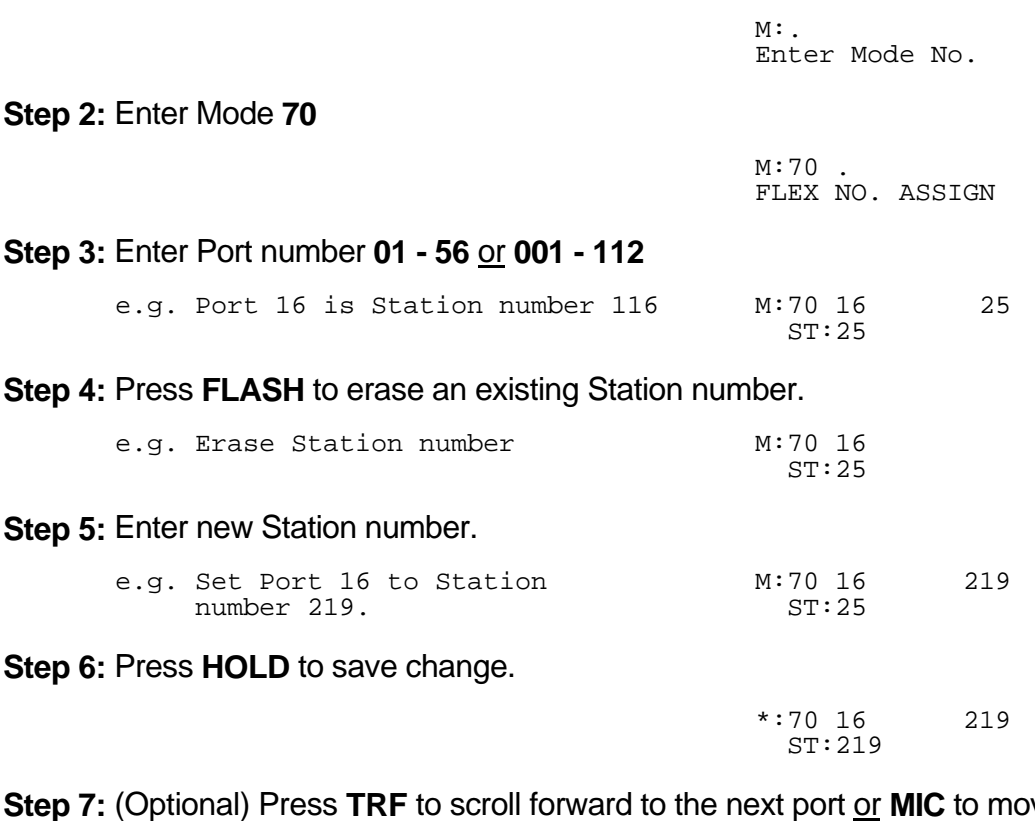

ve backward.  $\mathbf{r} = \mathbf{r} \cdot \mathbf{r}$ 

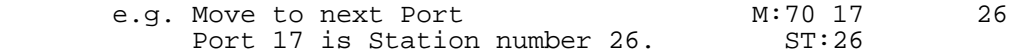

#### **(Mode 71) Station Names**

Each Station can be assigned a Name up to eight characters long. The name is used in place of the Station number when making Intercom Calls, etc.

 $\_$  , and the set of the set of the set of the set of the set of the set of the set of the set of the set of the set of the set of the set of the set of the set of the set of the set of the set of the set of the set of th

#### **Keys:**

- **1** QqZz
- **2** AaBbCc
- **3** DdEeFf
- **4** GgHhIi
- **5** JjKkLl
- **6** MmNnOo
- **7** PpQqRrSs
- **8** TtUuVv
- 
- **9** WwXxYy **0** Space - then a complete range of characters, including 0 - 9.
- **\*** Move left one space.
- **#** Move right one space.

# **Programming Procedure:**

**Step 1:** Enter Programming Mode by Pressing [**PROG-PROG-1-2-3-HOLD**] from any Display phone **or** If already in Prog.Mode simply press **DATA.**

 $\_$  , and the set of the set of the set of the set of the set of the set of the set of the set of the set of the set of the set of the set of the set of the set of the set of the set of the set of the set of the set of th

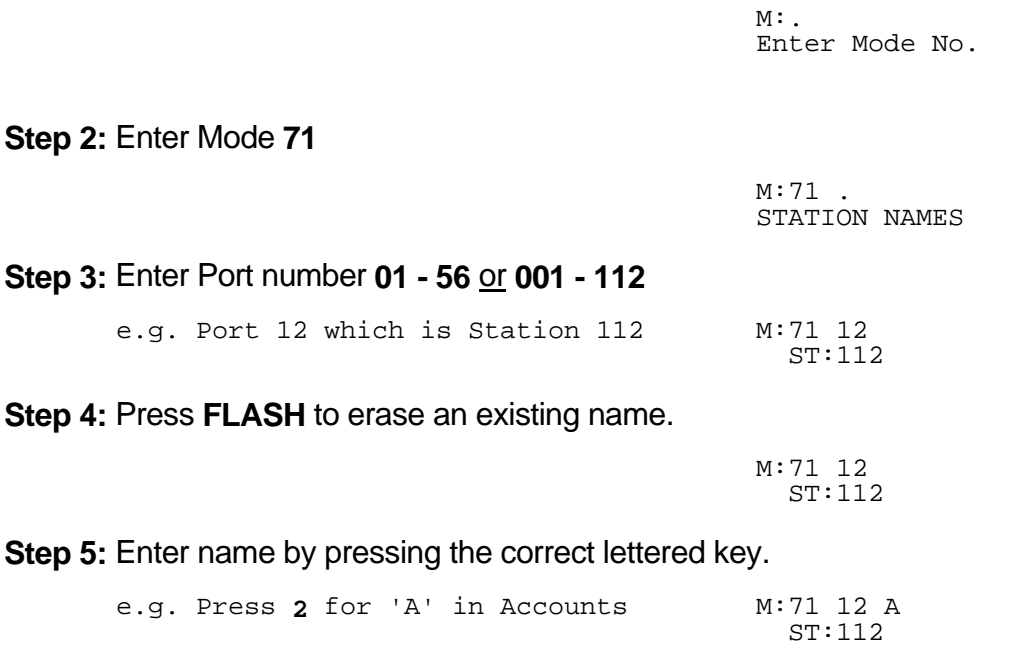

**Step 6:** Move to next letter. **#** moves right and **\*** moves back to the left.

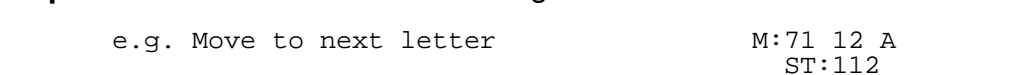

 $\_$  , and the set of the set of the set of the set of the set of the set of the set of the set of the set of the set of the set of the set of the set of the set of the set of the set of the set of the set of the set of th

**Step 7: Enter next letter.** 

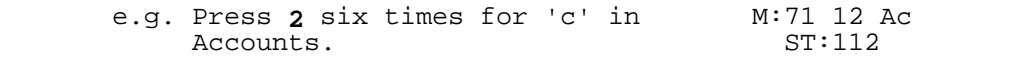

**Step 8:** Repeat the above two steps until the Station name is entered.

**Step 9:** Press **HOLD** to save change.

 \*:71 12 Accounts  $ST:112$ 

Step 10: (Optional) Press TRF to scroll forward to next Station Port or MIC to move backwards.

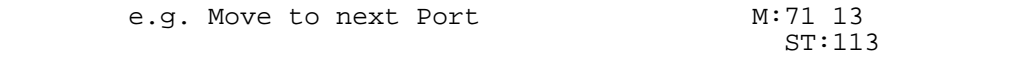

#### **(Mode 72) Station Group Assignment**

There are seven Station Groups (1 - 7) to which Stations can be assigned. Stations are grouped together for Paging a Group of Keyphones, and Group Call Pickup. A Station can be assigned to more than one Group or no groups.

 $\_$  , and the set of the set of the set of the set of the set of the set of the set of the set of the set of the set of the set of the set of the set of the set of the set of the set of the set of the set of the set of th

#### **Programming Procedure:**

**Step 1:** Enter Programming Mode by Pressing [**PROG-PROG-1-2-3-HOLD**] from any Display phone **or** If already in Prog.Mode simply press **DATA.**

> $M:$ Enter Mode No.

**Step 2:** Enter Mode **72**

M:72 . ST GROUP ASSIGN

#### **Step 3:** Enter Port number **01 - 56** or **001 - 112**

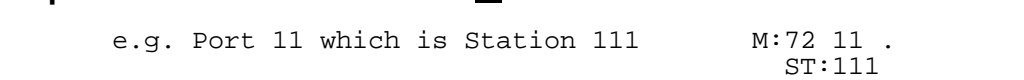

**Step 4:** Enter Group number **1 - 7**

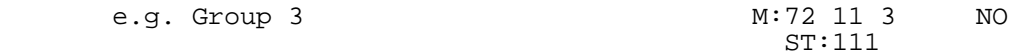

**Step 5:** Press **MSG** (Yes) to assign Station Group or **FLASH** (No) to remove.

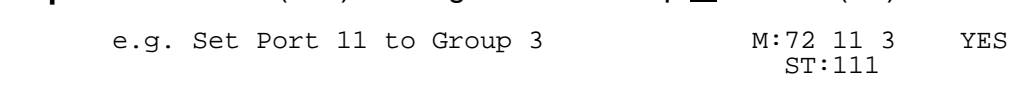

**Step 6:** Press **HOLD** to save change. 

 \*:72 11 3 YES ST:111 the contract of the contract of the contract of

#### **Step 7:** (Optional) Press **TRF** to move to next port or **MIC** to move backward. Repeat from Step 4.

 $\_$  , and the set of the set of the set of the set of the set of the set of the set of the set of the set of the set of the set of the set of the set of the set of the set of the set of the set of the set of the set of th

 e.g. Move to next position. Port 11 M:72 11 4 NO is not assigned to Station ST:111 Group 4.

#### **(Mode 73) Softkey Assignment**

Each Keyphone has twenty-four programmable softkeys (01 - 24). Softkey positions (25 - 48) can also be programmed to provide additional features that are accessed using the **FLASH** key when the Keyphone is idle.

 $\_$  , and the set of the set of the set of the set of the set of the set of the set of the set of the set of the set of the set of the set of the set of the set of the set of the set of the set of the set of the set of th

Each DSS Unit has sixty-four programmable softkeys (01 - 64) used when a DSS Unit is identified as being connected to the Port.

Each softkey can be used for Direct Station Selection (DSS/BLF), Station Hunt Group Access, Direct Trunk Selection, Trunk Hunt Group Access, One Touch Speed Dial, Park Bin Access, Wake-Up Call Access, Check Out / In Access, or Call Forwarding Access.

Softkey plans are ignored for Single-Line Telephone Ports as they have no effect.

#### **Programming Procedure:**

**Step 1:** Enter Programming Mode by Pressing [**PROG-PROG-1-2-3-HOLD**] from any Display phone **or** If already in Prog.Mode simply press **DATA.**

> $M:$ Enter Mode No.

**Step 2:** Enter Mode **73**

M:73 . SOFTKEY ASSIGN and the company of the company of

**Step 3:** Enter Station Port number **01 – 56** or **001 - 112**

 e.g. Port 18 M:73 18.<br>
ST:27 ST:27

**Step 4:** Enter softkey **01 - 48**

M:73 18 05 TK:5 e.g. The fifth softkey is Trunk 5  $M:73$  18<br>ST:27 ST:27

**Step 5:** Press **FLASH** to erase the existing setting. 

 M:73 18 05Prt: ST:27 

Press **MSG** to step through the features: Direct Station Selection (DSS/BLF), Station Hunt Group Access, Direct Trunk Selection, Trunk Hunt Group Access (Trunk Pool key), One Touch Speed Dial, Park Bin Access, Call Forward Access, Wake-Up Call Access, Check Out / In Access, or Record Button.

# **PROGRAMMING GUIDE Series 400 Software**

**Step 6: Assign key to one of the following options:**

 $\_$  , and the set of the set of the set of the set of the set of the set of the set of the set of the set of the set of the set of the set of the set of the set of the set of the set of the set of the set of the set of th

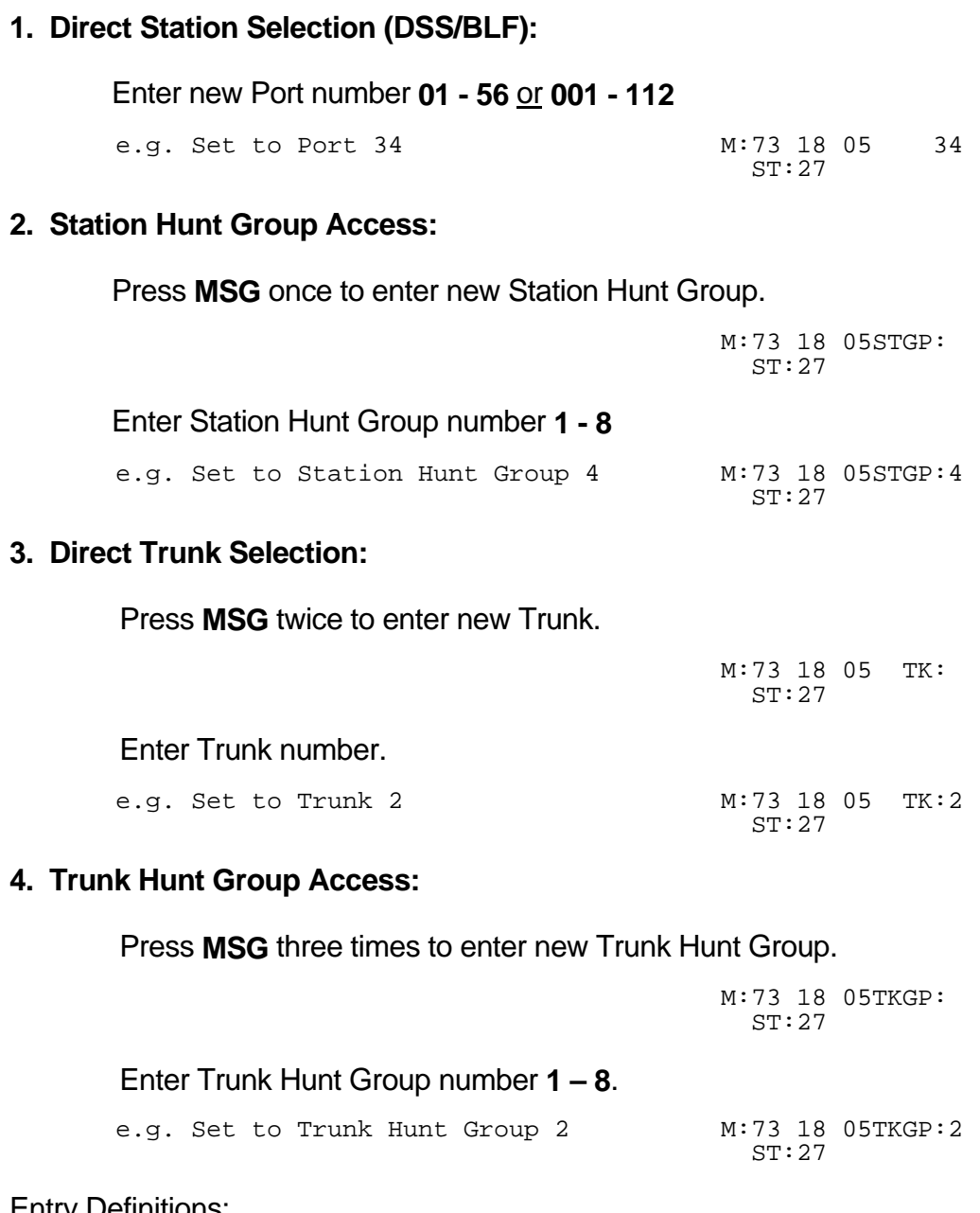

 $\_$  , and the set of the set of the set of the set of the set of the set of the set of the set of the set of the set of the set of the set of the set of the set of the set of the set of the set of the set of the set of th

# **Entry Definitions:**

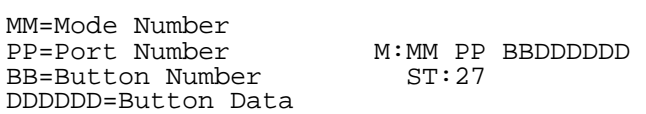

## **5. One Touch Speed Dial:**

Press **MSG** four times to enter new Speed Dial.

 M:73 18 05SD ST:27 

Enter Speed Dial bin **01 – 09** or **100 - 499**.

 e.g. Set to Speed Dial bin  $109$   $M:73$  18 05SD 109<br>ST:18 ST:18

 $\_$  , and the set of the set of the set of the set of the set of the set of the set of the set of the set of the set of the set of the set of the set of the set of the set of the set of the set of the set of the set of th

## **6. Park Bin Access:**

Press **MSG** five times to enter Park Bin Access.

 M:73 18 05Park ST:18 

#### Enter Park bin **0 - 9**.

e.g. Set to Park bin 2 M:73 18 05Park 2<br>ST:18 ST:18

#### **7. Call Forwarding Access:**

 Press **MSG** six times to enter new Call Forwarding Access. 

 M:73 18 05Fwrd ST:18 

Enter type of Call Forwarding 1 for All or 2 for Busy / No Answer.

M:73 18 05Fwrd 2<br>ST:18 e.g. Set to 2 for Call Forward M:73 18 05Fwrd 2 Busy / No Answer. ST:18  $\mathbb{Z}$  , the same state  $\mathbb{Z}$ 

#### **8. Wake-Up Call Access:**

 Press **MSG** seven times to enter Wake-Up Call Access. 

 M:73 18 05WAKEUP ST:18 

#### Entry Definitions:

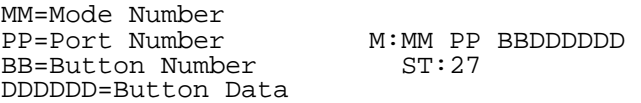

#### **9. Check Out / In Access:**

 Press **MSG** eight times to enter Check Out / In Access. 

 $\_$  , and the set of the set of the set of the set of the set of the set of the set of the set of the set of the set of the set of the set of the set of the set of the set of the set of the set of the set of the set of th

 M:73 18 05CHKOUT ST:18 

#### **10. Record Button:**

Press **MSG** nine times to enter Record button.

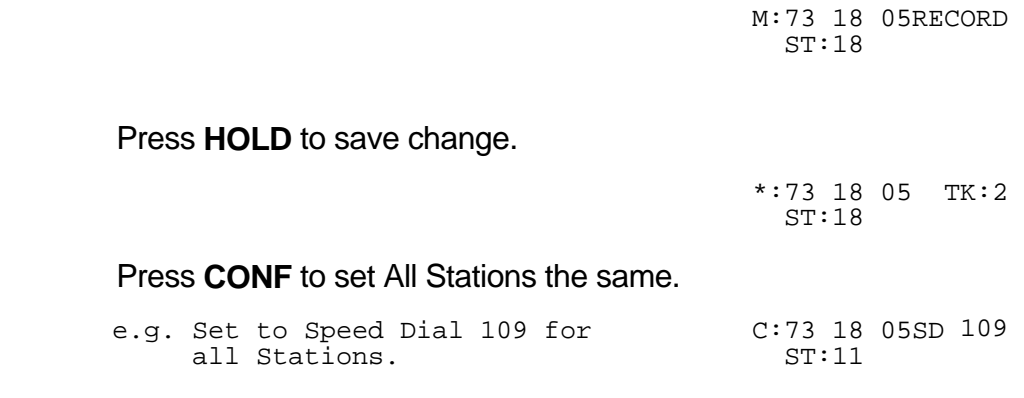

Move to next softkey. Press **MIC** to scroll backward, **TRF** to scroll forward.

 $\_$  , and the set of the set of the set of the set of the set of the set of the set of the set of the set of the set of the set of the set of the set of the set of the set of the set of the set of the set of the set of th

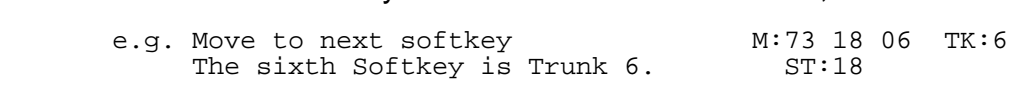

#### **Entry Definitions:**

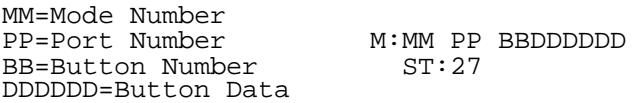

#### **(Mode 74) Trunk Hunt Group Assignment**

There are eight Trunk Hunt Groups (1 - 8) that can be used by Stations for Automatic Trunk Selection.

 $\_$  , and the set of the set of the set of the set of the set of the set of the set of the set of the set of the set of the set of the set of the set of the set of the set of the set of the set of the set of the set of th

See (Mode 25) Trunk Hunt Group Programming for how to set the Trunk Hunt Groups.

#### **Programming Procedure:**

**Step 1:** Enter Programming Mode by Pressing [PROG-PROG-1-2-3-HOLD] from any Display phone **or** If already in Prog.Mode simply press **DATA.**

> $M:$ Enter Mode No.

#### **Step 2:** Enter Mode **74**

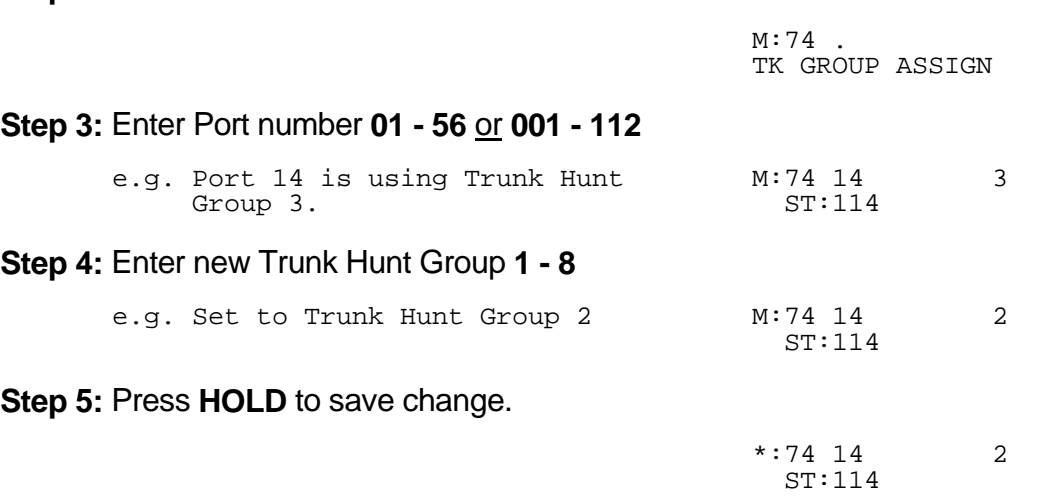

**Step 6:** (Optional) Press **TRF** to scroll forward to next port or MIC to move backwards. Repeat from Step 4.

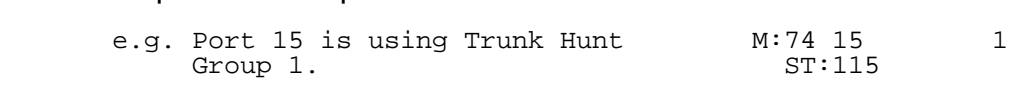

# **(Mode 75) Reserve Recall Time**

When a Station is ringing for a reserved Trunk or Station, the callback will be automatically cancelled if not answered within the Reserve Recall Time.

 $\_$  , and the set of the set of the set of the set of the set of the set of the set of the set of the set of the set of the set of the set of the set of the set of the set of the set of the set of the set of the set of th

The Reserve Recall Time can be set from 1 to 9999 seconds.

Refer to the *Easy Reference Guide* for how to reserve a busy Trunk or Station.

# **Programming Procedure:**

**Step 1:** Enter Programming Mode by Pressing [**PROG-PROG-1-2-3-HOLD**] from any Display phone **or** If already in Prog.Mode simply press **DATA.**

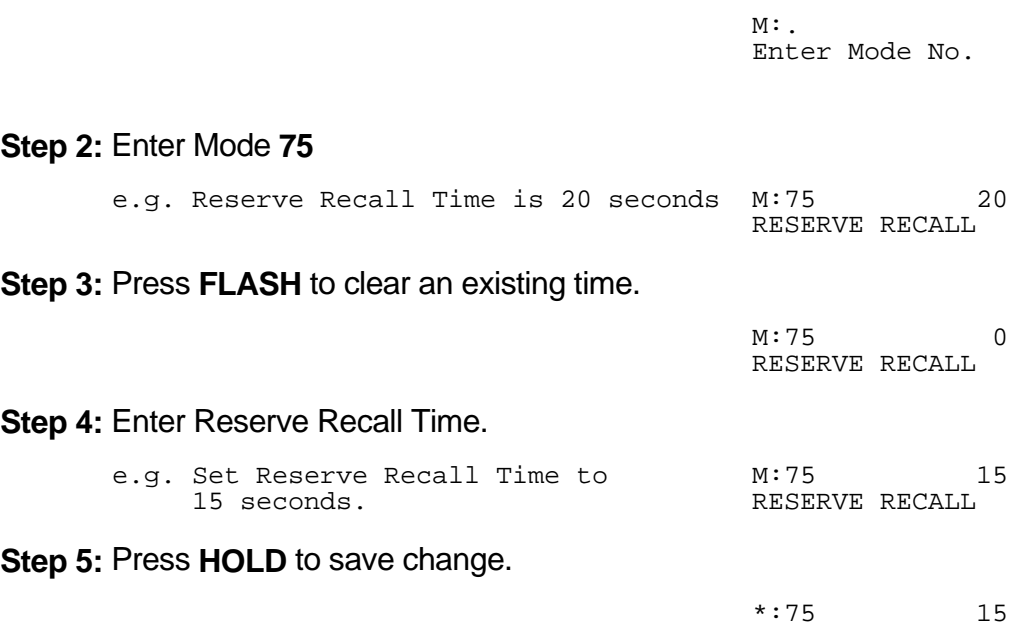

 $\_$  , and the set of the set of the set of the set of the set of the set of the set of the set of the set of the set of the set of the set of the set of the set of the set of the set of the set of the set of the set of th

RESERVE RECALL
# **(Mode 76) Voice Announce Ring**

When an Intercom Call is made to a Keyphone which is set for Voice Announce, either a one-second ring or a short tone is received before the caller can announce the call.

 $\_$  , and the set of the set of the set of the set of the set of the set of the set of the set of the set of the set of the set of the set of the set of the set of the set of the set of the set of the set of the set of th

See (Mode 01 - COS 3) Intercom Call Voice Announce for how to set Voice Announce for Keyphones.

#### **Programming Procedure:**

**Step 1:** Enter Programming Mode by Pressing [**PROG-PROG-1-2-3-HOLD**] from any Display phone **or** If already in Prog.Mode simply press **DATA.**

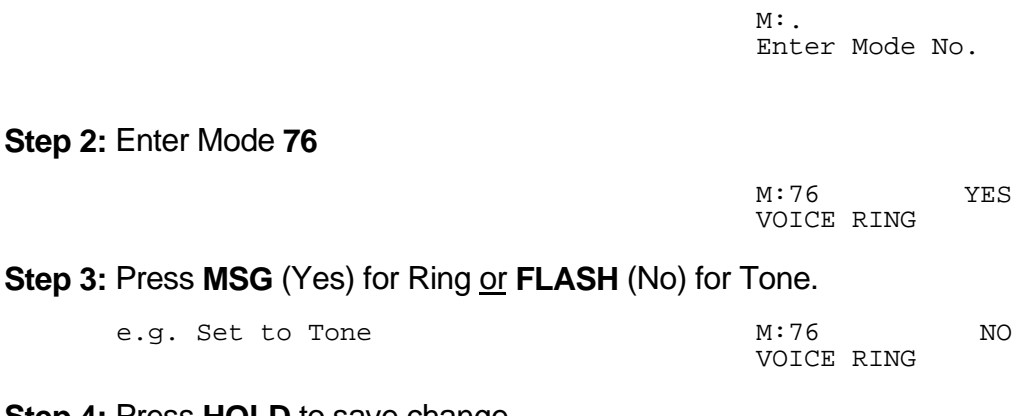

**Step 4:** Press **HOLD** to save change.

  $\star:76$  NO VOICE RING 

# **(Mode 77) Keyphone Automatic Busy Release Time**

A Keyphone receiving Busy Tone automatically releases and resets after the Automatic Busy Release Time expires. A Keyphone in System Programming does not release.

 $\_$  , and the set of the set of the set of the set of the set of the set of the set of the set of the set of the set of the set of the set of the set of the set of the set of the set of the set of the set of the set of th

The Automatic Busy Release Time can be set from 1 to 9999 seconds. When set to 0 there is no Automatic Release.

#### **Programming Procedure:**

**Step 1:** Enter Programming Mode by Pressing [**PROG-PROG-1-2-3-HOLD**] from any Display phone **or** If already in Prog.Mode simply press **DATA.**

 $\_$  , and the set of the set of the set of the set of the set of the set of the set of the set of the set of the set of the set of the set of the set of the set of the set of the set of the set of the set of the set of th

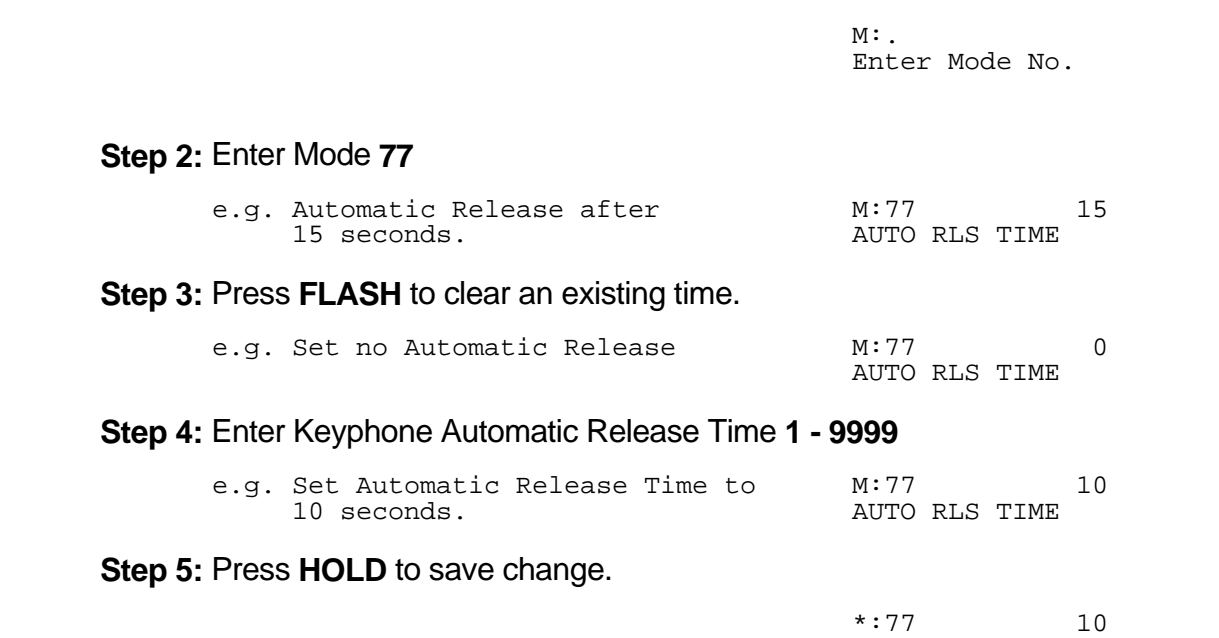

AUTO RLS TIME

# **(Mode 78) SLP Message Waiting Ring Time**

When an SLP has a Message Waiting it can be set to give a RING RING at a programmable interval.

 $\_$  , and the set of the set of the set of the set of the set of the set of the set of the set of the set of the set of the set of the set of the set of the set of the set of the set of the set of the set of the set of th

The SLP Message Waiting Ring Time can be set from 1 to 15 minutes. If set to 0 there is no ring for Message Waiting.

Refer to the *Easy Reference Guide* for more information about setting and answering a Message Waiting.

#### **Programming Procedure:**

**Step 1:** Enter Programming Mode by Pressing [**PROG-PROG-1-2-3-HOLD**] from any Display phone **or** If already in Prog.Mode simply press **DATA.**

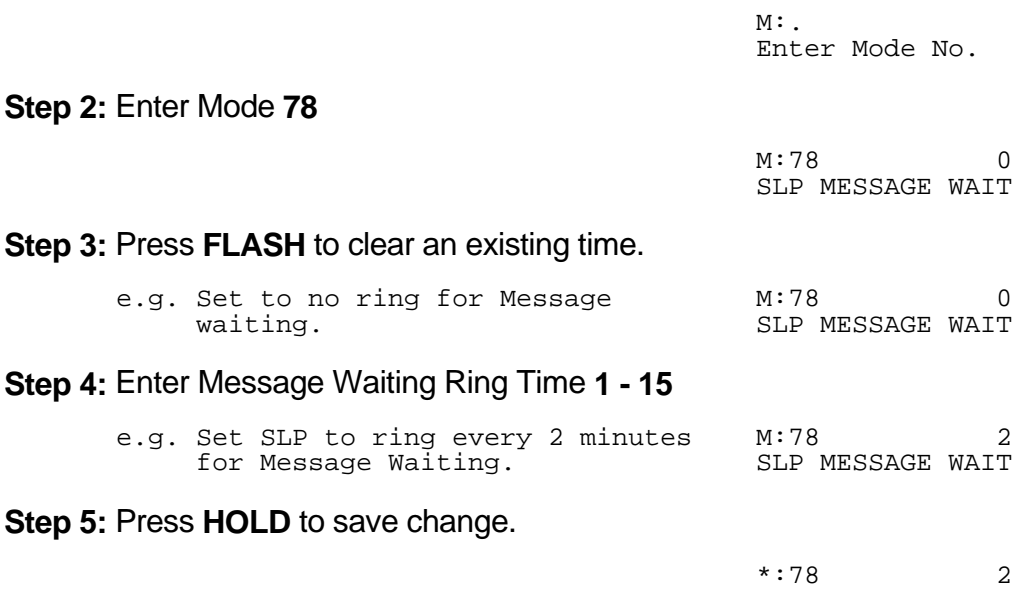

SLP MESSAGE WAIT

# **General**

## **(Mode 79) Toll Restriction Override Password**

Toll Restriction on a Trunk Line can be overridden by a password. There are eight Toll Restriction Override Passwords available to the system.

 $\_$  , and the set of the set of the set of the set of the set of the set of the set of the set of the set of the set of the set of the set of the set of the set of the set of the set of the set of the set of the set of th

The password is a combination of up to six keys  $(0 - 9, * , #)$ .

#### **Programming Procedure:**

**Step 1:** Enter Programming Mode by Pressing [**PROG-PROG-1-2-3-HOLD**] from any Display phone **or** If already in Prog.Mode simply press **DATA.**

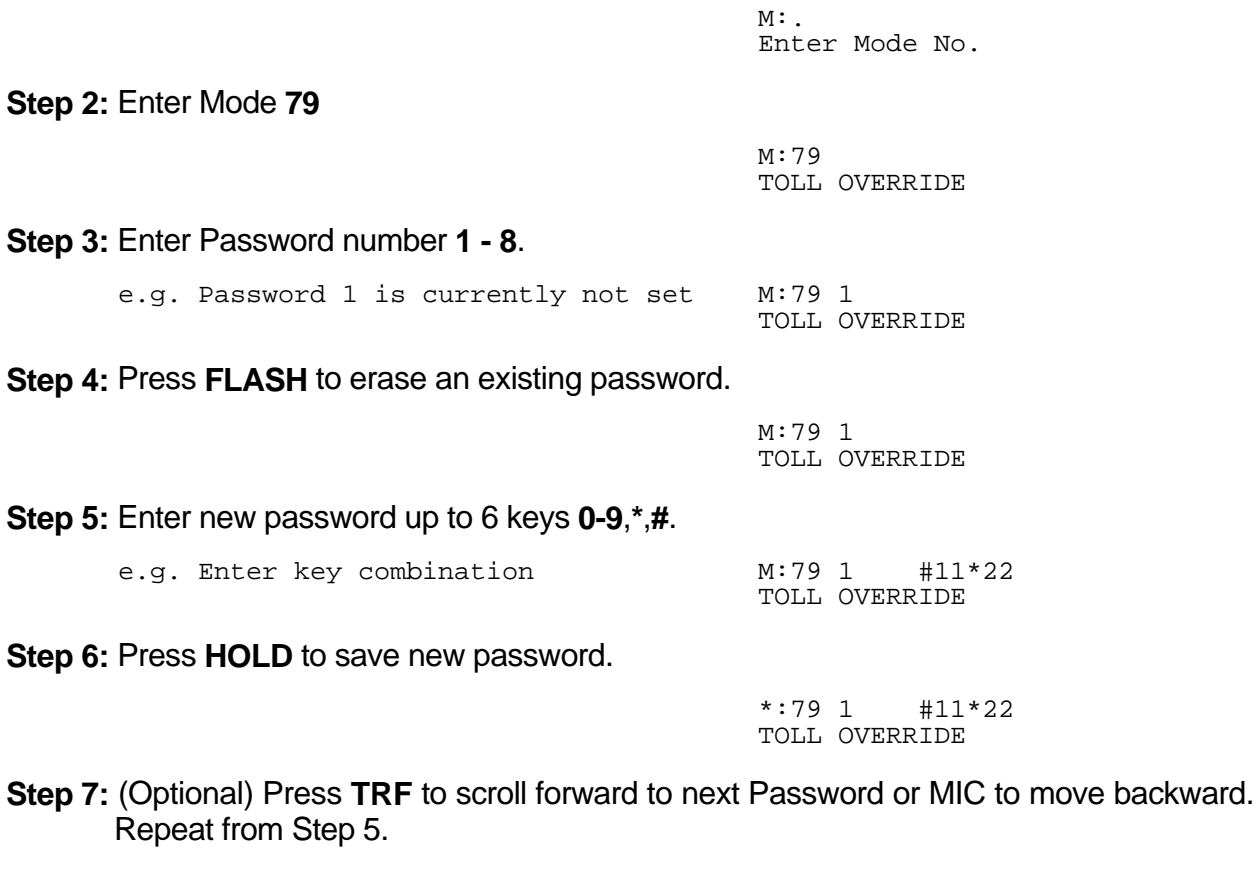

### **(Mode 81) System Password**

The System Password is used when accessing System Programming.

The System Password is a combination of up to six keys  $(0 - 9, * , #)$ .

Refer to the start of the *Programming Guide* on how to enter System Programming.

 $\_$  , and the set of the set of the set of the set of the set of the set of the set of the set of the set of the set of the set of the set of the set of the set of the set of the set of the set of the set of the set of th

#### **Programming Procedure:**

**Step 1:** Enter Programming Mode by Pressing [**PROG-PROG-1-2-3-HOLD**] from any Display phone **or** If already in Prog.Mode simply press **DATA.**

> M:. Enter Mode No.

**Step 2:** Enter Mode **81**

M:81 PASSWORD

**Step 3:** Press **FLASH** to erase an existing or default password. 

 M:81 PASSWORD 

**Step 4:** Enter new password up to 6 keys **0-9**,**\***,**#**.

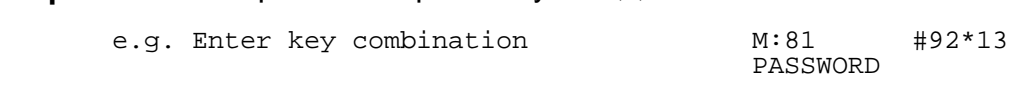

**Step 5:** Press **HOLD** to save new password. 

 \*:81 #92\*13 PASSWORD the contract of the contract of the contract of the contract of the contract of

## **(Mode 82) Clock Display Format**

The clock display on LCD Keyphones can be set to either 12 Hour or 24 Hour format. This mode also sets the format used with the SMDR output of Call Records.

 $\_$  , and the set of the set of the set of the set of the set of the set of the set of the set of the set of the set of the set of the set of the set of the set of the set of the set of the set of the set of the set of th

### **Programming Procedure:**

**Step 1:** Enter Programming Mode by Pressing [**PROG-PROG-1-2-3-HOLD**] from any Display phone **or** If already in Prog.Mode simply press **DATA.**

> $M:$ . Enter Mode No.

**Step 2:** Enter Mode **82**

M:82 24 HOUR CLOCK FORMAT 

**Step 3:** Press **MSG** for 12 Hour or **FLASH** for 24 Hour.

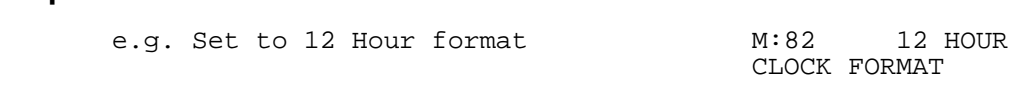

 $\_$  , and the set of the set of the set of the set of the set of the set of the set of the set of the set of the set of the set of the set of the set of the set of the set of the set of the set of the set of the set of th

**Step 4:** Press **HOLD** to save change. 

\*:82 12 HOUR CLOCK FORMAT 

### **(Mode 83) Urgent Call Time**

When a Single-line Telephone goes off-hook it can be made to call the Operator after a period of time to notify about the off-hook condition. Urgent Call Time sets the time after which the off-hook Single-line Telephone will ring the Operator.

 $\_$  , and the set of the set of the set of the set of the set of the set of the set of the set of the set of the set of the set of the set of the set of the set of the set of the set of the set of the set of the set of th

The Urgent Call Time can be set from 1 to 9999 seconds. When set to 0 there is no Urgent Call Time.

# **Programming Procedure:**

**Step 1:** Enter Programming Mode by Pressing [**PROG-PROG-1-2-3-HOLD**] from any Display phone **or** If already in Prog.Mode simply press **DATA.**

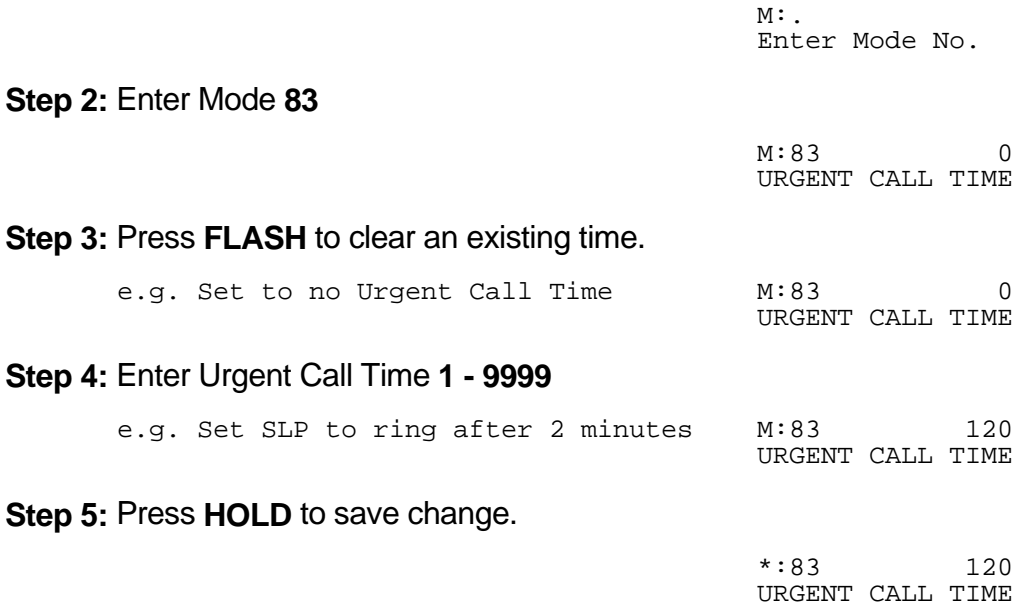

### **(Mode 84) System Class-of-Service**

The eight System Class-of-Service features are used to restrict specific features for the entire system.

 $\_$  , and the set of the set of the set of the set of the set of the set of the set of the set of the set of the set of the set of the set of the set of the set of the set of the set of the set of the set of the set of th

 1. **Automatic Night Transfer on Weekends**: When Night Service has been set to use Automatic Night Transfer for automatically switching between Day Mode and Night Mode, it is often undesirable to have the system perform Automatic Night Transfer on weekends.

The system can be set to ignore Automatic Night Transfer on weekends. Thus, when the system switches to Night Mode on Friday, it stays in Night Mode until switching to Day Mode on Monday.

(Yes = Do Automatic Night Transfer on Weekends)

**Note:** Automatic Night Transfer on Weekends has no affect when Night Service is set using Manual Night Transfer.

Refer to the *Easy Reference Guide* on how to set Night Service and Automatic Night Transfer.

- 2. **Camp-On Ring for Station calling a busy Operator**: When a Station calls the Operator and it is busy, the Station gets Busy Tone. Instead, the Station can campon to the Operator and be connected when the Operator becomes available. (Yes = Camp-On Ring to busy Operator)
- 3. **Ring both Consoles when calling Operator**: When a Station calls the Operator both the Console and Second Console can be made to ring (if idle). If the Operator is set to a Station Hunt Group then two idle Stations are selected to ring from the Group. (Yes = Ring both Consoles)
- 4. **Message Waiting indication on DSS Unit**: When a Station has a Message Waiting, the DSS Unit can also be set to show an indication. (Yes = Indication on DSS Unit).
- 5. **Monitor Tone**: A Tone can be set for when a Station or Trunk is being Monitored. (Yes = Monitor Tone)
- 6. **Auto Attendant Exclusive Hold on Transfer**: When the Auto Attendant transfers a call to a busy Operator it camps the call on and sets it to Exclusive Hold. To allow another Station to pickup the call, it must be transferred without using Exclusive Hold. (Yes = Transfer using Exclusive Hold)

 7. **Headset Operation**: All Keyphones can be restricted from setting Headset operation. (Yes = Allow Headset Operation)

 $\_$  , and the set of the set of the set of the set of the set of the set of the set of the set of the set of the set of the set of the set of the set of the set of the set of the set of the set of the set of the set of th

**Note:** Only certain types of Keyphone can use Headset operation.

 8. **Caller ID Name**: When using an external Caller ID box the Name or Number can be shown on the LCD on a Keyphone. (Yes = Caller ID Name)

#### **Programming Procedure:**

**Step 1:** Enter Programming Mode by Pressing [**PROG-PROG-1-2-3-HOLD**] from any Display phone **or** If already in Prog.Mode simply press **DATA.**

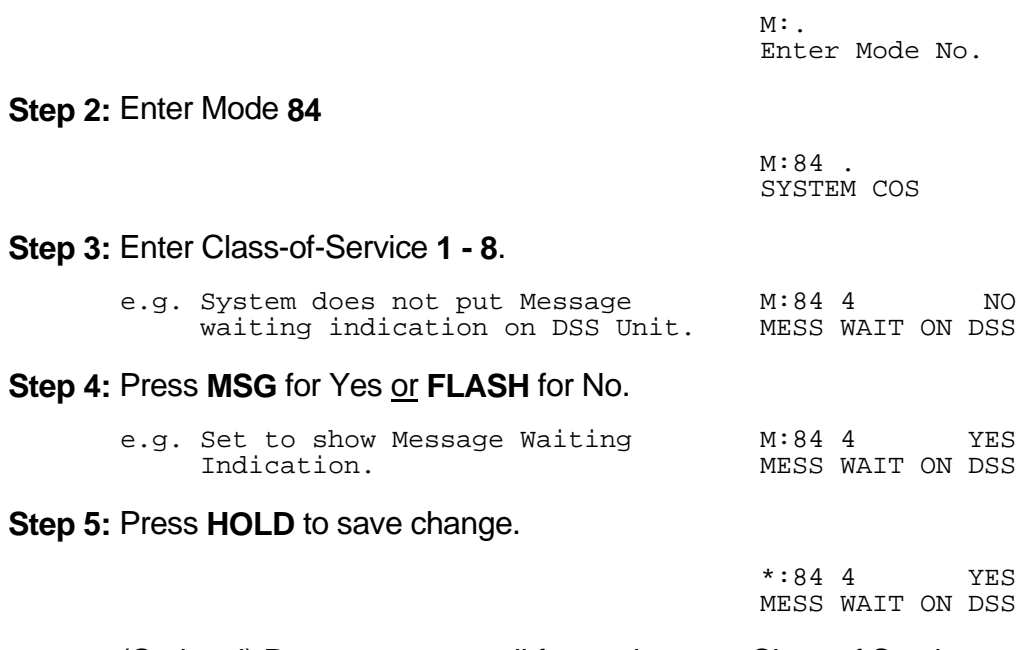

- **Step 6:** (Optional) Press TRF to scroll forward to next Class of Service or MIC to move backward. Repeat from Step 4. and the contract of the contract of the contract of the contract of the contract of the contract of the contract of
- e.g. Move to previous Class-of-Service M:84 3 NO System rings only one Console. RING BOTH CONSL

# **System Alarms**

There are three sets of System Alarms, each effective during a specific time of the week. Monday to Friday inclusive (Mode 85), Saturday (Mode 86), and Sunday (Mode 87).

 $\_$  , and the set of the set of the set of the set of the set of the set of the set of the set of the set of the set of the set of the set of the set of the set of the set of the set of the set of the set of the set of th

### **(Mode 85) Weekday System Alarms**

There can be up to eight System Alarms set for the weekdays (effective for Monday to Friday inclusive). A System Alarm puts the Background Music over the External Paging Port and through the Keyphone speakers.

See (Mode 02 - COS 3) Ring for System Alarm for how to stop the System Alarm for individual Keyphones.

Refer to the *Easy Reference Guide* for how to set Station Alarms.

### **Programming Procedure:**

**Step 1:** Enter Programming Mode by Pressing [**PROG-PROG-1-2-3-HOLD**] from any Display phone **or** If already in Prog.Mode simply press **DATA.**

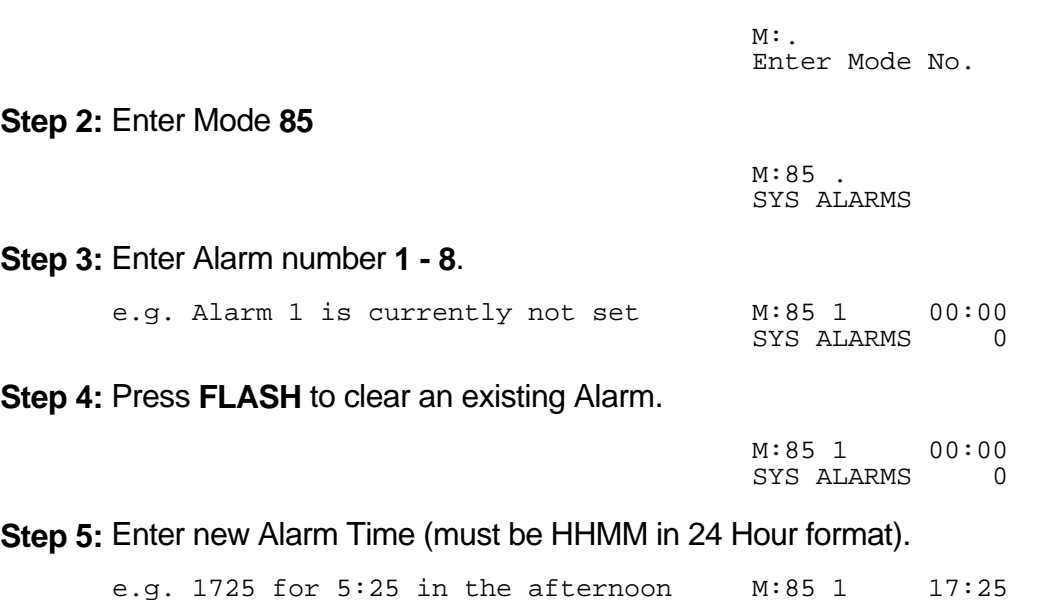

STS ALARMS O

#### **Step 6:** Enter Alarm duration - **1 to 9999**

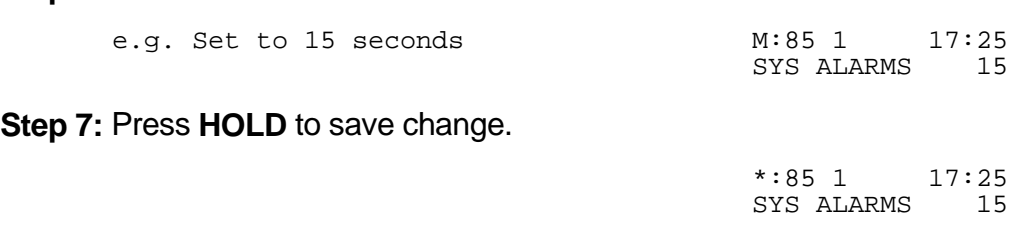

**Step 8:** (Optional) Press TRF to scroll forward to next Alarm or **MIC** to move backward. Repeat from Step 4.

 $\_$  , and the set of the set of the set of the set of the set of the set of the set of the set of the set of the set of the set of the set of the set of the set of the set of the set of the set of the set of the set of th

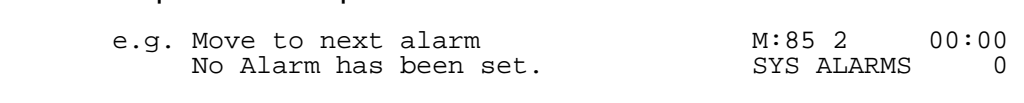

#### **(Mode 86) Saturday System Alarms**

There can be up to eight System Alarms set for Saturday. A System Alarm puts the Background Music over the External Paging Port and through the Keyphone speakers.

#### **Programming Procedure:**

See (Mode 85) Weekday System Alarms and follow the programming procedure to set Saturday System Alarms.

#### **(Mode 87) Sunday System Alarms**

There can be up to eight System Alarms set for Sunday. A System Alarm puts the Background Music over the External Paging Port and through the Keyphone speakers.

#### **Programming Procedure:**

See (Mode 85) Weekday System Alarms and follow the programming procedure to set Sunday System Alarms.

### **PROGRAMMING GUIDE Series 400 Software**

## **(Mode 88) Station Alarm Duration**

The duration for a Station to ring for a Wake-Up / Remind Call can be set.

The Station Alarm Duration can be set from 10 to 9999 seconds.

Refer to the *Easy Reference Guide* for how to set Station Wake-Up / Remind Calls.

 $\_$  , and the set of the set of the set of the set of the set of the set of the set of the set of the set of the set of the set of the set of the set of the set of the set of the set of the set of the set of the set of th

# **Programming Procedure:**

**Step 1:** Enter Programming Mode by Pressing [**PROG-PROG-1-2-3-HOLD**] from any Display phone **or** If already in Prog.Mode simply press **DATA.**

 $\_$  , and the set of the set of the set of the set of the set of the set of the set of the set of the set of the set of the set of the set of the set of the set of the set of the set of the set of the set of the set of th

ST ALARM TIME and the contract of the contract of the

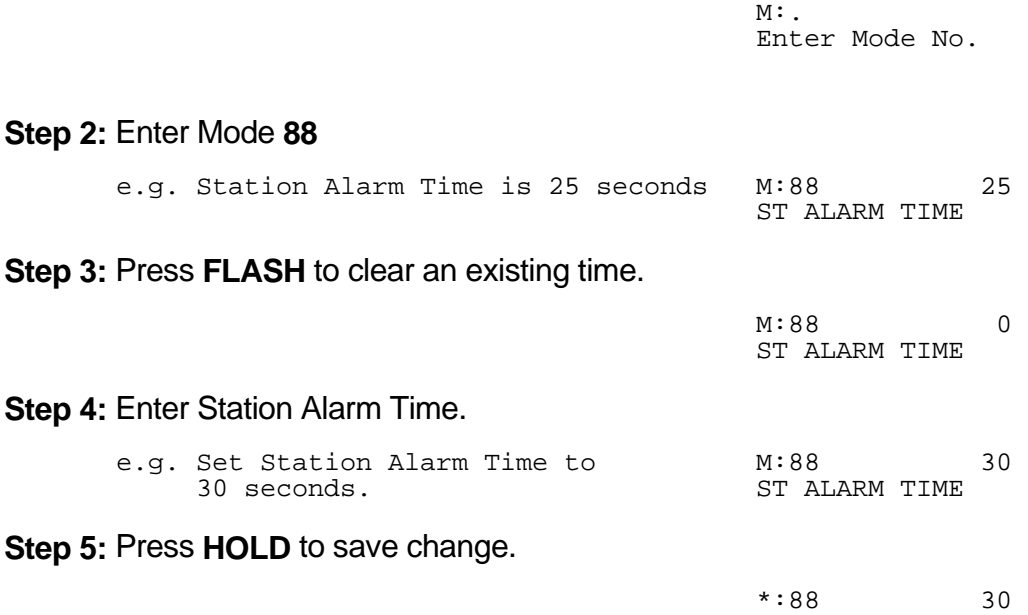

# **Paging**

### **(Mode 89) Zone Paging Port Assignment**

There can be up to eight Zones assigned for External Paging. The eighth Zone is the External Paging connection built into the system. The other seven Zones use normal Station Ports.

 $\_$  , and the set of the set of the set of the set of the set of the set of the set of the set of the set of the set of the set of the set of the set of the set of the set of the set of the set of the set of the set of th

Refer to the *Easy Reference Guide* for how to do Paging.

#### **Programming Procedure:**

**Step 1:** Enter Programming Mode by Pressing [**PROG-PROG-1-2-3-HOLD**] from any Display phone **or** If already in Prog.Mode simply press **DATA.**

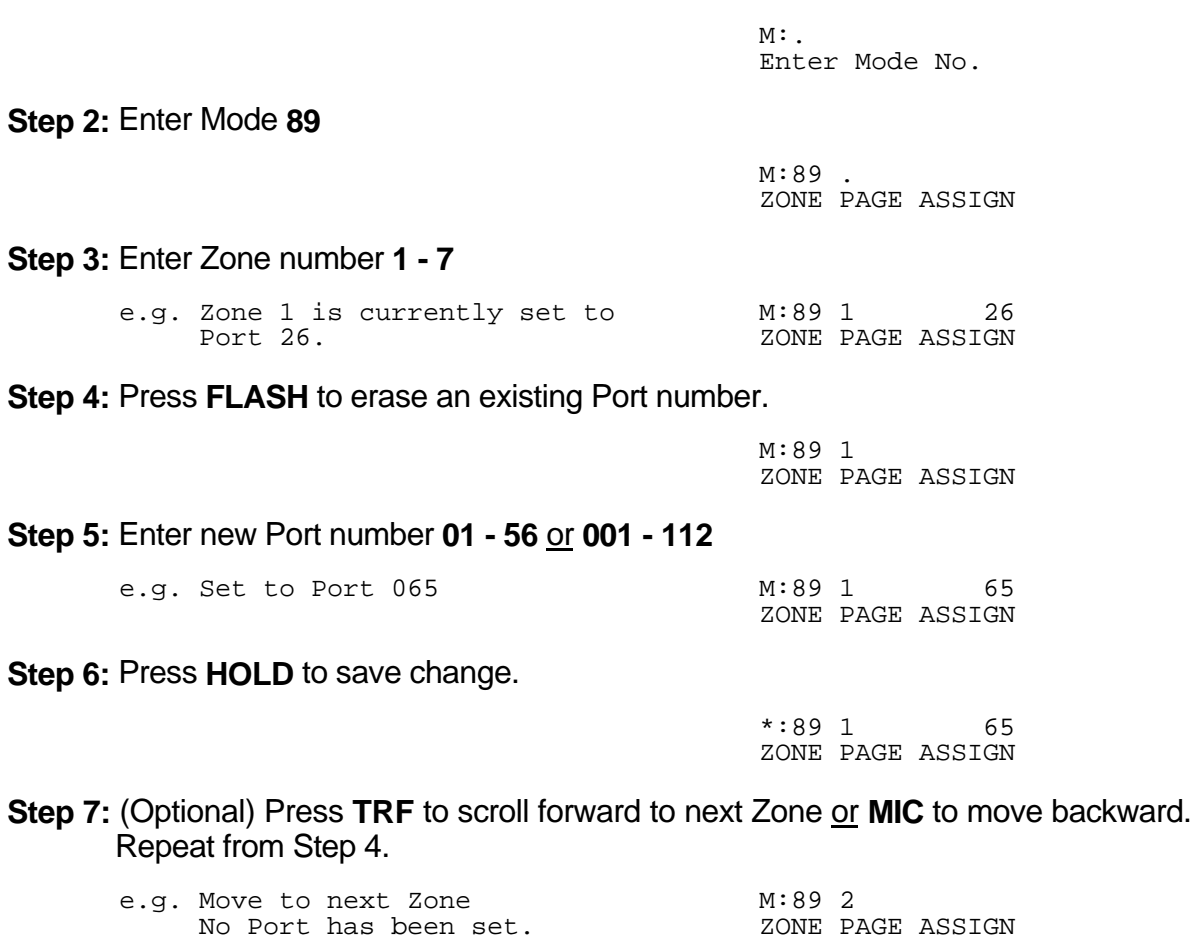

# **(Mode 90) Page Tone**

When making a Paging Call, a tone can be given at the start to announce the Paging Call.

 $\_$  , and the set of the set of the set of the set of the set of the set of the set of the set of the set of the set of the set of the set of the set of the set of the set of the set of the set of the set of the set of th

Refer to the *Easy Reference Guide* for how to do Paging.

# **Programming Procedure:**

**Step 1:** Enter Programming Mode by Pressing [**PROG-PROG-1-2-3-HOLD**] from any Display phone **or** If already in Prog.Mode simply press **DATA.**

 $\_$  , and the set of the set of the set of the set of the set of the set of the set of the set of the set of the set of the set of the set of the set of the set of the set of the set of the set of the set of the set of th

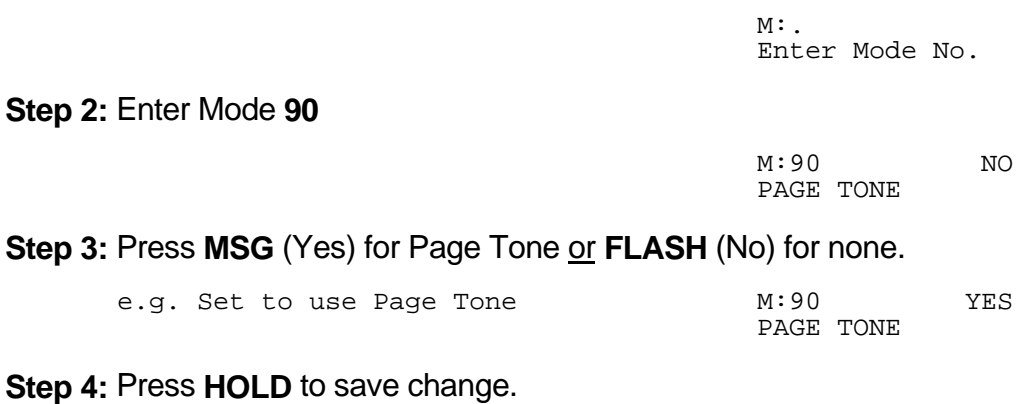

 \*:90 YES PAGE TONE 

# **Toll Restriction**

Toll Plans are designed to restrict Station user access for making outgoing calls. There are fifteen separate Toll Plans.

 $\_$  , and the set of the set of the set of the set of the set of the set of the set of the set of the set of the set of the set of the set of the set of the set of the set of the set of the set of the set of the set of th

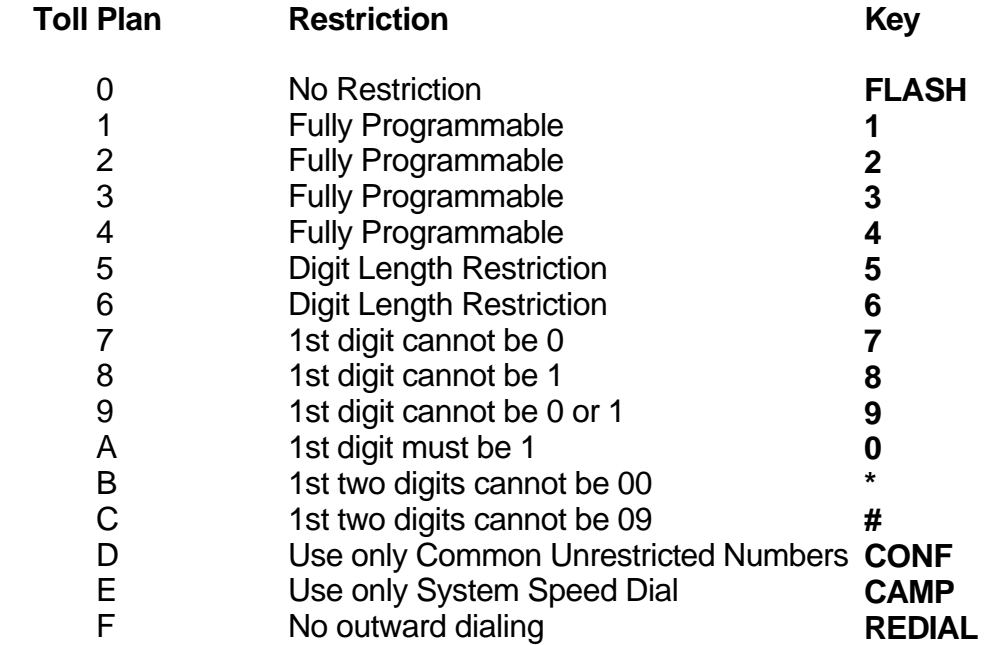

If a Station is set to Toll Plan 0, there is no call restriction.

Toll Plans 1 to 6 have a Digit Length Restriction (Mode 94).

Toll Plans 1 to 4 can have a Class-of-Restriction (Toll Plan) set for each Trunk. See (Mode 95) Class-of-Restriction - Trunk, (Mode 96) Local Call Restriction, and (Mode 97) Long Distance Call Restriction.

Toll Plans 1 to F can be further restricted using Common Restriction tables. See (Mode 91) Common Restricted Numbers and (Mode 92) Common Unrestricted Numbers.

See (Mode 04) Station Toll Plan Assignment - Day and (Mode 05) Station Toll Plan Assignment - Night for setting the Toll Plan for Stations.

# **(Mode 91) Common Restricted Numbers**

There can be up to eight Common Restricted Numbers set.

Common Restricted Numbers affect all Stations restricted by Toll Plans 1 to C and can be used for setting system-wide restrictions.

 $\_$  , and the set of the set of the set of the set of the set of the set of the set of the set of the set of the set of the set of the set of the set of the set of the set of the set of the set of the set of the set of th

### **Programming Procedure:**

**Step 1:** Enter Programming Mode by Pressing [**PROG-PROG-1-2-3-HOLD**] from any Display phone **or** If already in Prog.Mode simply press **DATA.**

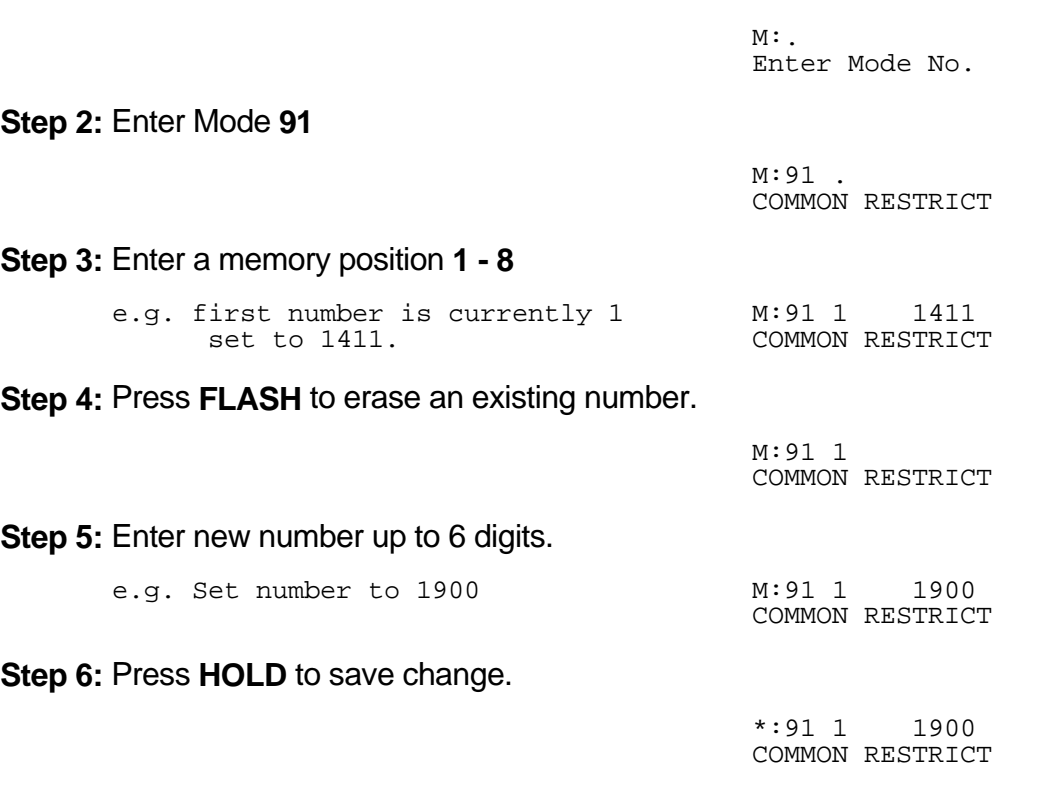

**Step 7:** (Optional) Press TRF to scroll forward to the next memory position or MIC to move backward. Repeat from Step 4.

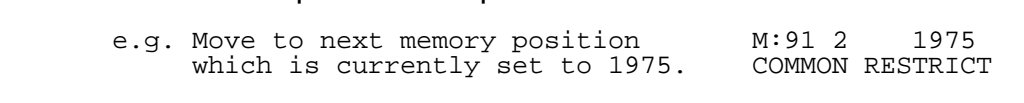

### **(Mode 92) Common Unrestricted Numbers**

There can be up to eight Common Unrestricted Numbers set.

Common Unrestricted Numbers affect all Stations restricted by Toll Plans 1 to F and can be used for setting system-wide restrictions.

 $\_$  , and the set of the set of the set of the set of the set of the set of the set of the set of the set of the set of the set of the set of the set of the set of the set of the set of the set of the set of the set of th

See (Mode 91) and follow the same programming procedure to set Common Unrestricted Numbers.

#### **(Mode 93) Long Distance Call Prefix**

The Long Distance Call Prefix needs to be set for use with (Mode 97) Long Distance Call Restriction. These tables can be ignored by clearing the Long Distance Call Prefix.

#### **Programming Procedure:**

**Step 1:** Enter Programming Mode by Pressing [**PROG-PROG-1-2-3-HOLD**] from any Display phone **or** If already in Prog.Mode simply press **DATA.**

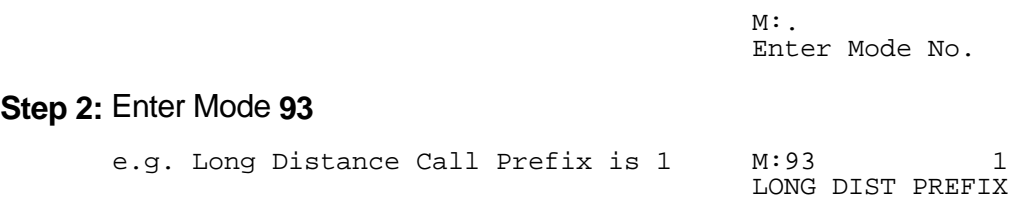

**Step 3:** Press **FLASH** to ignore Long Distance Call Restriction tables. 

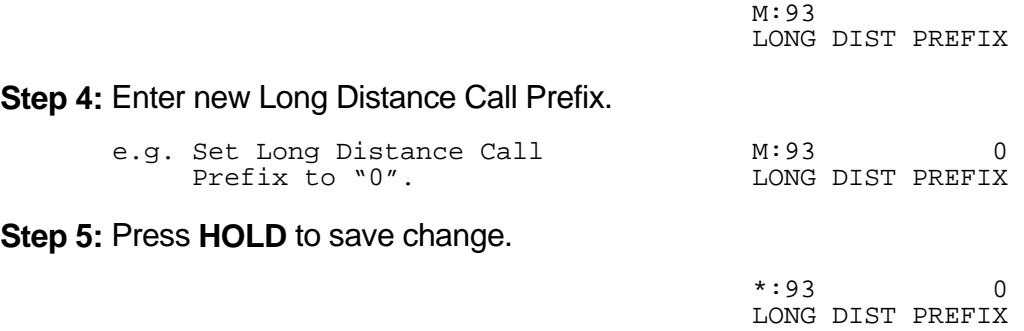

### **(Mode 94) Digit Length Restriction**

Toll Plans 1 - 6 have a Digit Length Restriction (0 - 32).

Digit Length Restriction provides a simple call restriction. When set to 7 only local numbers can be dialed. When set to 0 there will be no Digit Length Restriction.

 $\_$  , and the set of the set of the set of the set of the set of the set of the set of the set of the set of the set of the set of the set of the set of the set of the set of the set of the set of the set of the set of th

#### **Programming Procedure:**

**Step 1:** Enter Programming Mode by Pressing [**PROG-PROG-1-2-3-HOLD**] from any Display phone **or** If already in Prog.Mode simply press **DATA.**

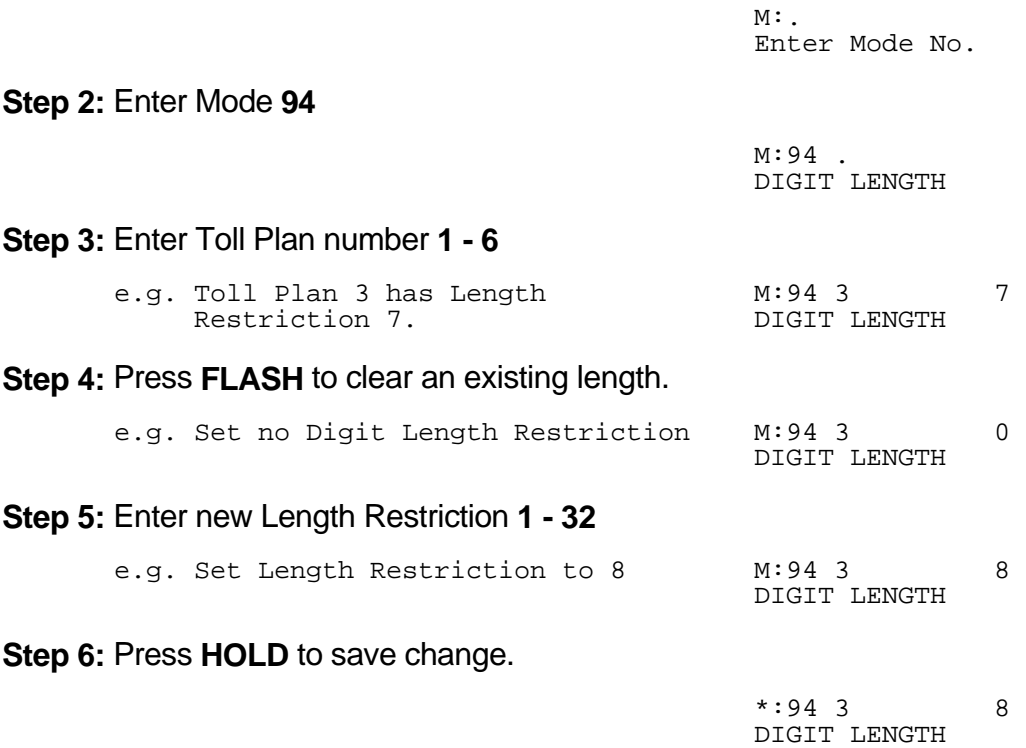

**Step 7:** (Optional) Press TRF to scroll forward to next Toll Plan or MIC to move backward. Repeat from Step 4.

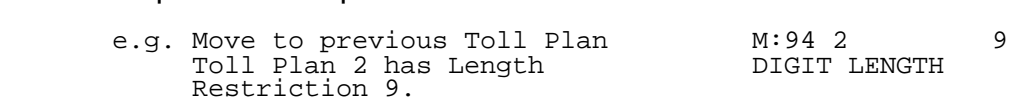

# **(Mode 95) Class-of-Restriction - Trunk**

Toll Plans 1 - 4 can have a Class-of-Restriction (Toll Plan) set for each Trunk.

This allows very complex Toll Restrictions.

# **Programming Procedure:**

**Step 1:** Enter Programming Mode by Pressing [**PROG-PROG-1-2-3-HOLD**] from any Display phone **or** If already in Prog.Mode simply press **DATA.**

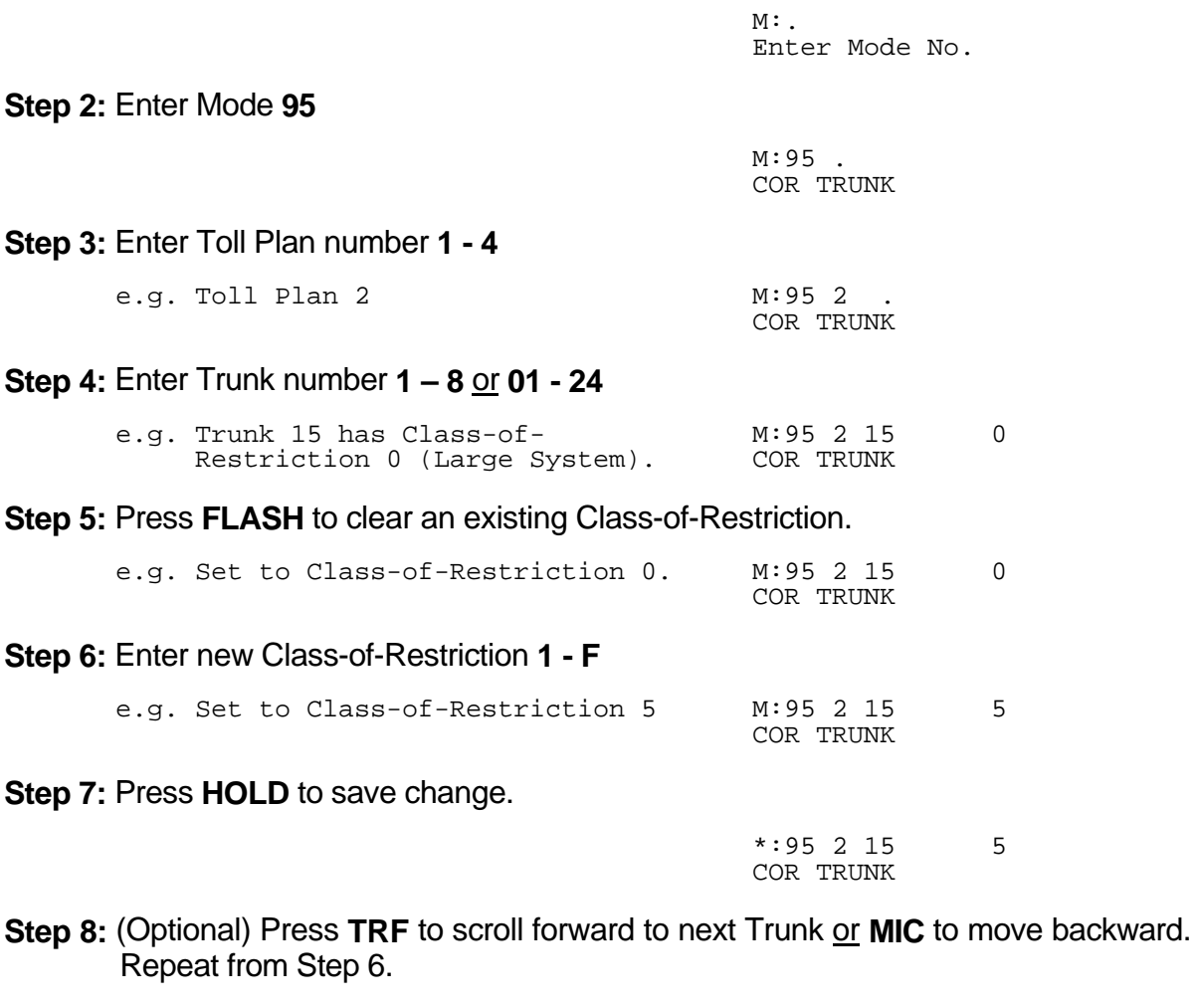

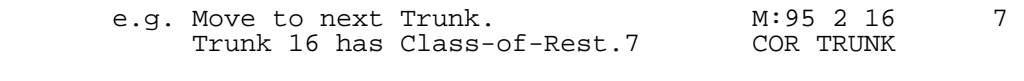

## **(Mode 96) Local Call Restriction**

Class-of-Restrictions 1 - 4 each have two Call Restriction tables of twenty-four numbers. One set of tables is used for Local Call Restriction and the other for Long Distance Call Restriction. The tables can be used for listing which numbers to be allowed or denied.

 $\_$  , and the set of the set of the set of the set of the set of the set of the set of the set of the set of the set of the set of the set of the set of the set of the set of the set of the set of the set of the set of th

The table default is Allow, so a Deny (**CAMP**) must be put at the top of the table when listing which numbers to be denied. When used as an "Allow" table only entries in the table will be allowed, everything else is automatically denied. When used as a "Deny" table only entries in the table will be denied, everything else is automatically allowed.

The digit **\*** is a "wildcard" entry (**\*** = all digits 0 - 9). More than one wildcard can be used in a number.

#### **Programming Procedure:**

**Step 1:** Enter Programming Mode by Pressing [**PROG-PROG-1-2-3-HOLD**] from any Display phone **or** If already in Prog.Mode simply press **DATA.**

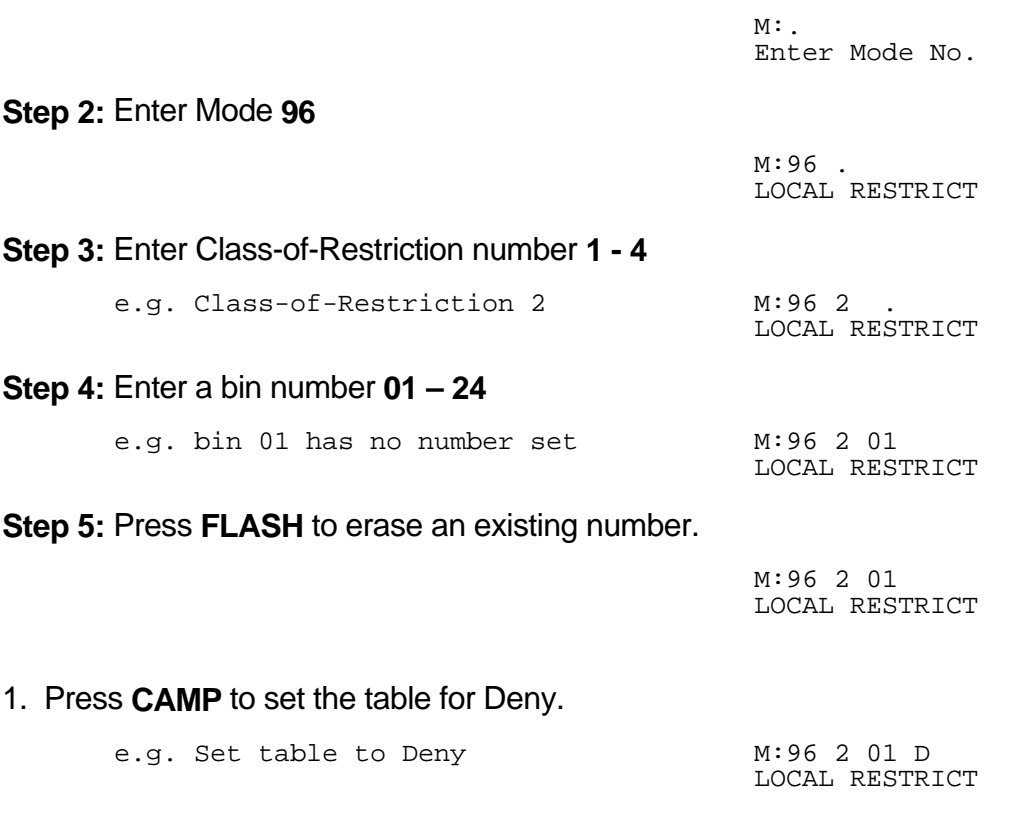

2. Enter new number - up to **6** digits.

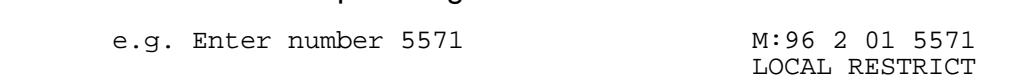

 $\_$  , and the set of the set of the set of the set of the set of the set of the set of the set of the set of the set of the set of the set of the set of the set of the set of the set of the set of the set of the set of th

3. Enter new number up to 6 digits with a wildcard.

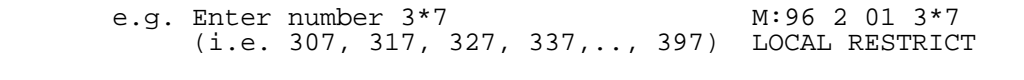

**Step 6:** Press **HOLD** to save change. 

 \*:96 2 01 3\*7 LOCAL RESTRICT

**Step 7:** (Optional) Press **TRF** to scroll forward to next bin or MIC to move backward. Repeat from Step 5.

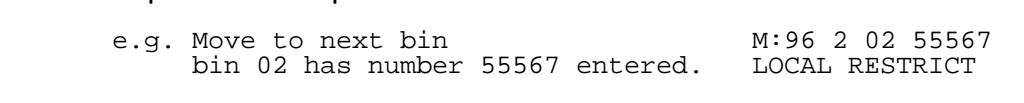

#### **(Mode 97) Long Distance Call Restriction**

Class-of-Restrictions 1 - 4 each have two Call Restriction tables of twenty-four numbers. One set of tables is used for Local Call Restriction and the other for Long Distance Call Restriction. The tables can be used for listing which numbers to be allowed or denied.

When using the Long Distance Restriction tables, the Long Distance Call Prefix is assumed so it is not required to be entered into the tables.

The table default is Allow, so a Deny (**CAMP**) must be put at the top of the table when listing which numbers to be denied. When used as an "Allow" table only entries in the table will be allowed, everything else is automatically denied. When used as a "Deny" table only entries in the table will be denied, everything else is automatically allowed.

See (Mode 93) Long Distance Call Prefix for how to set the Long Distance Call Prefix.

See (Mode 96) and follow the same programming procedure to set Long Distance Call Restriction tables.

# **(Mode 98) PABX Trunk Access Code**

A PABX Trunk Access Code can be set for PABX Lines.

When a Trunk is as a PABX Line the PABX Trunk Access Code will not be appear on the SMDR output.

 $\_$  , and the set of the set of the set of the set of the set of the set of the set of the set of the set of the set of the set of the set of the set of the set of the set of the set of the set of the set of the set of th

See (Mode 11) Trunk Type for setting a Trunk as a PABX Line.

# **Programming Procedure:**

**Step 1:** Enter Programming Mode by Pressing [**PROG-PROG-1-2-3-HOLD**] from any Display phone **or** If already in Prog.Mode simply press **DATA.**

 $\_$  , and the set of the set of the set of the set of the set of the set of the set of the set of the set of the set of the set of the set of the set of the set of the set of the set of the set of the set of the set of th

PABX TK ACCESS

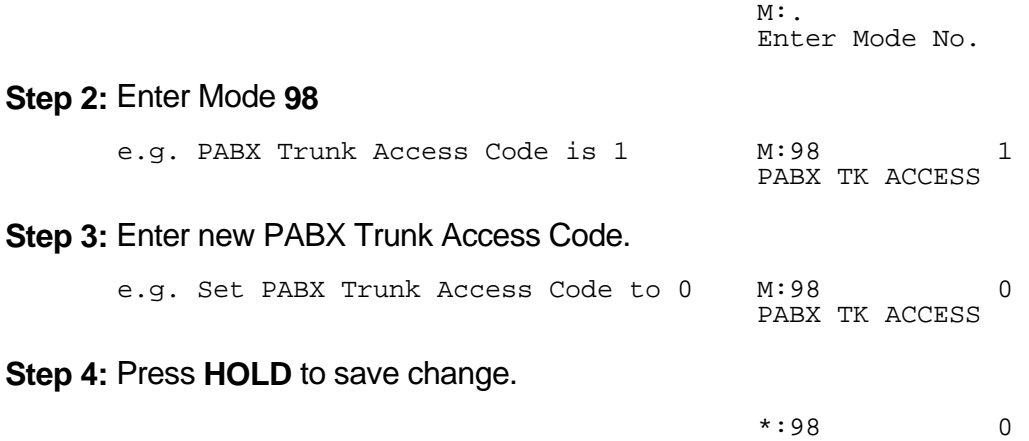

## **(Mode 99) Ignore PABX Access Code**

The system can be set to ignore the PABX Access Code on PABX Lines when using Toll Restriction.

 $\_$  , and the set of the set of the set of the set of the set of the set of the set of the set of the set of the set of the set of the set of the set of the set of the set of the set of the set of the set of the set of th

#### **Programming Procedure:**

**Step 1:** Enter Programming Mode by Pressing [**PROG-PROG-1-2-3-HOLD**] from any Display phone **or** If already in Prog.Mode simply press **DATA.**

> $M:$ Enter Mode No.

**Step 2:** Enter Mode **99**

M:99 NO IGNORE PABX CODE

**Step 3:** Press **MSG** to ignore PABX Access Code or **FLASH** to not ignore.

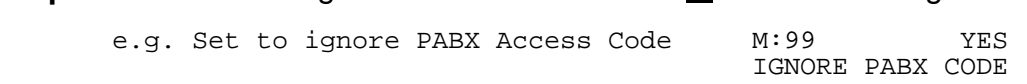

**Step 4:** Press **HOLD** to save change. 

 \*:99 YES IGNORE PABX CODE 

# **Automatic Route Selection**

### **(Mode \*1) Use Automatic Route Selection**

Automatic Route Selection can be used to direct calls to specific Trunk Hunt Groups when placing outside calls. This allows the user to access the most economical line available.

 $\_$  , and the set of the set of the set of the set of the set of the set of the set of the set of the set of the set of the set of the set of the set of the set of the set of the set of the set of the set of the set of th

When Automatic Route Selection is set the system waits until Keyphone users have dialed three or four digits before accessing a Trunk. For Single-Line Telephone users the system waits until there is a pause in dialing before accessing a Trunk.

#### **Programming Procedure:**

**Step 1:** Enter Programming Mode by Pressing [**PROG-PROG-1-2-3-HOLD**] from any Display phone **or** If already in Prog.Mode simply press **DATA.**

> $M:$ Enter Mode No.

**Step 2:** Enter Mode **\*1**

and the contract of the contract of the contract of the contract of the contract of the contract of the contract of M:\*1 NO AUTO ROUTE SELCT

**Step 3:** Press **MSG** (Yes) to use ARS or **FLASH** (No) to not use ARS.

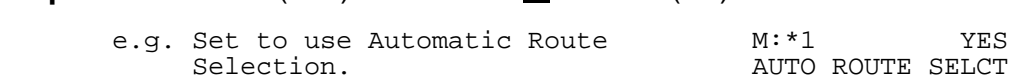

 $\_$  , and the set of the set of the set of the set of the set of the set of the set of the set of the set of the set of the set of the set of the set of the set of the set of the set of the set of the set of the set of th

**Step 4:** Press **HOLD** to save change. 

 \*:\*1 YES AUTO ROUTE SELCT 

### **(Mode \*2) Area Code Table**

There can be up to ninety-six Area Codes set in the Area Code Table. The Area Code Table is used when the telephone number dialed starts with the Long Distance Call Prefix.

 $\_$  , and the set of the set of the set of the set of the set of the set of the set of the set of the set of the set of the set of the set of the set of the set of the set of the set of the set of the set of the set of th

Each three digit Area Code can be set to one of eight routes. The order is 01 - 96 with the first match being the one used. If an Area Code is not present in the Area Code Table the default route 1 is used.

The digit **\*** can be used as a "wildcard" (**\*** = all digits 0 - 9). More than one wildcard can be used in a Area Code.

See (Mode 93) Long Distance Call Prefix for setting the Long Distance Call Prefix.

See (Mode \*4) Route Table for how to set up the routes.

#### **Programming Procedure:**

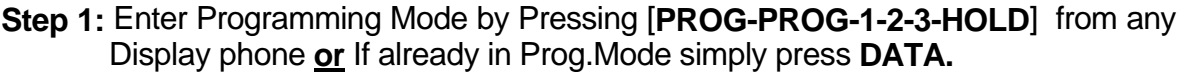

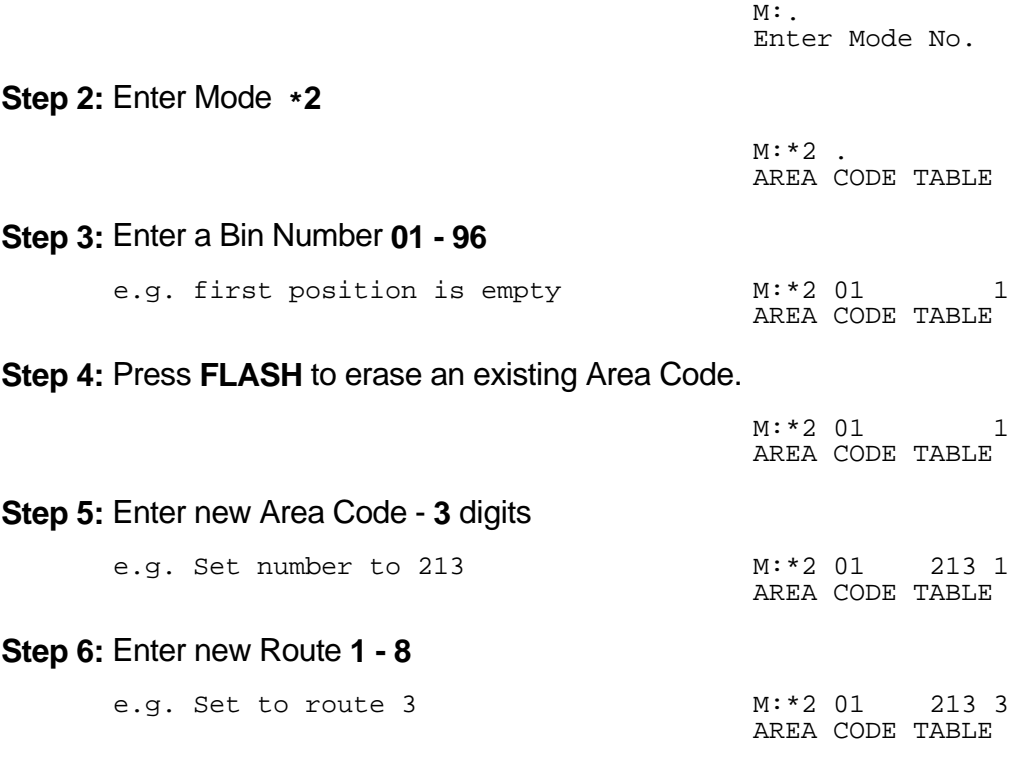

**Step 7:** Press **HOLD** to save change.

 \*:\*2 01 213 3 AREA CODE TABLE  $\frac{1}{2}$ 

**Step 8:** (Optional) Press **TRF** to scroll forward to next Bin Number or **MIC** to move backward. Repeat from Step 5.

 $\_$  , and the set of the set of the set of the set of the set of the set of the set of the set of the set of the set of the set of the set of the set of the set of the set of the set of the set of the set of the set of th

and the contract of the contract of the contract of the contract of the contract of the contract of the contract of e.g. Move to next number  $M: *2 02 1$  AREA CODE TABLE and the control of the control of

# **(Mode \*3) Office Code Table**

There can be up to ninety-six Office Codes set in the Office Code Table. The Office Code Table is used when the telephone number dialed does not start with the Long Distance Call Prefix.

Each three digit Office Code can be set to one of eight routes. The order is 01 - 96 with the first match being the one used. If an Office Code is not present in the Office Code Table the default route 1 is used.

The digit **\*** can be used as a "wildcard" (**\*** = all digits 0 - 9). More than one wildcard can be used in a Office Code.

See (Mode \*4) Route Table for how to set up the routes.

#### **Programming Procedure:**

See (Mode \*2) and follow the same programming procedure to set up Office Code Table.

## **(Mode \*4) Route Table**

Each route can have a Trunk Hunt Group set for each Time Period (1 - 8). Time Periods 1 - 7 are programmable while Time Period 8 is used for Holidays and Weekends.

 $\_$  , and the set of the set of the set of the set of the set of the set of the set of the set of the set of the set of the set of the set of the set of the set of the set of the set of the set of the set of the set of th

See (Mode \*5) Time Period for how to set Time Periods for routes.

See (Mode \*7) Holiday Table for setting Holidays.

### **Programming Procedure:**

**Step 1:** Enter Programming Mode by Pressing [**PROG-PROG-1-2-3-HOLD**] from any Display phone **or** If already in Prog.Mode simply press **DATA.**

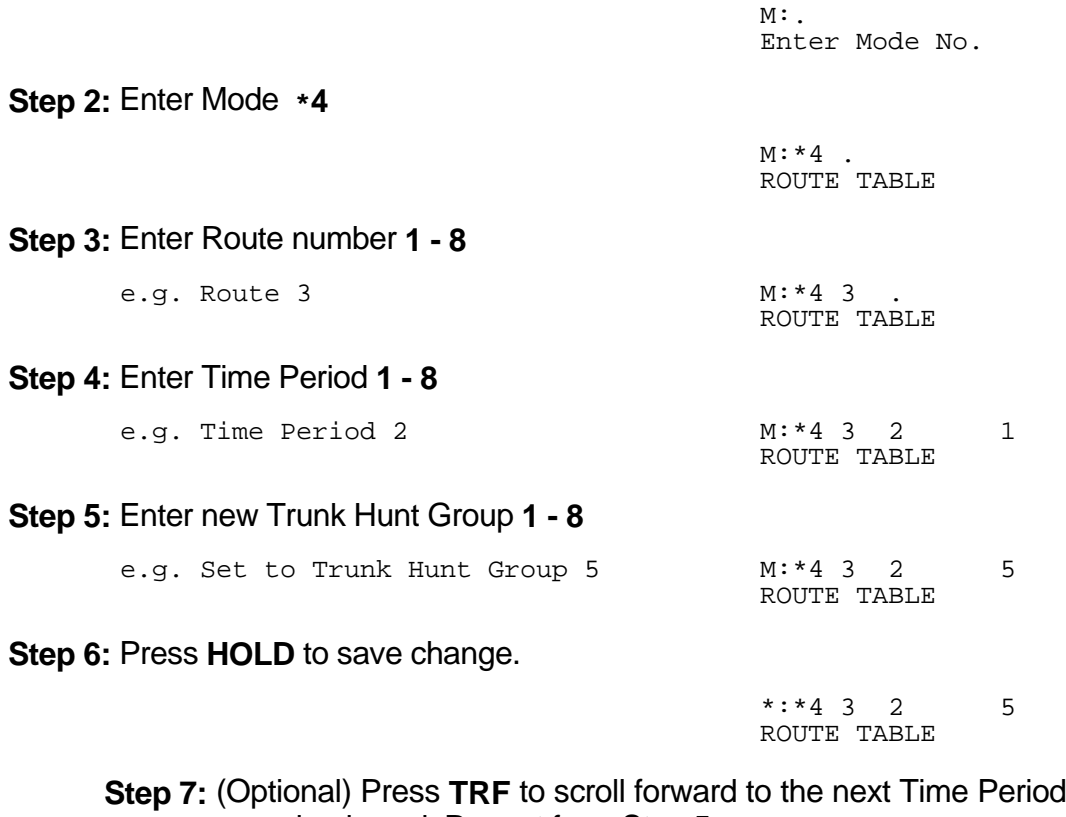

**Sof MIC** to move backward. Repeat from Step 5. and the contract of the contract of the contract of the contract of the contract of the contract of the contract of

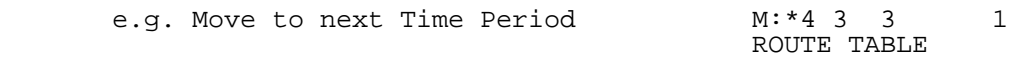

### **(Mode \*5) Time Period**

Each route has eight Time Periods (1 - 8). Time Periods 1 - 7 are programmable while Time Period 8 is used for Holidays and Weekends.

 $\_$  , and the set of the set of the set of the set of the set of the set of the set of the set of the set of the set of the set of the set of the set of the set of the set of the set of the set of the set of the set of th

The seven programmable Time Periods are defined by six programmable times. The times can be set to the hour.

> Time Period 1 - Midnight to Time 1 Time Period 2 - from Time 1 to Time 2 Time Period 3 - from Time 2 to Time 3 Time Period 4 - from Time 3 to Time 4 Time Period 5 - from Time 4 to Time 5 Time Period 6 - from Time 5 to Time 6 Time Period 7 - from Time 6 to Midnight

If the times are not set then Time Period 1 is used by default. If a Time is not set then it is treated as midnight.

See (Mode \*4) Route Table for setting Routes.

See (Mode \*7) Holiday Table for setting Holidays.

#### **Programming Procedure:**

**Step 1:** Enter Programming Mode by Pressing [**PROG-PROG-1-2-3-HOLD**] from any Display phone **or** If already in Prog.Mode simply press **DATA.**

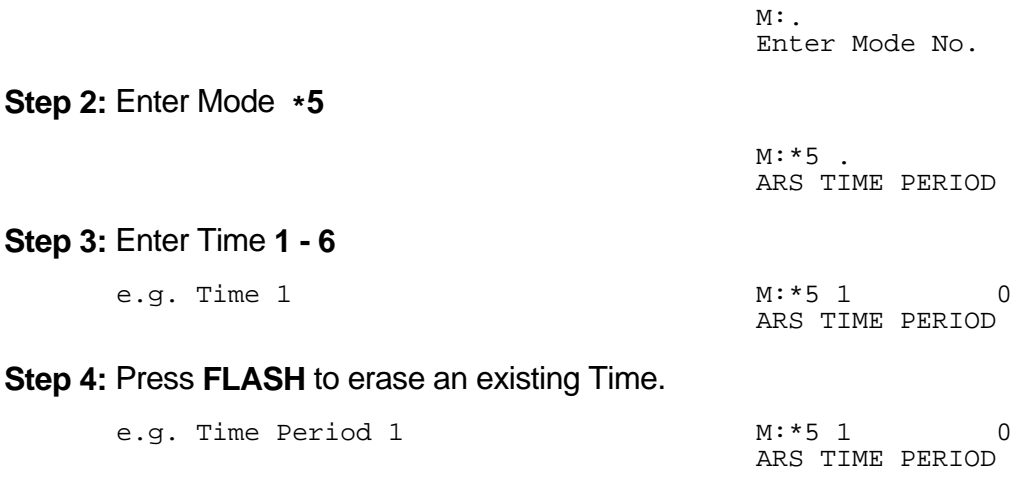

**Step 5:** Enter new Time **0 - 24** the contract of the contract of the contract of the contract of the contract of the contract of the contract of

e.g. Set to 8:00 am M:\*5 1 8

 ARS TIME PERIOD 

**Step 6:** Press **HOLD** to save change. 

\*:\*5 1 8 ARS TIME PERIOD 

**Step 7:** (Optional) Press TRF to scroll forward to next Time Period or **MIC** to move backward. Repeat from Step 5. and the contract of the contract of the contract of the contract of the contract of the contract of the contract of

 $\_$  , and the set of the set of the set of the set of the set of the set of the set of the set of the set of the set of the set of the set of the set of the set of the set of the set of the set of the set of the set of th

e.g. Move to next Time Period M:\*5 1 0 ARS TIME PERIOD

# **(Mode \*6) Addition / Subtraction Table**

Each route can have a number dialed modifier to route the number through the selected telephone service. This provides for the deletion and addition of digits.

The deletion and addition of digits occur at the front of the number dialed. Up to sixteen digits can be set for addition for each route.

See (Mode \*4) Route Table for how to set up the routes.

#### **Programming Procedure:**

**Step 1:** Enter Programming Mode by Pressing [**PROG-PROG-1-2-3-HOLD**] from any Display phone **or** If already in Prog.Mode simply press **DATA.**

 $M:$ Enter Mode No. **Step 2:** Enter Mode **\*6** and the contract of the contract of the contract of the contract of the contract of the contract of the contract of  $M: *6$ . ADD / SUB TABLE **Step 3:** Enter route **1 - 8**

e.g. route 2 has no modification set M:\*6 2

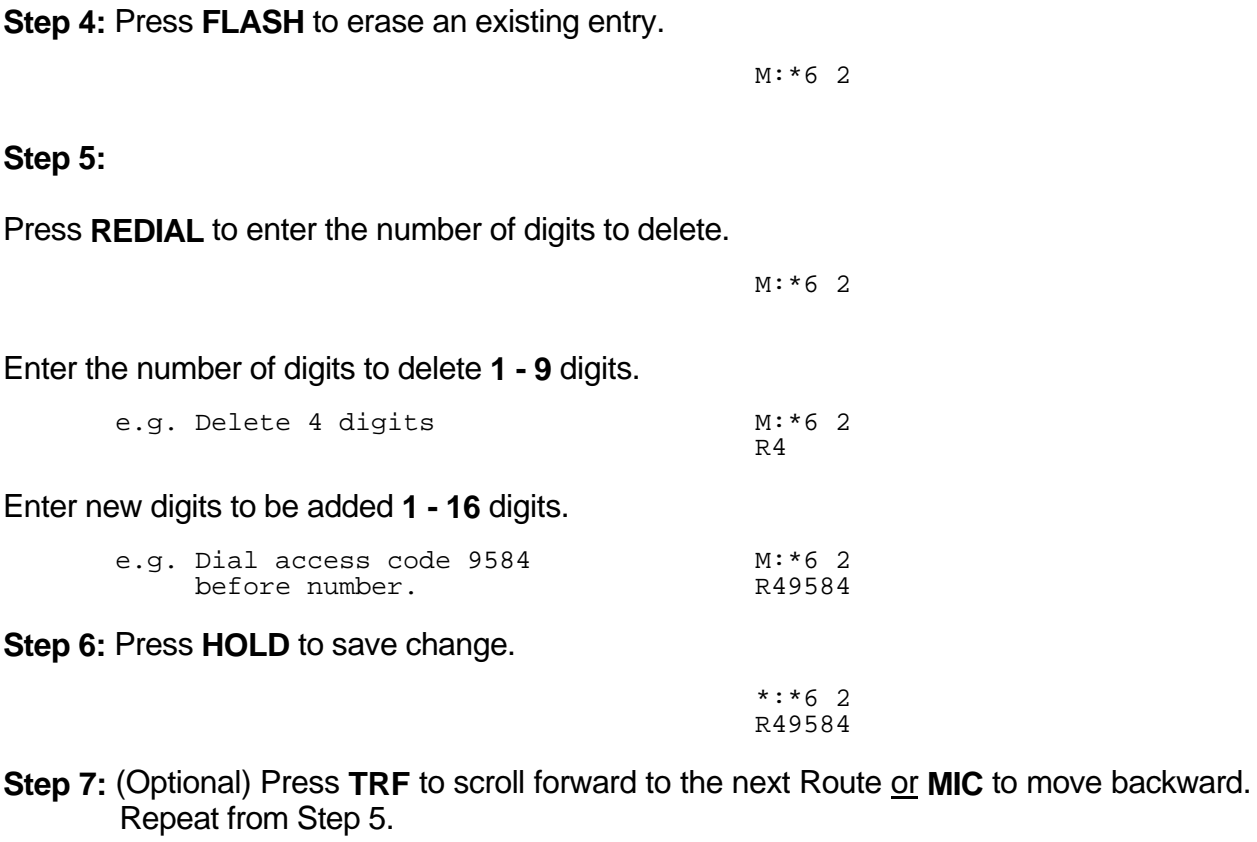

 $\_$  , and the set of the set of the set of the set of the set of the set of the set of the set of the set of the set of the set of the set of the set of the set of the set of the set of the set of the set of the set of th

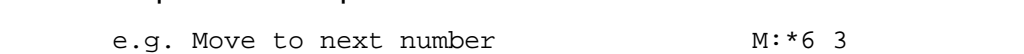

# **(Mode \*7) Holiday Table**

There can be up to sixteen Holidays set for Automatic Route Selection.

When a Holiday is set the day is treated the same as a Weekend. The set Time Periods are ignored and the Trunk Hunt Group set for Time Period 8 is used instead.

 $\_$  , and the set of the set of the set of the set of the set of the set of the set of the set of the set of the set of the set of the set of the set of the set of the set of the set of the set of the set of the set of th

See (Mode \*4) Route Table for how to set up the routes.

See (Mode \*5) Time Period for how to set Time Periods for routes.

### **Programming Procedure:**

**Step 1:** Enter Programming Mode by Pressing [**PROG-PROG-1-2-3-HOLD**] from any Display phone **or** If already in Prog.Mode simply press **DATA.**

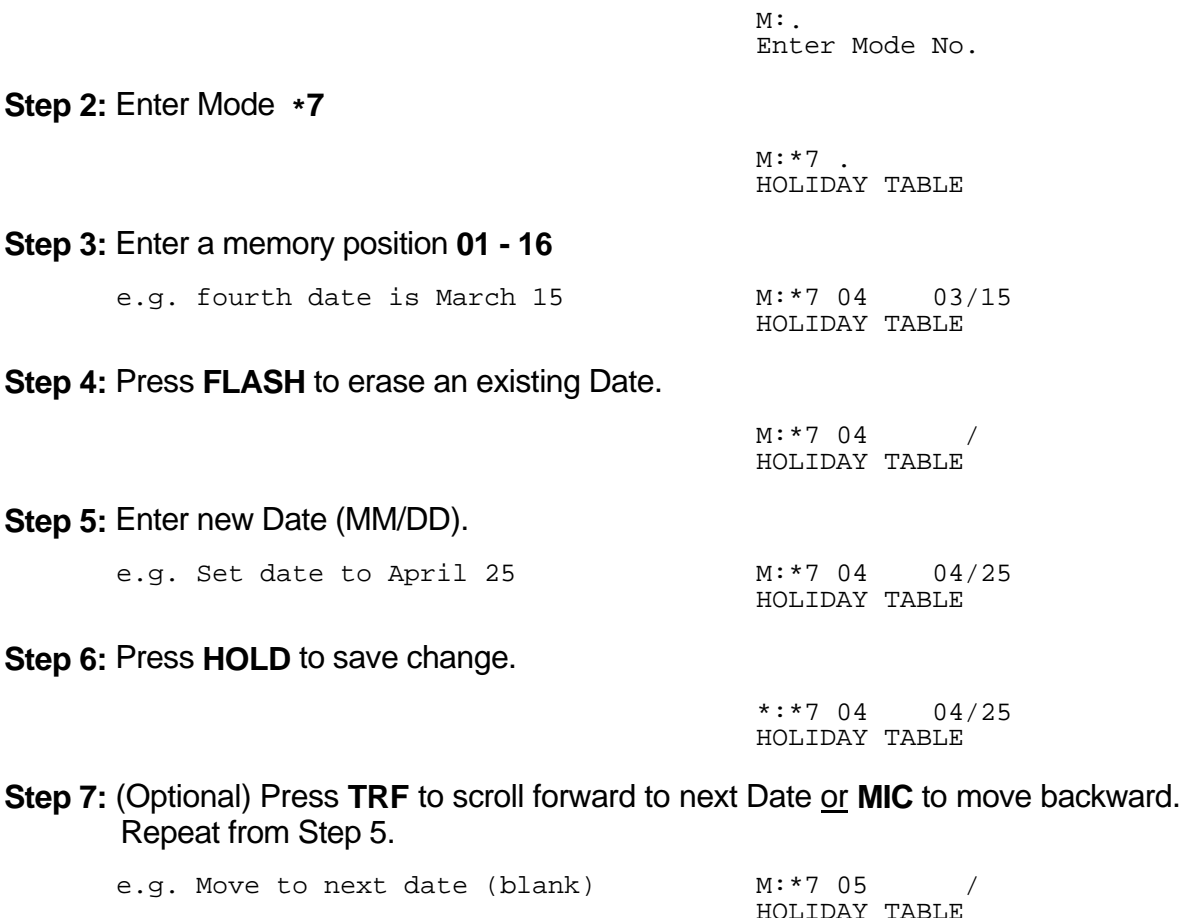

# **(Mode \*8) Automatic Route Selection Time-out**

For Automatic Route Selection, Keyphones automatically access a Trunk after 3 to 4 digits, Single-Line Telephones require a pause after dialing to show the complete number has been dialed. This is because the DTMF signals generated by the Single-Line Telephone will interfere with the Auto Dialing after the system has determined which Trunk to access.

 $\_$  , and the set of the set of the set of the set of the set of the set of the set of the set of the set of the set of the set of the set of the set of the set of the set of the set of the set of the set of the set of th

The Automatic Route Selection Time-out can be set from 1 to 9999 seconds. A time of 3 to 5 seconds is recommended.

#### **Programming Procedure:**

**Step 1:** Enter Programming Mode by Pressing [**PROG-PROG-1-2-3-HOLD**] from any Display phone **or** If already in Prog.Mode simply press **DATA.**

 $\_$  , and the set of the set of the set of the set of the set of the set of the set of the set of the set of the set of the set of the set of the set of the set of the set of the set of the set of the set of the set of th

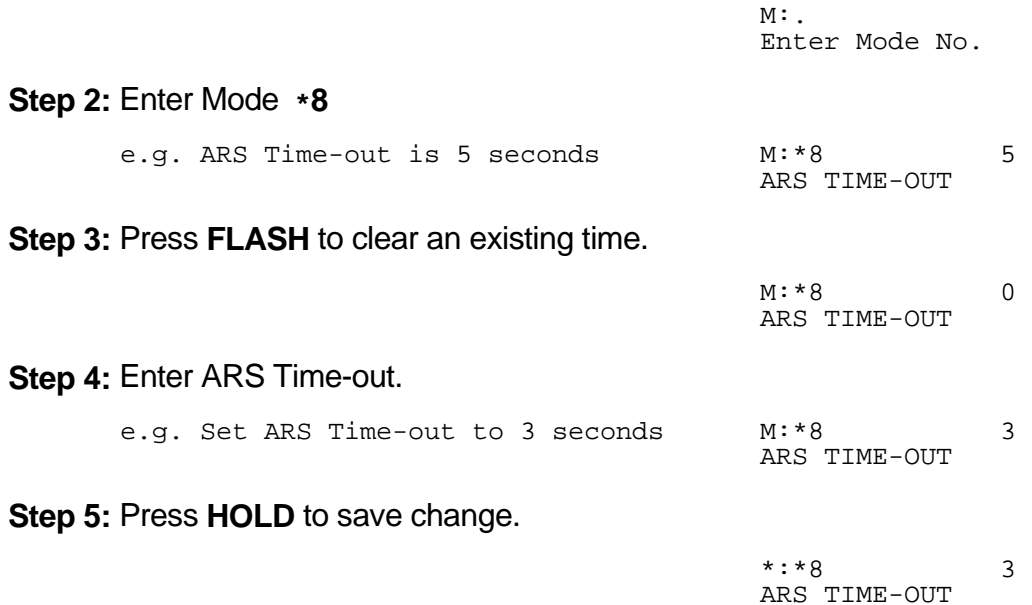

## **(Mode \*9) Trunk Hunt Group Addition / Subtraction Table**

Each Trunk Hunt Group can have a number dialed modifier to route the number through the selected telephone service. This provides for the deletion and addition of digits.

 $\_$  , and the set of the set of the set of the set of the set of the set of the set of the set of the set of the set of the set of the set of the set of the set of the set of the set of the set of the set of the set of th

The deletion and addition of digits occur at the front of the number dialed. Up to sixteen digits can be set for addition for each route.

See (Mode \*4) Route Table for how to set up the routes.

#### **Programming Procedure:**

**Step 1:** Enter Programming Mode by Pressing [**PROG-PROG-1-2-3-HOLD**] from any Display phone **or** If already in Prog.Mode simply press **DATA.**

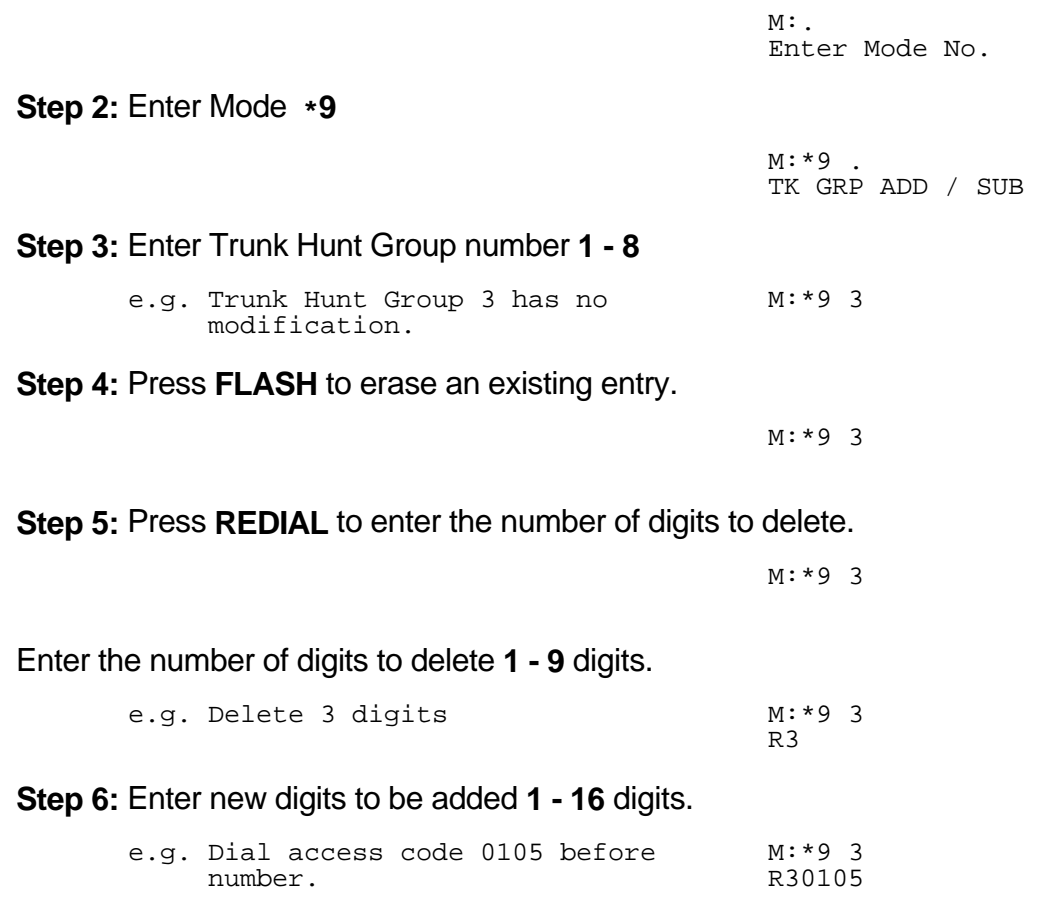

**Step 7:** Press **HOLD** to save change. 

 \*:\*9 3 R30105

**Step 8:** (Optional) Press TRF to scroll forward to next Trunk Hunt Group or MIC to move backward. Repeat from Step 4. and the contract of the contract of the contract of the contract of the contract of the contract of the contract of

 $\_$  , and the set of the set of the set of the set of the set of the set of the set of the set of the set of the set of the set of the set of the set of the set of the set of the set of the set of the set of the set of th

 $\_$  , and the set of the set of the set of the set of the set of the set of the set of the set of the set of the set of the set of the set of the set of the set of the set of the set of the set of the set of the set of th

e.g. Move to Trunk Hunt Group 4 M:\*9 4

# **Quick Programming**

Quick Programming is a group of nine System Programming Modes which can be accessed without entering System Programming.

 $\_$  , and the set of the set of the set of the set of the set of the set of the set of the set of the set of the set of the set of the set of the set of the set of the set of the set of the set of the set of the set of th

The Quick Programming Modes (1 - 9) are System Programming Modes 01 - 09.

Only one person can enter Quick Programming at a time and only if no one is using System Programming.

# **Entering Quick Programming**

Only the current Console or Keyphones with Programming Rights can enter Quick Programming. No Password is needed to access Quick Programming, simply press:

**PROG,**  $n$  ( $n = number from 1 - 9$ )

Once the **PROG** key is pressed the **PROG** lamp is on. Once the Quick Programming Mode is accessed the **PROG** lamp starts flashing.

The Modes operate the same way as all other System Programming Modes.

Press **RLS** and start again if the Busy Signal is received.

# **Exiting from Quick Programming**

To exit from Quick Programming simply press **RLS**. This exits you from Programming and makes the Keyphone idle. Quick Programming is now available for someone else to use.

Pressing **HOLD** to save any change before exiting from a Quick Programming Mode.

# **Quick Programming Modes**

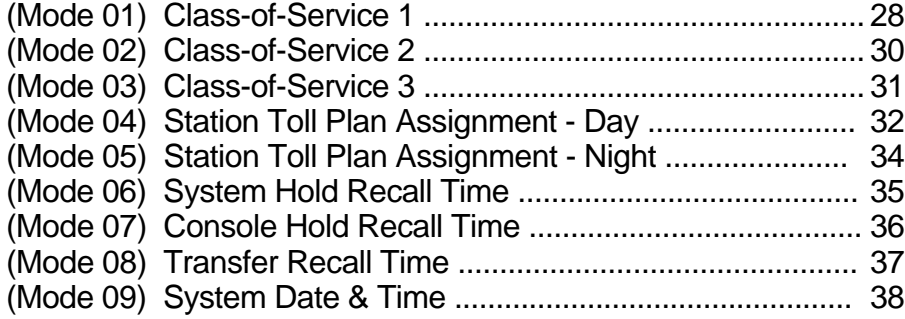

 $\_$  , and the set of the set of the set of the set of the set of the set of the set of the set of the set of the set of the set of the set of the set of the set of the set of the set of the set of the set of the set of th
# **Features and Dial Codes**

Dial: Feature:

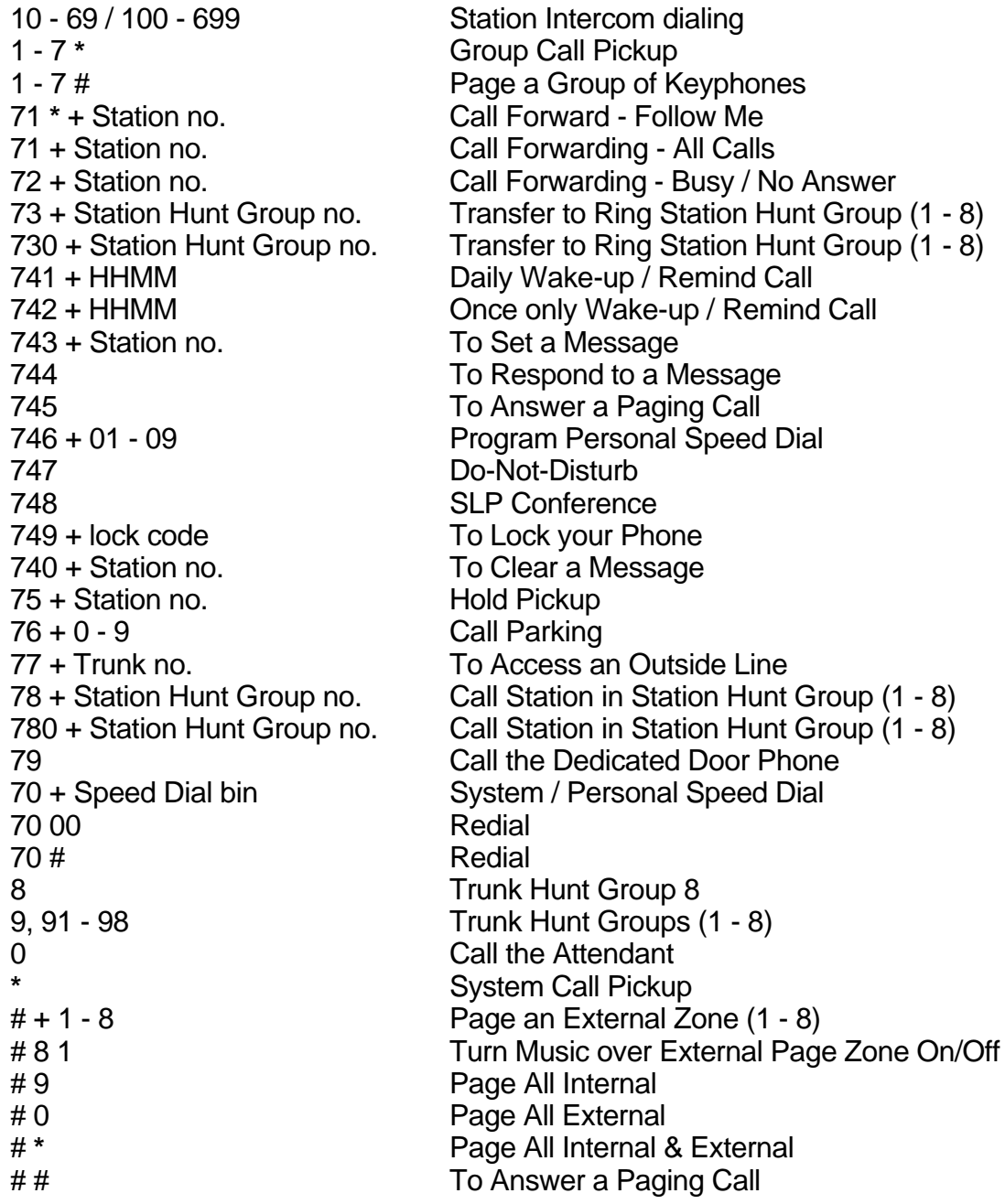

# **Keyphone Displays**

*The LCD displays below show examples using two and three digit Station numbering.*

 $\_$  , and the set of the set of the set of the set of the set of the set of the set of the set of the set of the set of the set of the set of the set of the set of the set of the set of the set of the set of the set of th

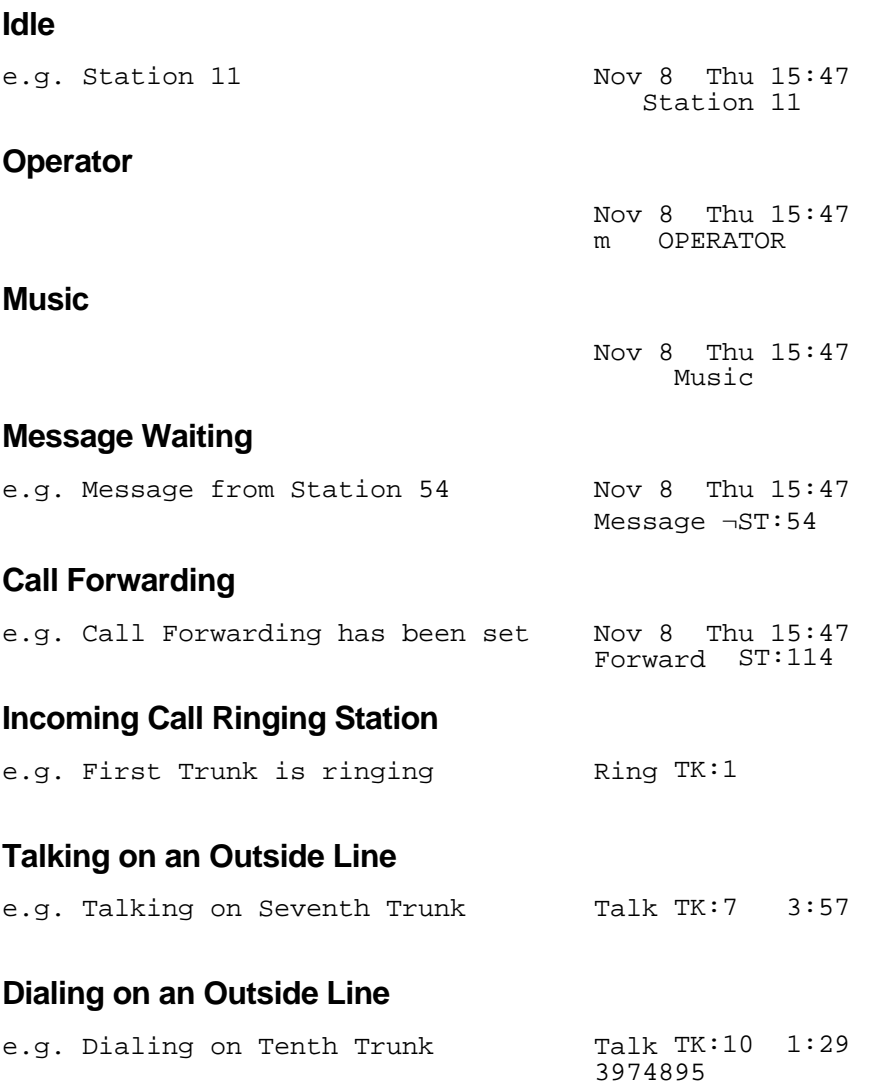

#### **Speed Dialing**

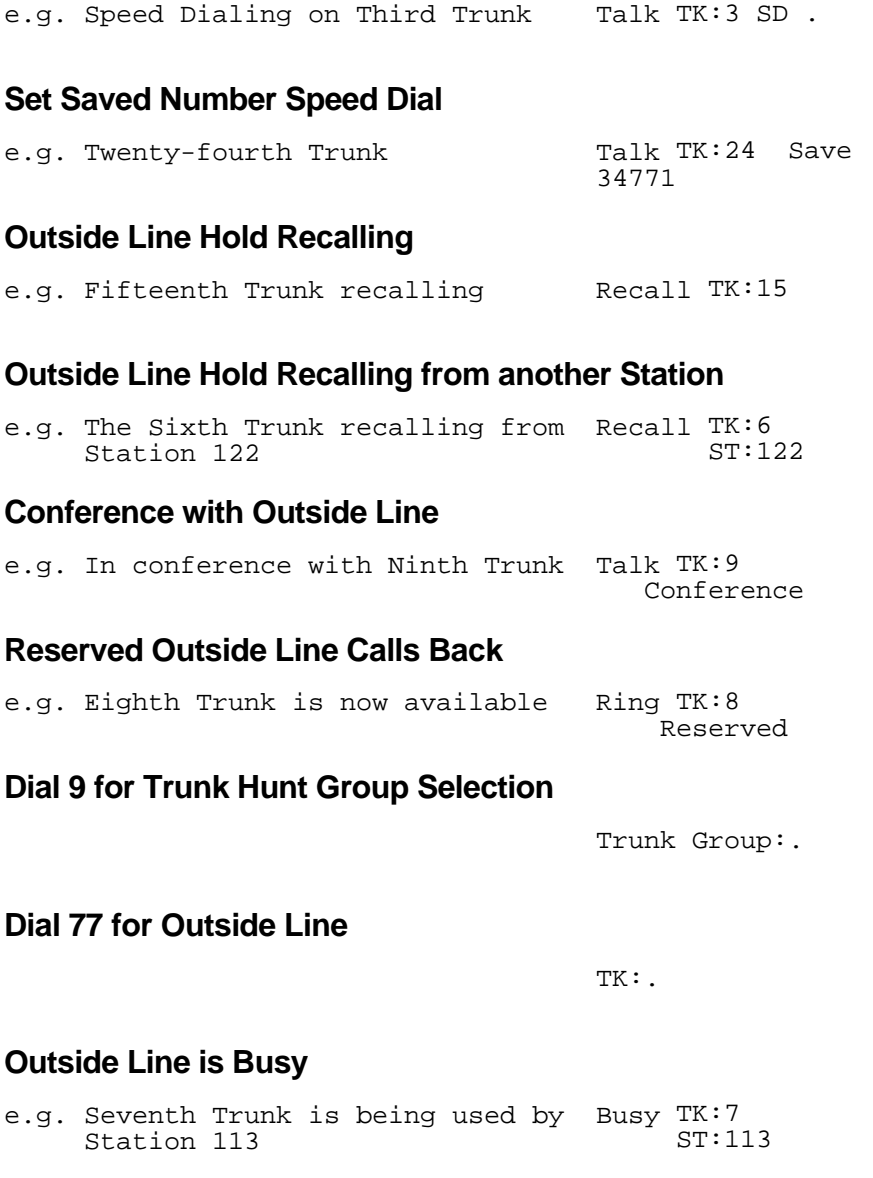

#### **Calling Another Station**

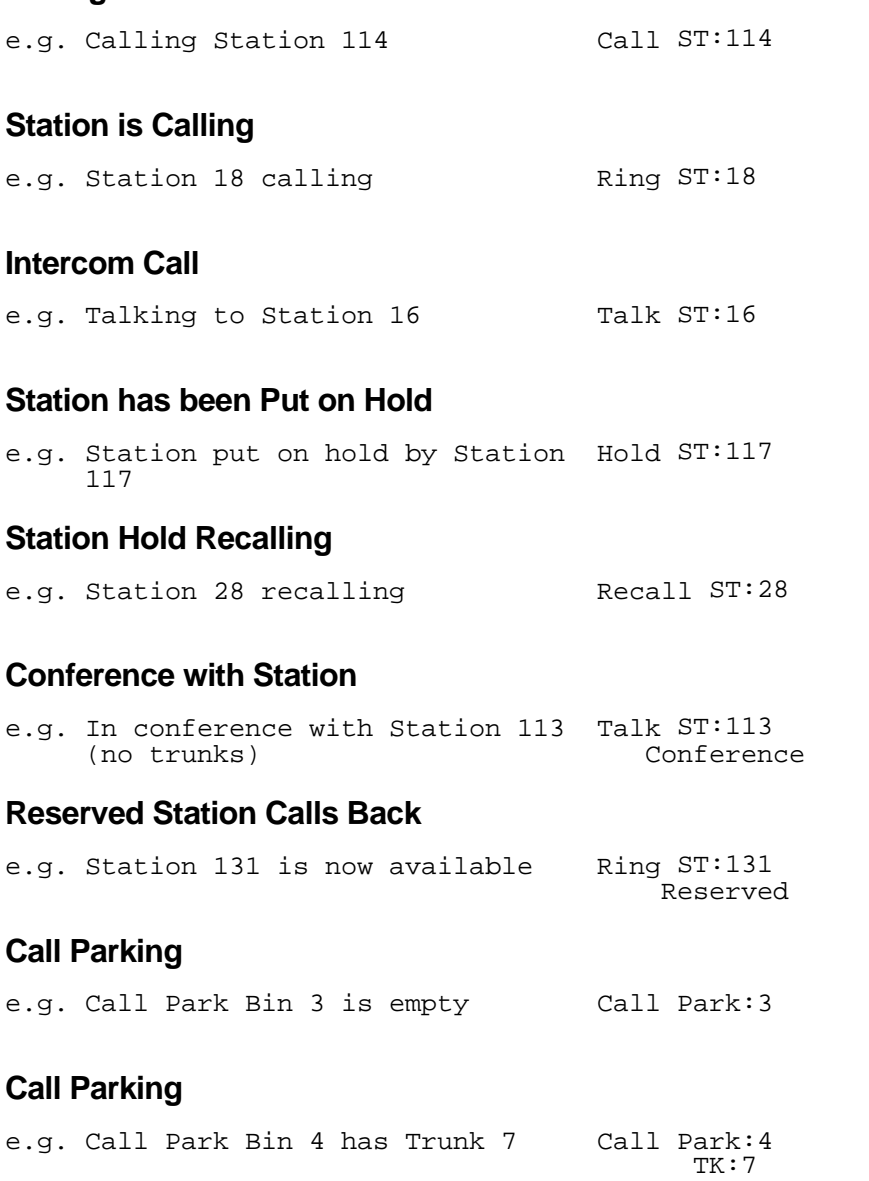

 $\_$  , and the set of the set of the set of the set of the set of the set of the set of the set of the set of the set of the set of the set of the set of the set of the set of the set of the set of the set of the set of th

#### **Directed Hold Pickup** the contract of the contract of the contract of the contract of the contract of the contract of the contract of

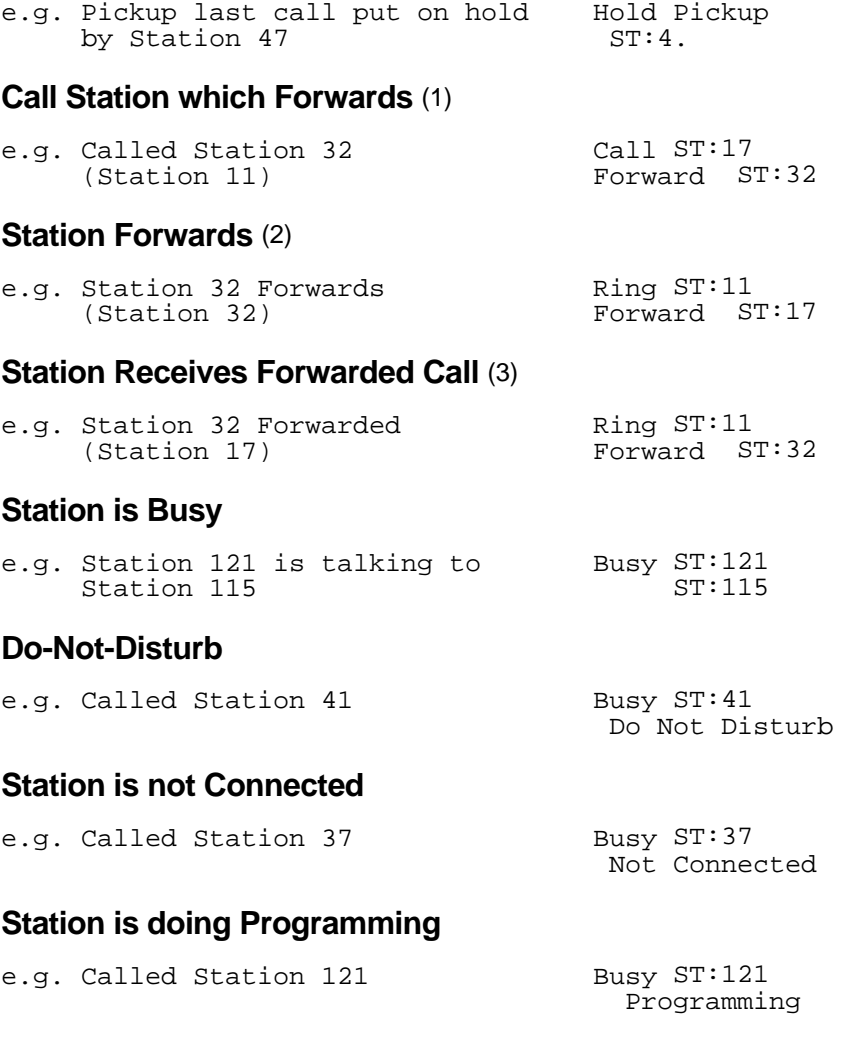

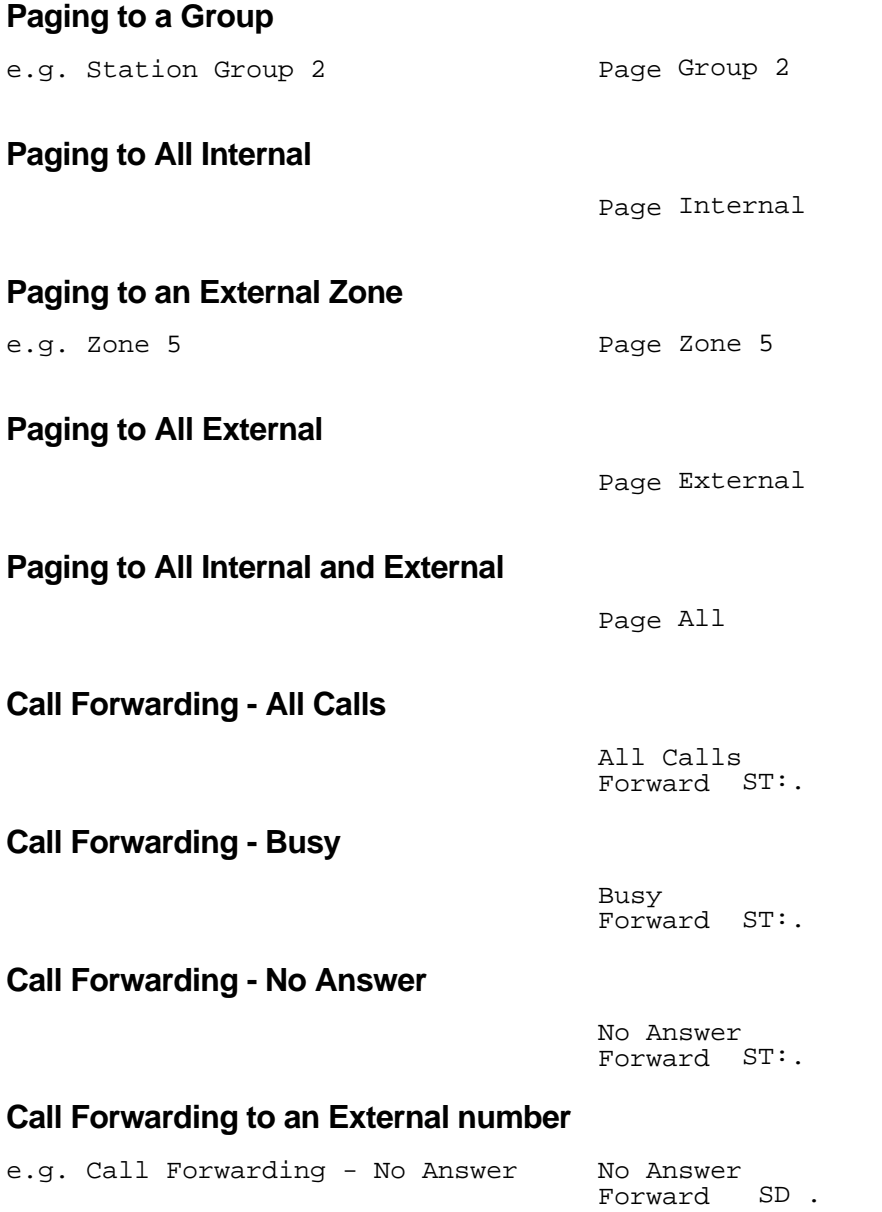

 $\_$  , and the set of the set of the set of the set of the set of the set of the set of the set of the set of the set of the set of the set of the set of the set of the set of the set of the set of the set of the set of th

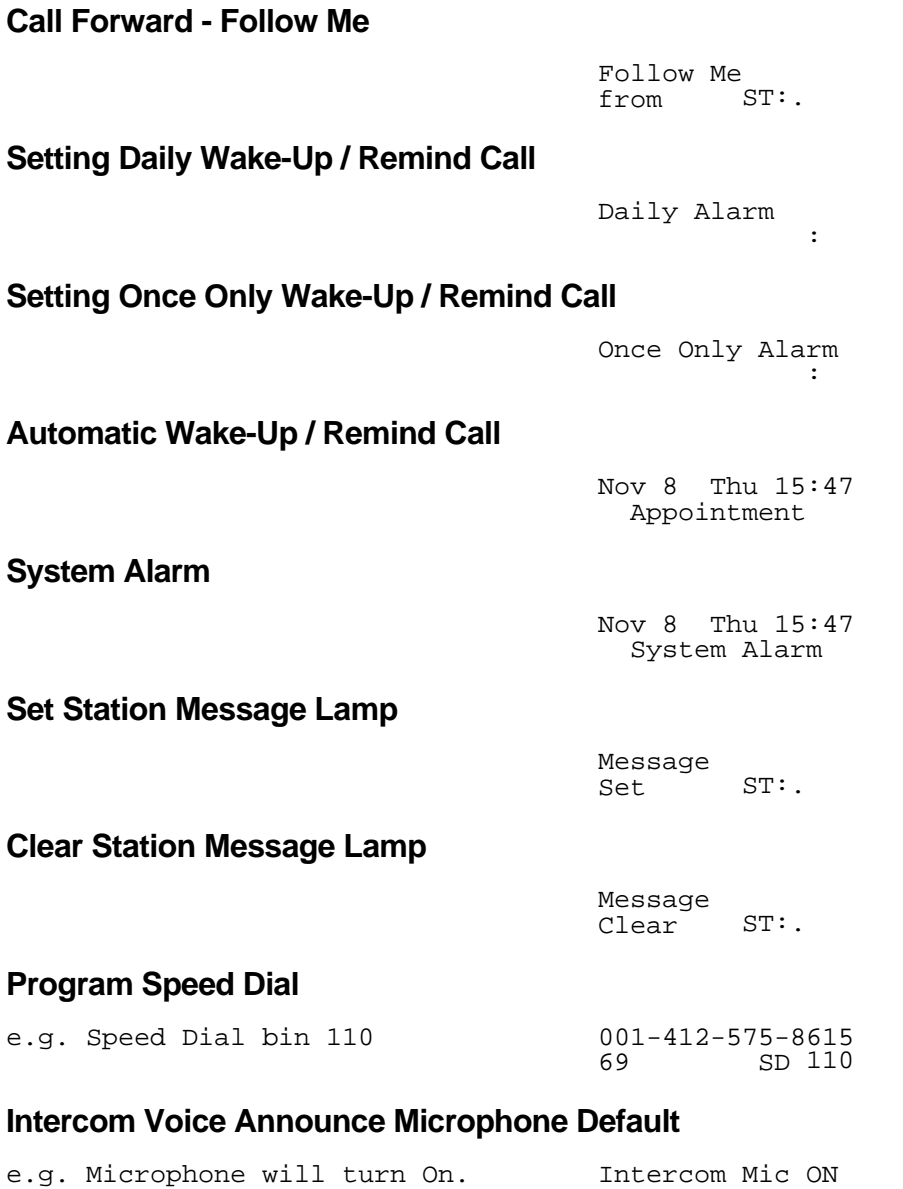

## **Night Service**

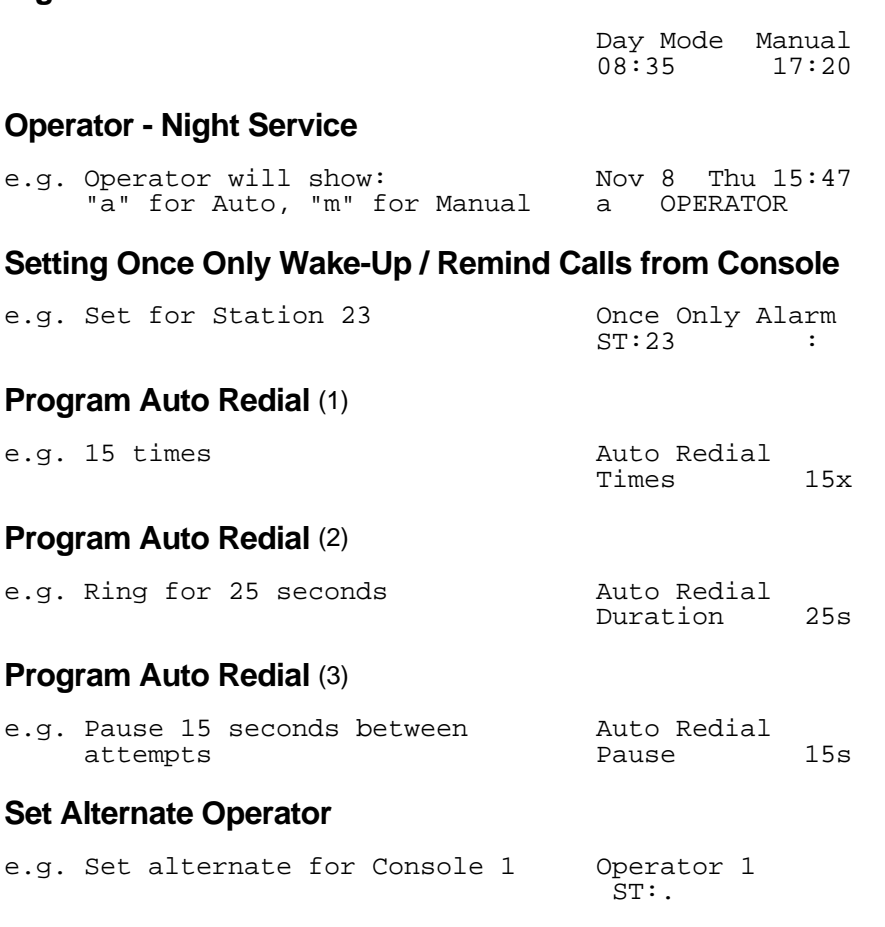

 $\_$  , and the set of the set of the set of the set of the set of the set of the set of the set of the set of the set of the set of the set of the set of the set of the set of the set of the set of the set of the set of th

## **Ring Cadences**

There are five Ring Cadences used to distinguish the type of Call ringing a Station.

 $\_$  , and the set of the set of the set of the set of the set of the set of the set of the set of the set of the set of the set of the set of the set of the set of the set of the set of the set of the set of the set of th

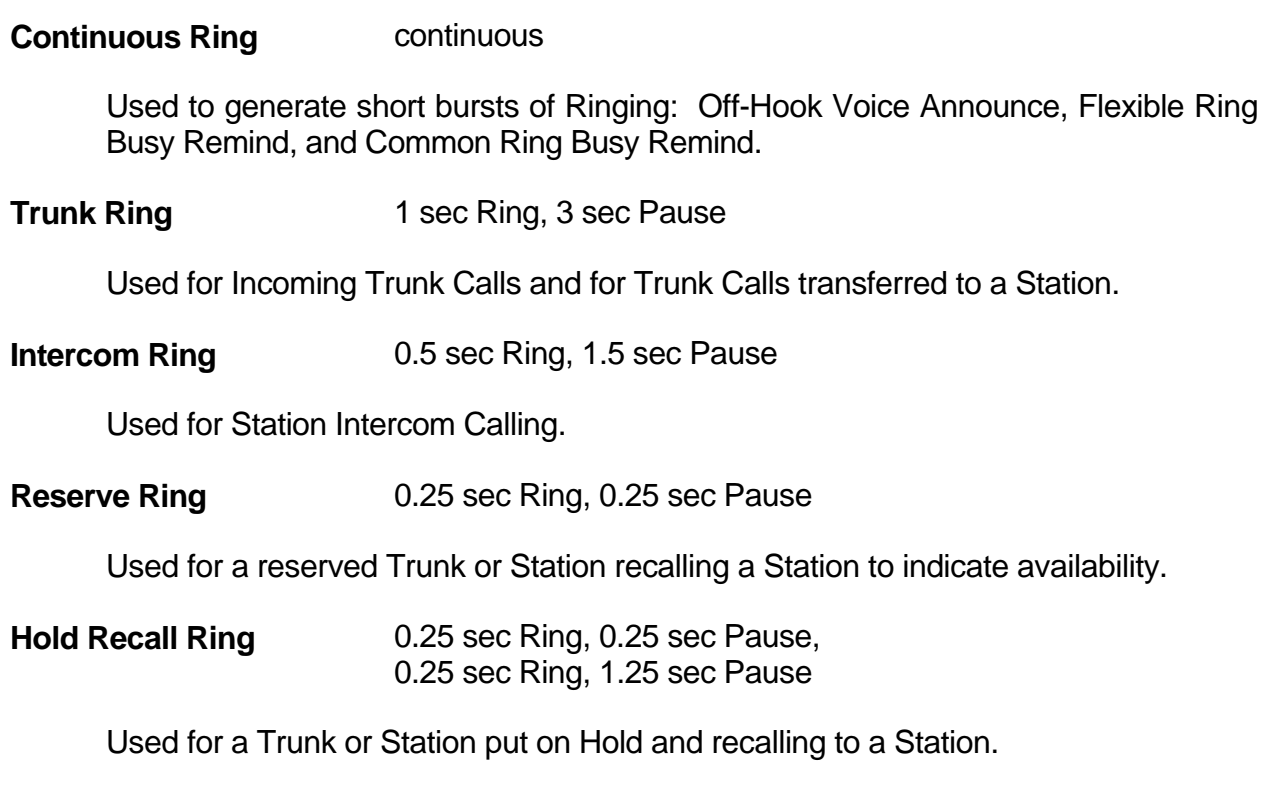

The System directly controls the Ring Cadences for the Single-Line Telephones while the Ring Cadences for Keyphones are controlled by the Keyphone.

## **Tone Cadences**

There are four Tones received by a Station during general operation.

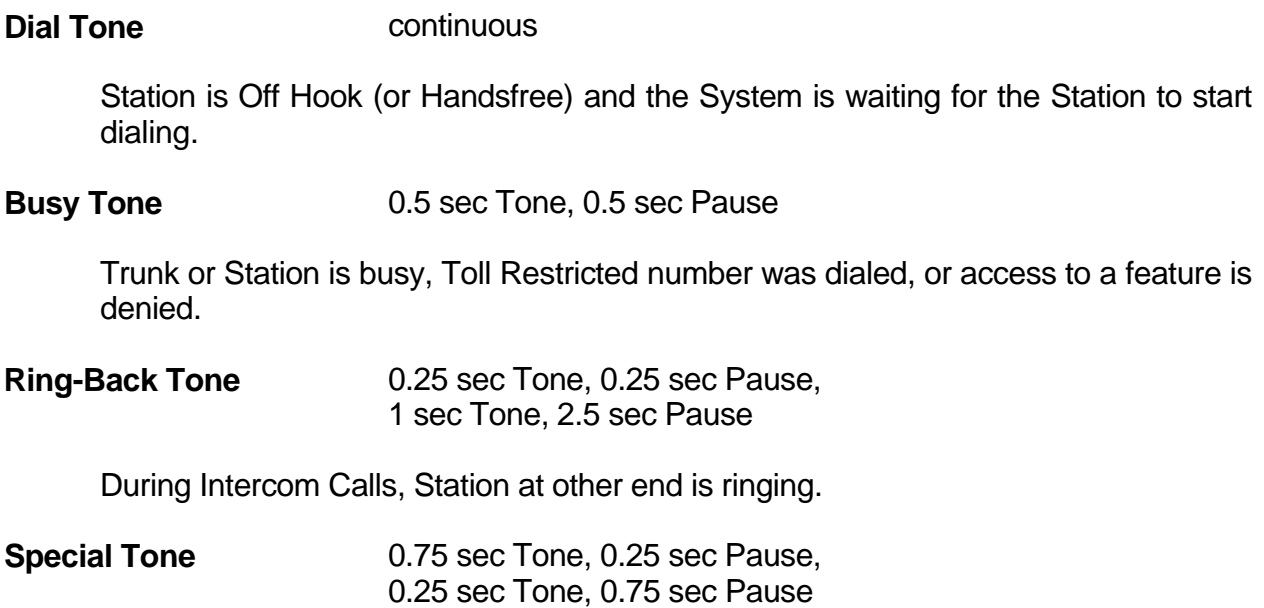

 $\_$  , and the set of the set of the set of the set of the set of the set of the set of the set of the set of the set of the set of the set of the set of the set of the set of the set of the set of the set of the set of th

Confirms to Single-Line Telephone that **Do-Not-Disturb** has been set.